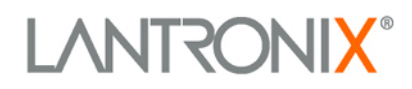

# **XPort Pro**

MARSONIX 1

## **XPort Pro™ Command Reference**

Part Number 900-558 Revision A September 2009

## <span id="page-1-0"></span>**Copyright & Trademark**

© 2009, Lantronix. All rights reserved. No part of the contents of this book may be transmitted or reproduced in any form or by any means without the written permission of Lantronix. Printed in the United States of America.

Ethernet is a trademark of XEROX Corporation. UNIX is a registered trademark of The Open Group. Windows 95, Windows 98, Windows 2000, and Windows NT are trademarks of Microsoft Corp. Netscape is a trademark of Netscape Communications Corporation.

## <span id="page-1-1"></span>**Contacts**

#### **Lantronix Corporate Headquarters**

15353 Barranca Parkway Irvine, CA 92618, USA Phone: 949-453-3990 Fax: 949-450-7249

#### **Technical Support**

Online: <www.lantronix.com/support>

#### **Sales Offices**

For a current list of our domestic and international sales offices go to the Lantronix web site at [www.lantronix.com/about/contact](http://www.lantronix.com/about/contact).

## <span id="page-1-2"></span>**Revision History**

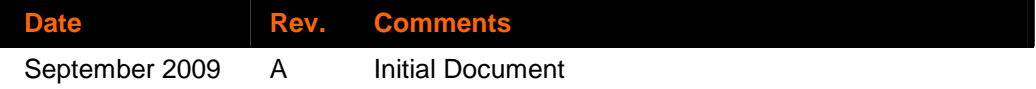

For the latest revision of this product document, please check our online documentation at [www.lantronix.com/support/documentation.html](http://www.lantronix.com/support/documentation.html).

## **Contents**

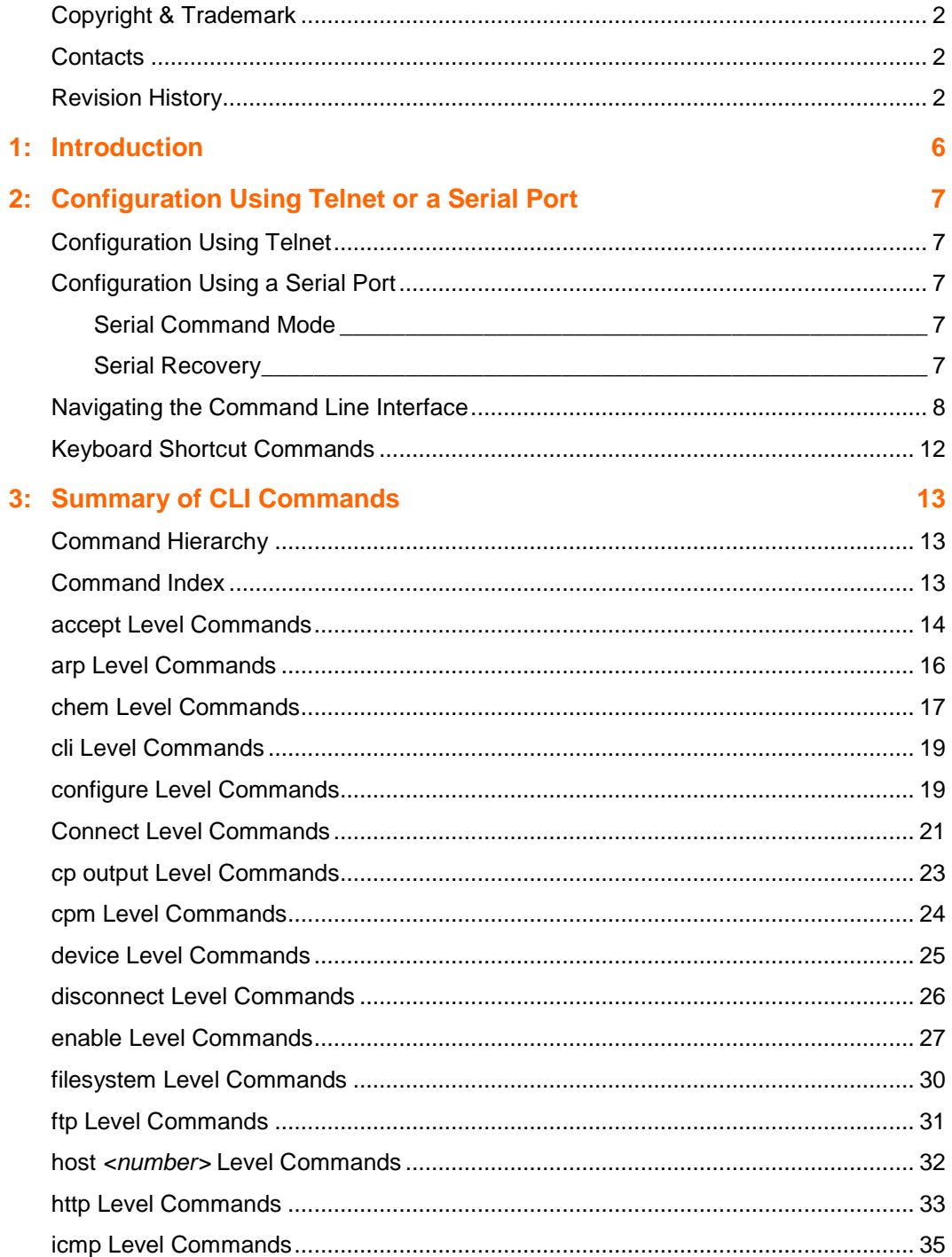

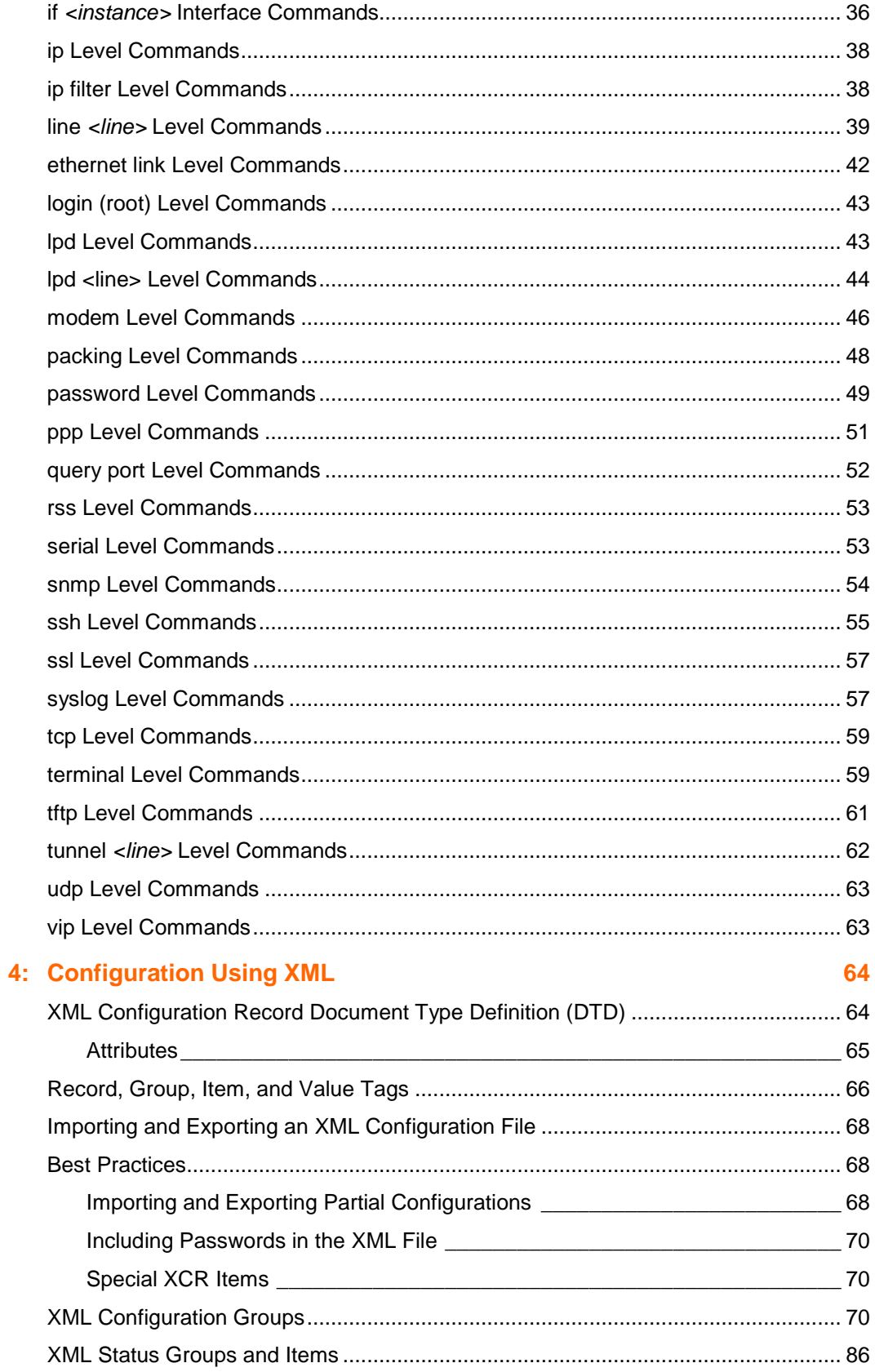

**[Index 99](#page-98-0)**

## <span id="page-5-0"></span>**1: Introduction**

Evolution OS™, the Lantronix cutting edge operating system, supports three convenient configuration methods (Web, command line, and XML). This Command Reference describes how to configure Lantronix device servers running on Evolution using Command-Line and XML interfaces.

**Command Line Interface (CLI):** Making the edge-to-enterprise vision a reality, Evolution OS™ uses industry-standard tools for configuration, communication, and control. For example, the Evolution OS™ uses a command line interface (CLI) whose syntax is very similar to that used by data center equipment such as routers and hubs.

This Command Reference provides information about navigating the CLI interface and lists the CLI commands for configuring, monitoring, and controlling the device server.

**XML-based Architecture and Device Control:** XML is a fundamental building block for the future growth of Machine-to-Machine (M2M) networks. Evolution supports XML-based configuration records that make configuring the device server easy for users and administrators. The XML is easily editable with a standard text editor or an XML editor.

Chapter 4 provides a brief overview of the XML interface, contains rules on basic XML syntax, provides a guide to the interface with specific tags, and provides a guide to using XML configuration records.

## <span id="page-6-0"></span>**2: Configuration Using Telnet or a Serial Port**

As an alternative to using the Web Manager, you can configure the Lantronix Evolution device server using a series of commands through the Command Line Interface (CLI). You can access the CLI through a Telnet session, an SSH session, or a direct connection to a serial port.

This command reference describes how to use the CLI and provides a detailed list of all the CLI commands supported.

## <span id="page-6-1"></span>**Configuration Using Telnet**

To configure the device server using a Telnet session over the network, you must first establish a Telnet connection.

**Note:** As an alternative, you may establish a Telnet connection by clicking the Telnet Configuration tab in DeviceInstaller. See the product User Guide for more information.

- 1. From the Windows **Start** menu, click **Run**. The Run dialog box appears.
- 2. In the Run dialog box, type the following command, where x.x.x.x is the IP address:

**telnet x.x.x.x** 

A prompt appears.

**Note:** Depending on the level of security you have configured, a password may be required.

## <span id="page-6-2"></span>**Configuration Using a Serial Port**

#### <span id="page-6-3"></span>**Serial Command Mode**

The serial port can be configured to operate in command mode permanently or to be triggered under specified conditions. See the line <line> Level command description for more information.

#### <span id="page-6-4"></span>**Serial Recovery**

In this mode, the normal boot process is interrupted, allowing recovery from unknown or incorrect configuration settings.

While the backdoor is active, the CLI prompt is changed to ">>" (instead of ">") and the Web Manager is inaccessible. These serve as an important indication that the device

boot processes has been temporarily halted. To complete the boot process, terminate the serial CLI session (with the exit command),

To configure the Lantronix device server locally using a serial port, connect a terminal or a PC running a terminal emulation program to one of the device server's serial ports. Configure the terminal for 9600 baud, 8-bit, no parity, 1 stop bit, and no flow control.

- 1. Power off the device.
- 2. Press and hold down the exclamation point (!) key.
- 3. Power on the device.
- 4. When an exclamation point appears on the terminal or PC screen, type **xyz** within 5 seconds to display the CLI prompt.

## <span id="page-7-0"></span>**Navigating the Command Line Interface**

The CLI is organized into a hierarchy of levels. When you start a command line session, you are in the login level. Commands at the login level of the CLI do not affect current configuration settings. These commands provide diagnostic and status information only. To configure the device server running on Evolution, you must be in the enable level or any of its sub-levels. The level structure is depicted in the following figure:

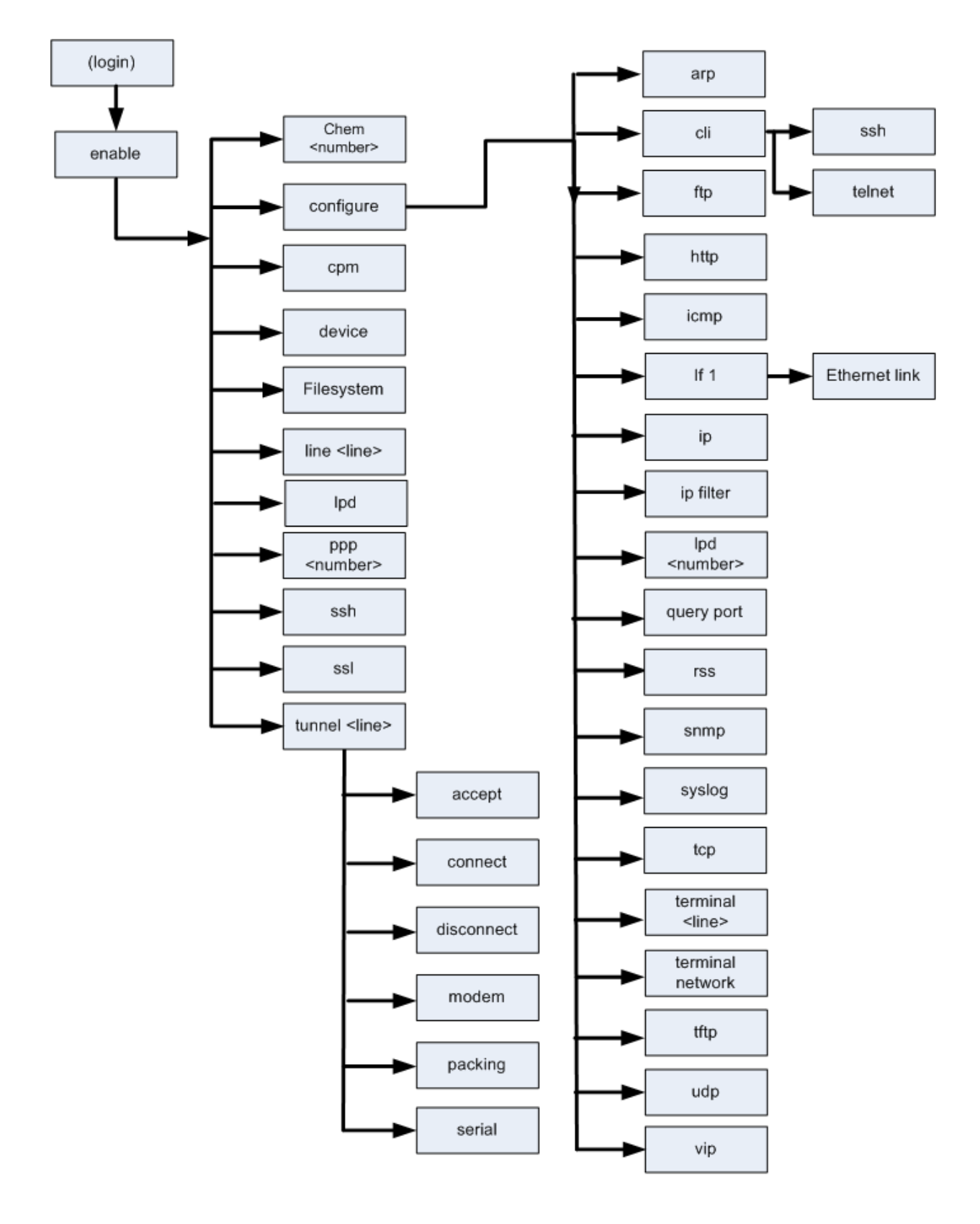

<span id="page-8-0"></span>**Figure 2-1. CLI Command Hierarchy** 

#### **To move to a different level:**

Enter the name of that level from within its parent level.

For example:

**>enable (enable)#tunnel 2** 

**Note:** Some levels require a number to indicate one of several level instances. In the example, the number 2 indicates configuring the settings for tunneling on serial port 2.

#### **To exit and return to one level higher:**

Type **exit** and press the **Enter** key. One Step

**Note:** Typing exit at the login level or the enable level will close the CLI session. If Command Mode is configured for always-on operation, a new session will immediately be restarted.

#### **To view the current configuration at any level:**

Type **show** One Step

#### **To view the list of commands available at the current level:**

One Step At the command prompt, type the question mark "?". The list of current commands appears. (There is no need to press Enter.)

**Note:** Items within < > (e.g. < string>) are required parameters.

#### **To view the available commands and their explanations:**

At the command prompt, type " \* " and press **Enter**.

#### **To view the list of commands available for a partial command:**

One Step At the command prompt, type the partial command followed by the question mark "?". (There is no need to press Enter.)

For example: **<tunnel-1>#echo?** displays a list of all echo commands at the tunnel level.

#### **To view available commands and their explanations for a partial command:**

At the prompt, type the partial command followed by " \* " and press **Enter**. One Step

For example: **<tunnel-1>#echo\*** displays a list of all echo commands and descriptions at the tunnel level.

#### **To view the last 20 commands entered at the CLI:**

Type **show history** and press the **Enter** key. One Step

## <span id="page-11-0"></span>**Keyboard Shortcut Commands**

Typing enough characters to uniquely identify a command is a shortcut for that command.

Tab completion: Typing some characters then typing <tab> will display the first command that begins with those characters. Typing <tab> again will display the next command that begins with the original characters typed. While the command is displayed, you may press <enter> to execute the command or you may backspace to edit any parameters.

The following key combinations are allowed when configuring the device server from the command line interface (CLI):

- ◆ **Ctrl + a:** place cursor at the beginning of line
- **Ctrl + b:** backspace one character
- **← Ctrl + d:** delete one character
- **Ctrl + e:** place cursor at the end of the line
- **Ctrl + f:** move cursor forward one character
- **Ctrl + k:** delete from the current position to the end of the line
- **Ctrl + I:** redraw the command line
- **Ctrl + n:** display the next line in the history
- **Ctrl + p:** display the previous line in the history
- **Ctrl + u:** delete entire line and place cursor at start of prompt
- **Ctrl + w:** delete one word back
- **Ctrl + z:** a shortcut for the exit command
- **Esc + b:** move cursor back one word
- **Esc + f:** move cursor forward one word

## <span id="page-12-0"></span>**3: Summary of CLI Commands**

## <span id="page-12-1"></span>**Command Hierarchy**

The hierarchy of commands is shown in [Figure 2-1. CLI Command Hierarchy](#page-8-0) on page [9](#page-8-0).

## <span id="page-12-2"></span>**Command Index**

The command levels are indexed in alphabetical order below.

Click on a page number to see the details of a command.

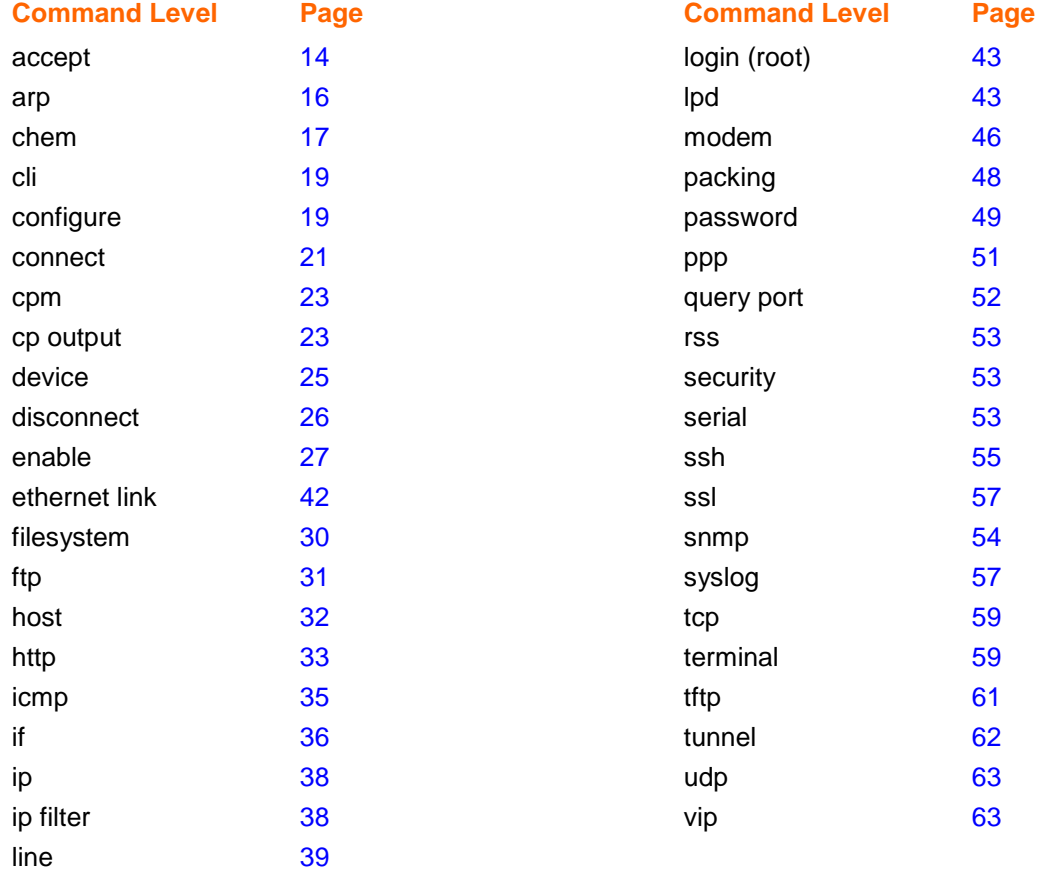

## <span id="page-13-0"></span>**accept Level Commands**

## **Command Path: enable>tunnel #>accept**

## **Level Prompt: tunnel-accept:#**

Where # is the line number.

The following commands are available in the accept level.

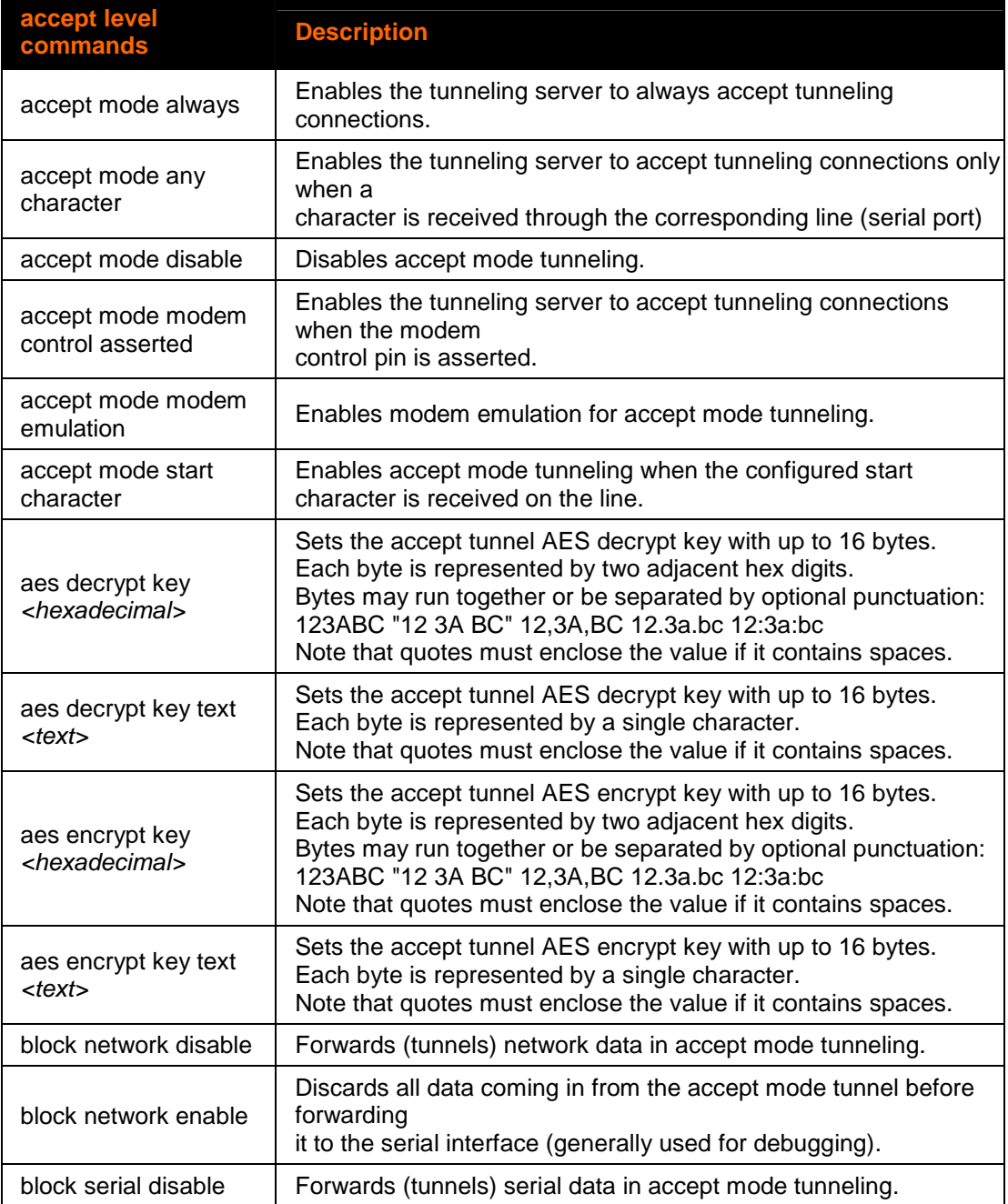

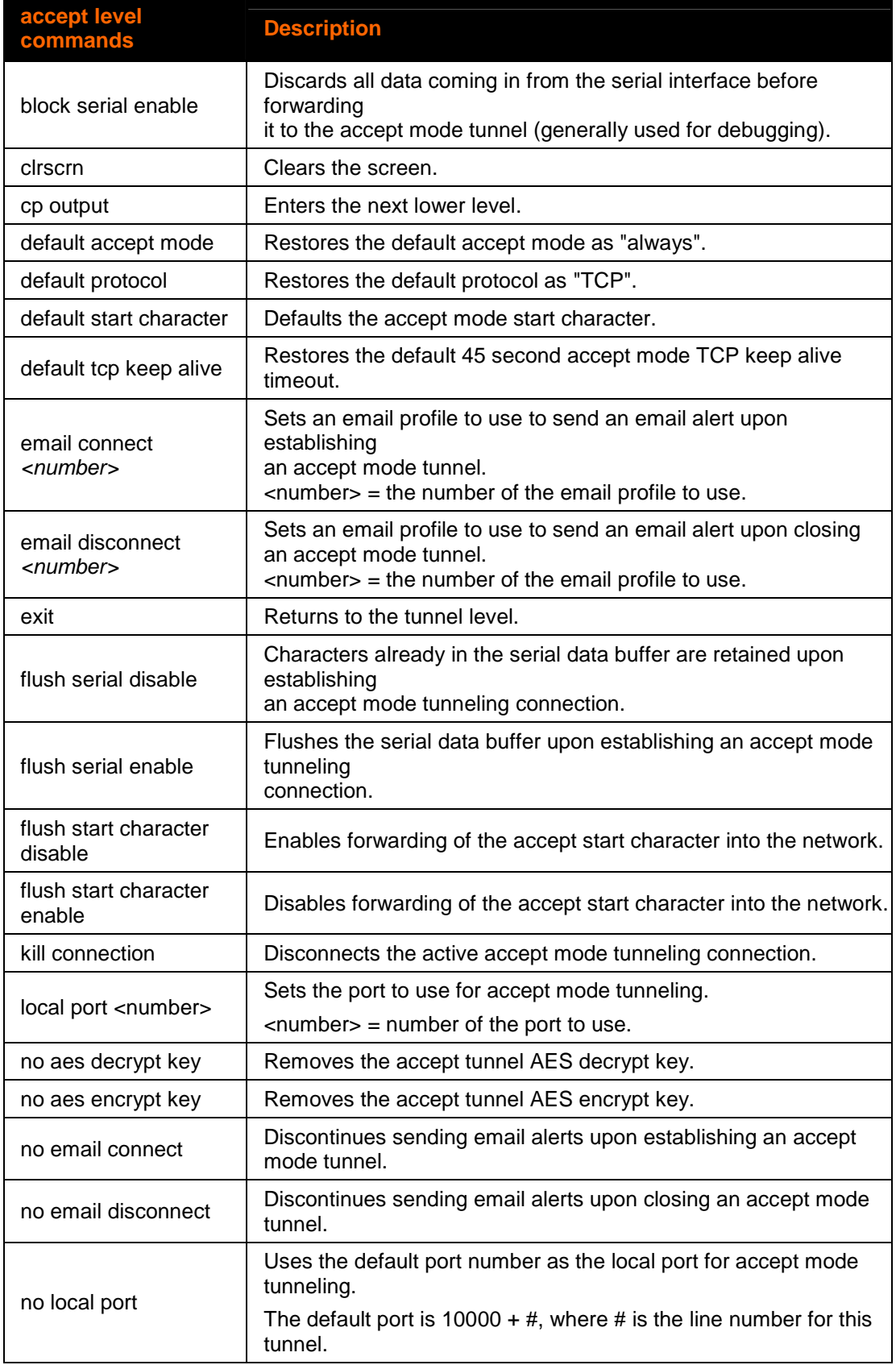

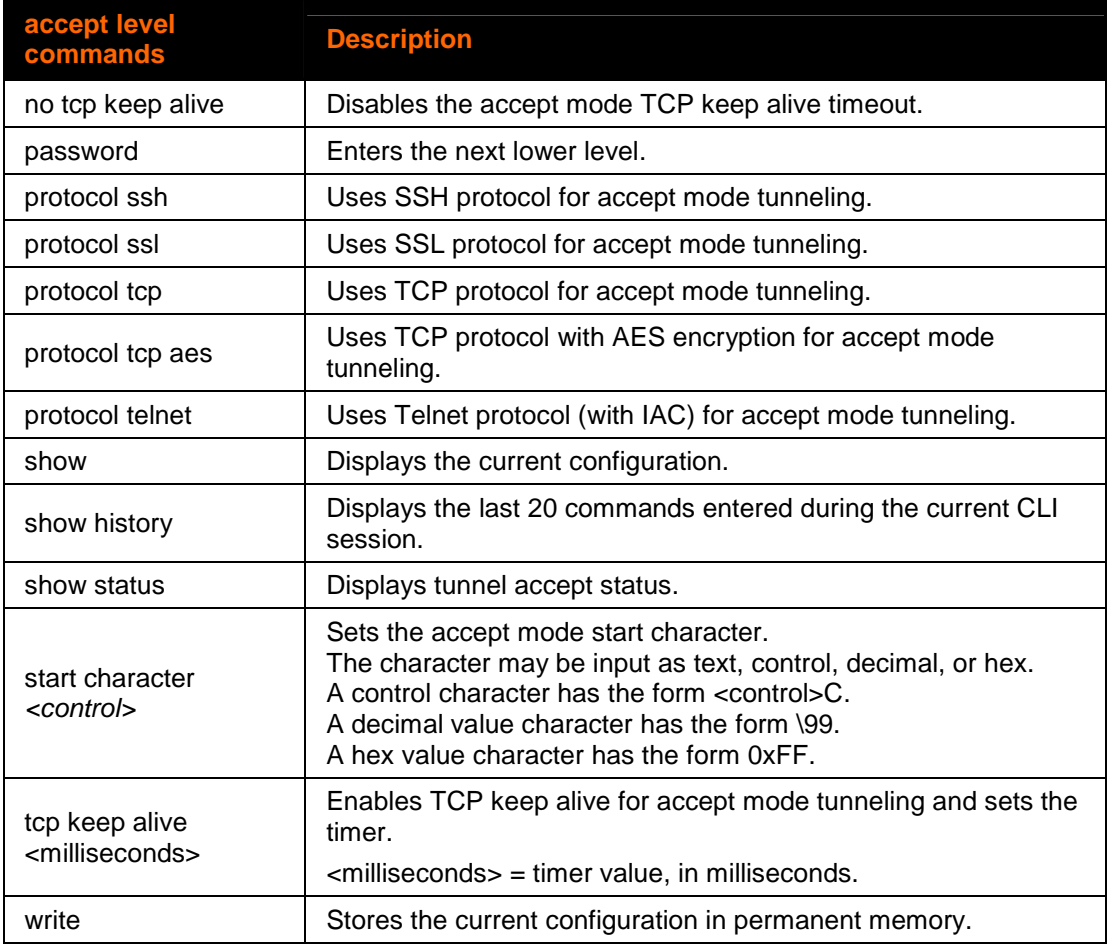

## <span id="page-15-0"></span>**arp Level Commands**

## **Command Path: enable>config>arp**

## **Level Prompt: config-arp**

The following commands are available in the ARP level.

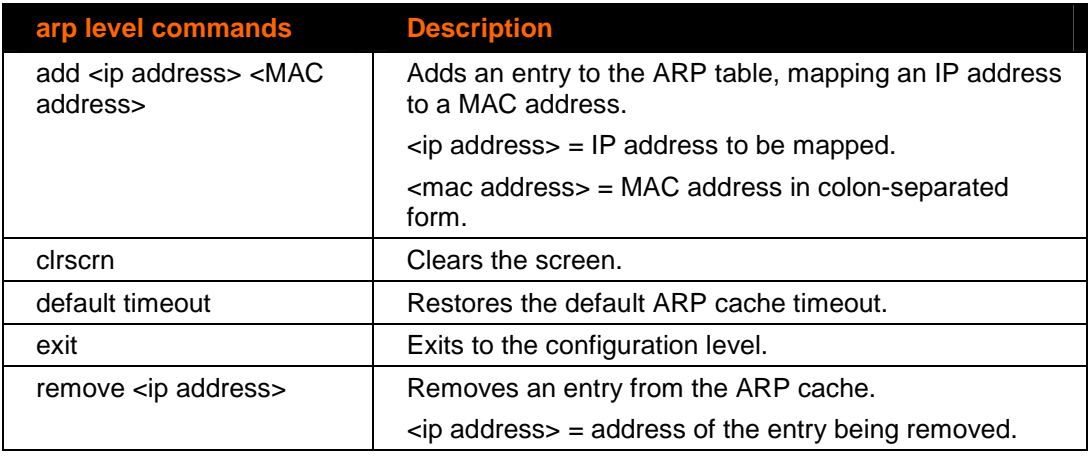

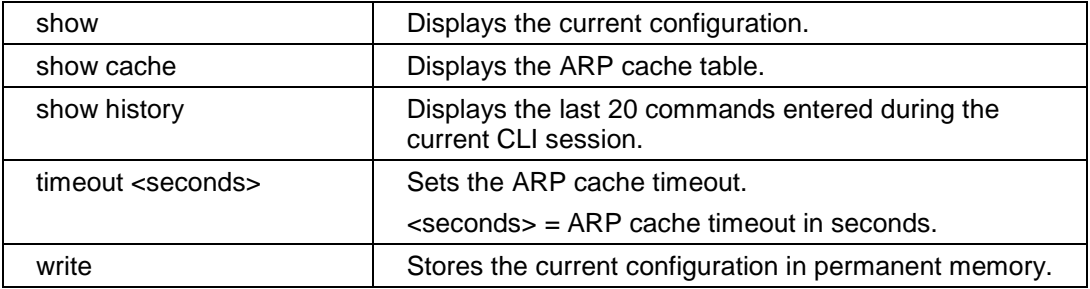

## <span id="page-16-0"></span>**chem Level Commands**

This level allows you to change email configuration settings.

```
Command Path: enable>chem #
```
#### **Level Prompt: chem:#**

Where # is an email number, 1-4.

The following commands are available in the chem level for up to four configurable emails.

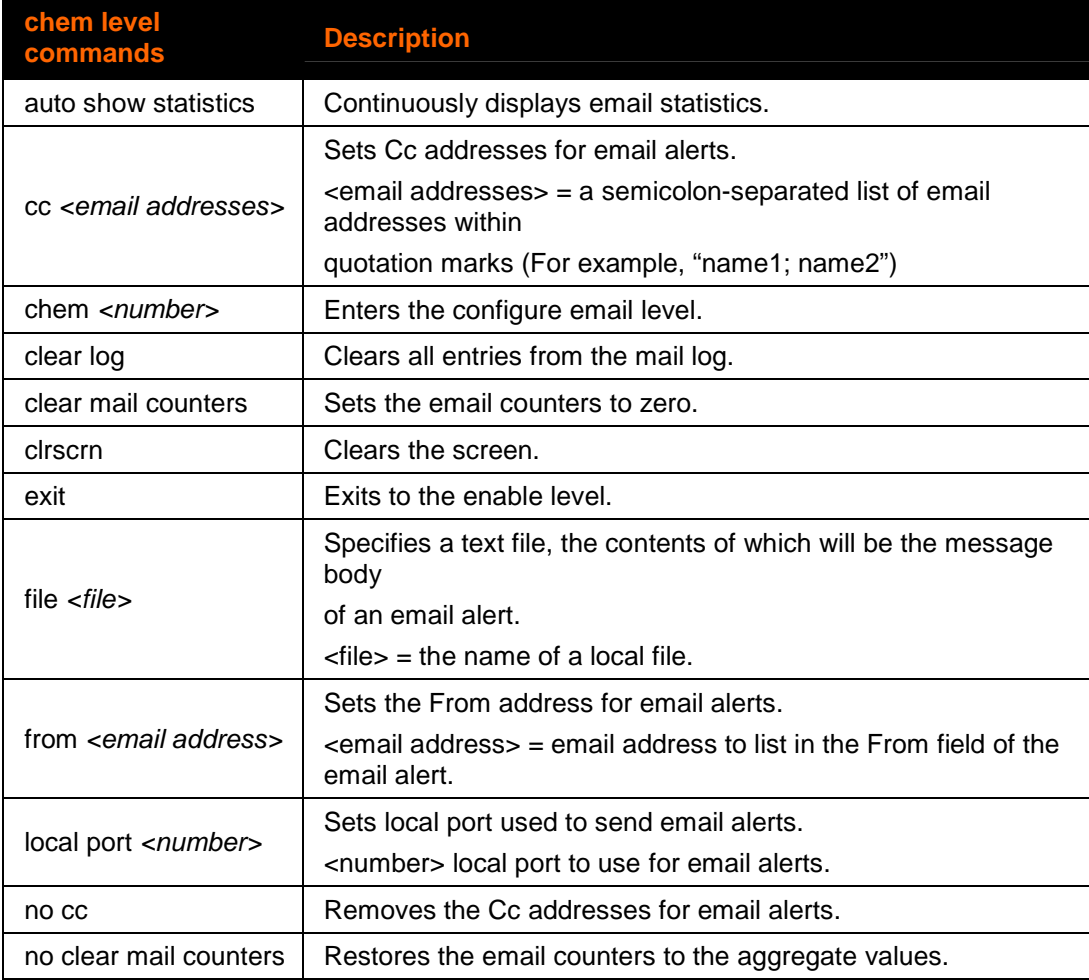

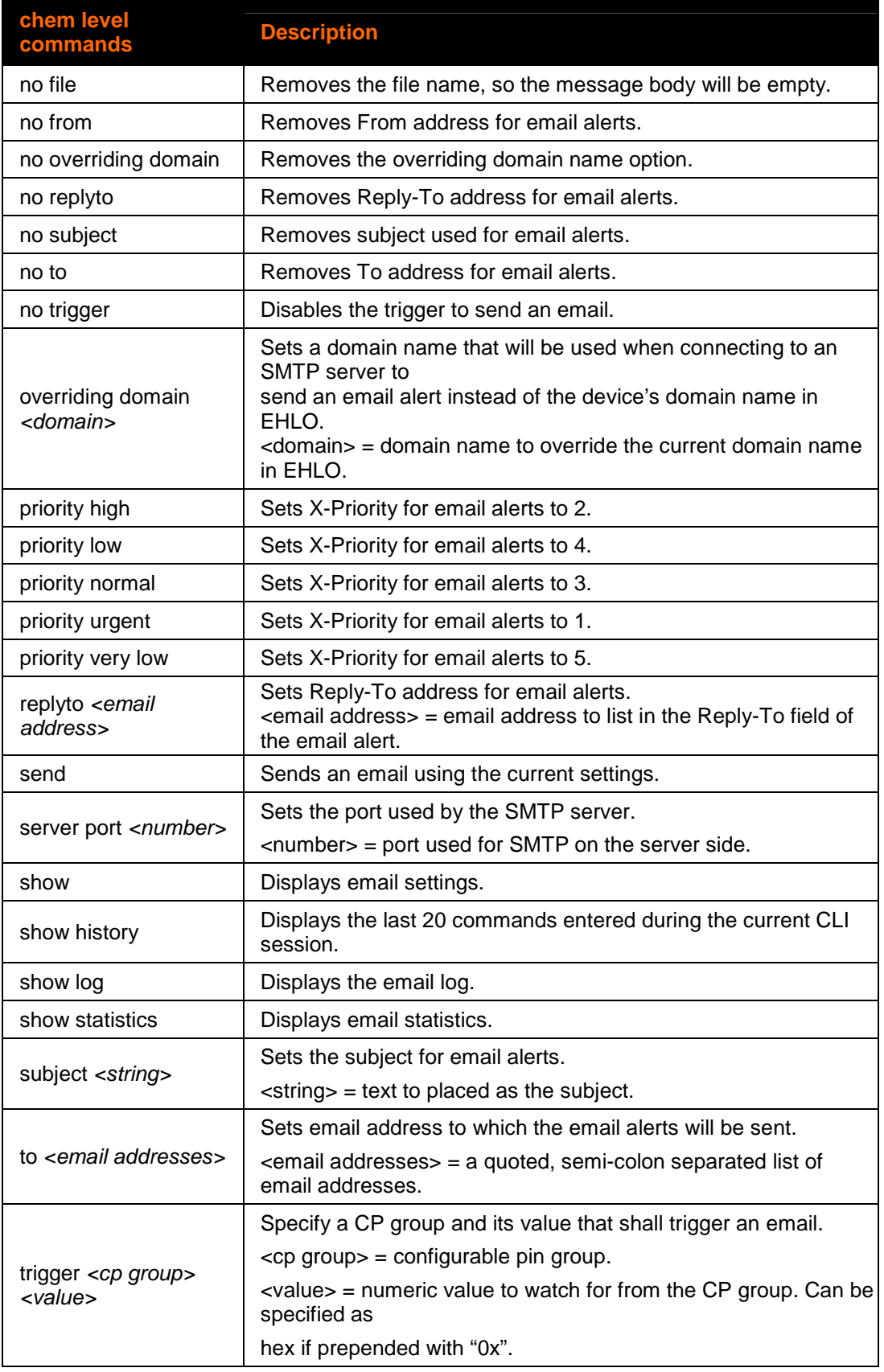

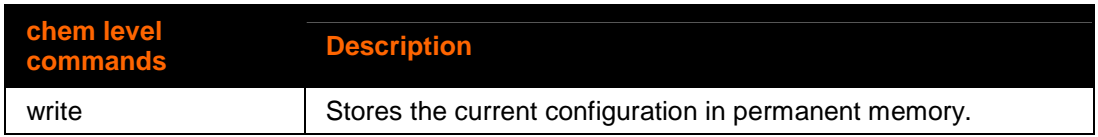

## <span id="page-18-0"></span>**cli Level Commands**

```
Command Path: enable>config>cli
```
#### **Level Prompt: cli**

The following commands are available in the cli level.

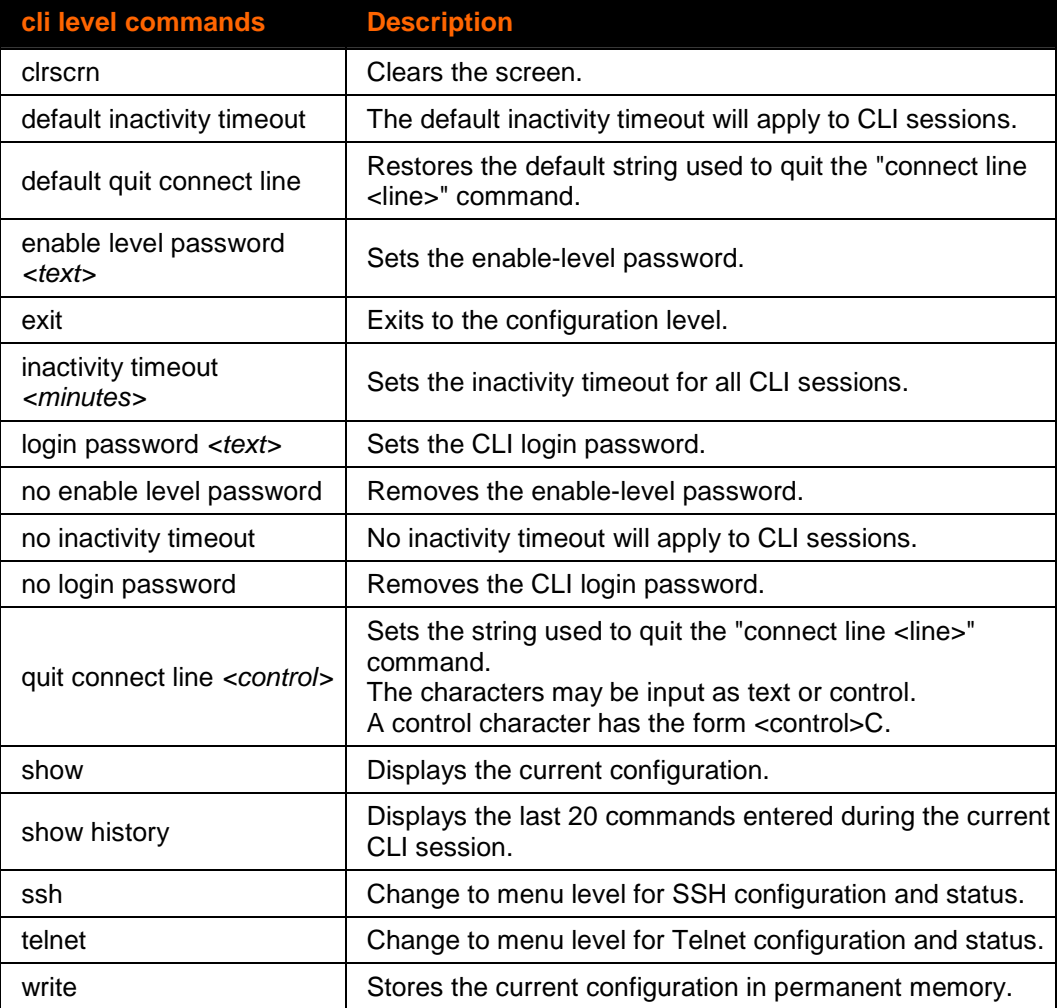

## <span id="page-18-1"></span>**configure Level Commands**

**Command Path: enable>config** 

```
Level Prompt: config
```
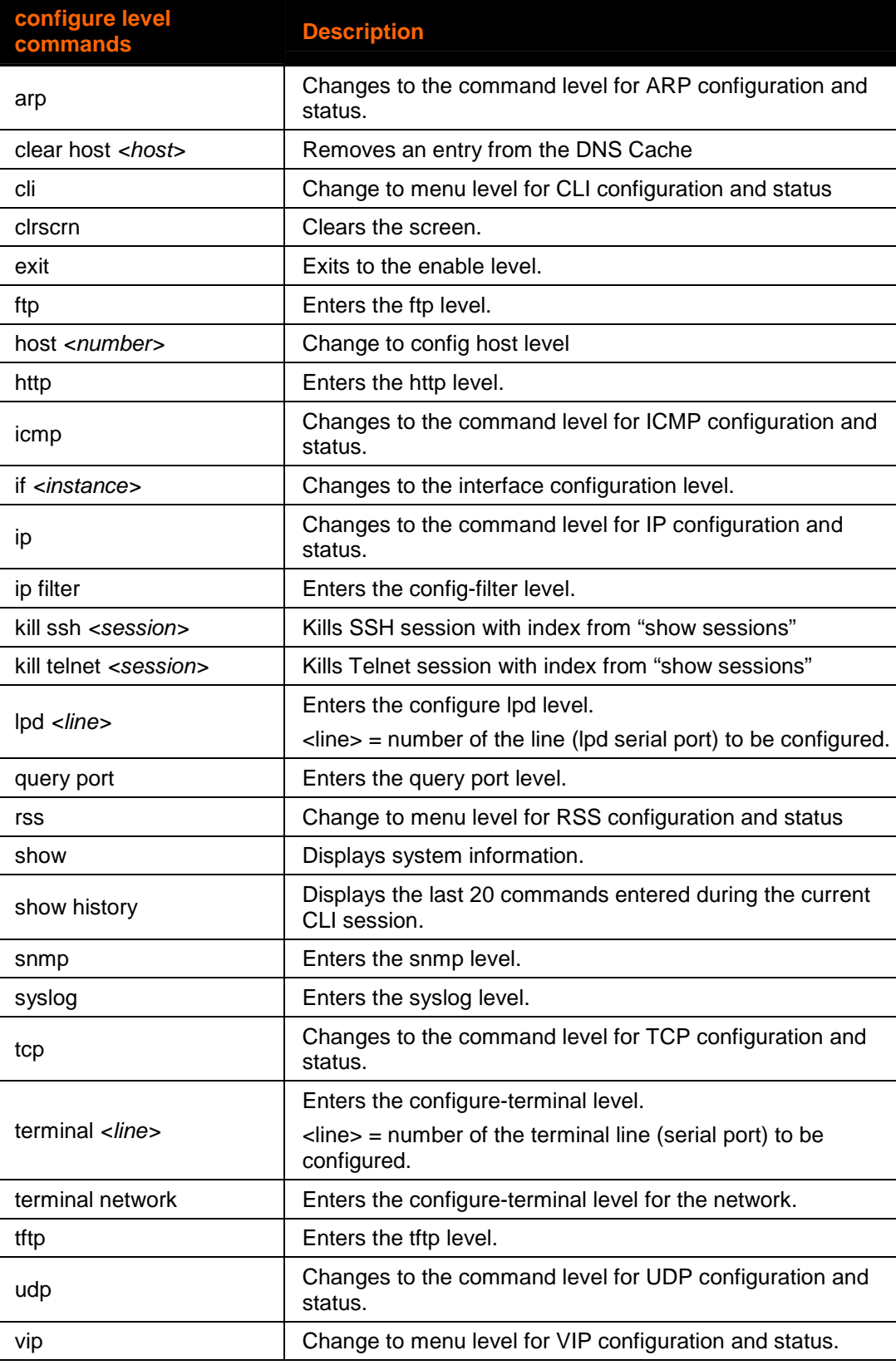

The following commands are available in the configure level.

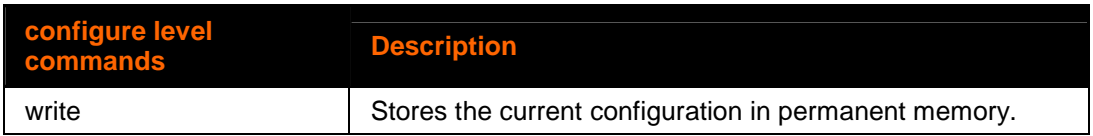

## <span id="page-20-0"></span>**Connect Level Commands**

## **Command Path: enable>tunnel #>connect**

#### **Level Prompt: connect**

Where # is the line number.

The following commands are available in the connect level.

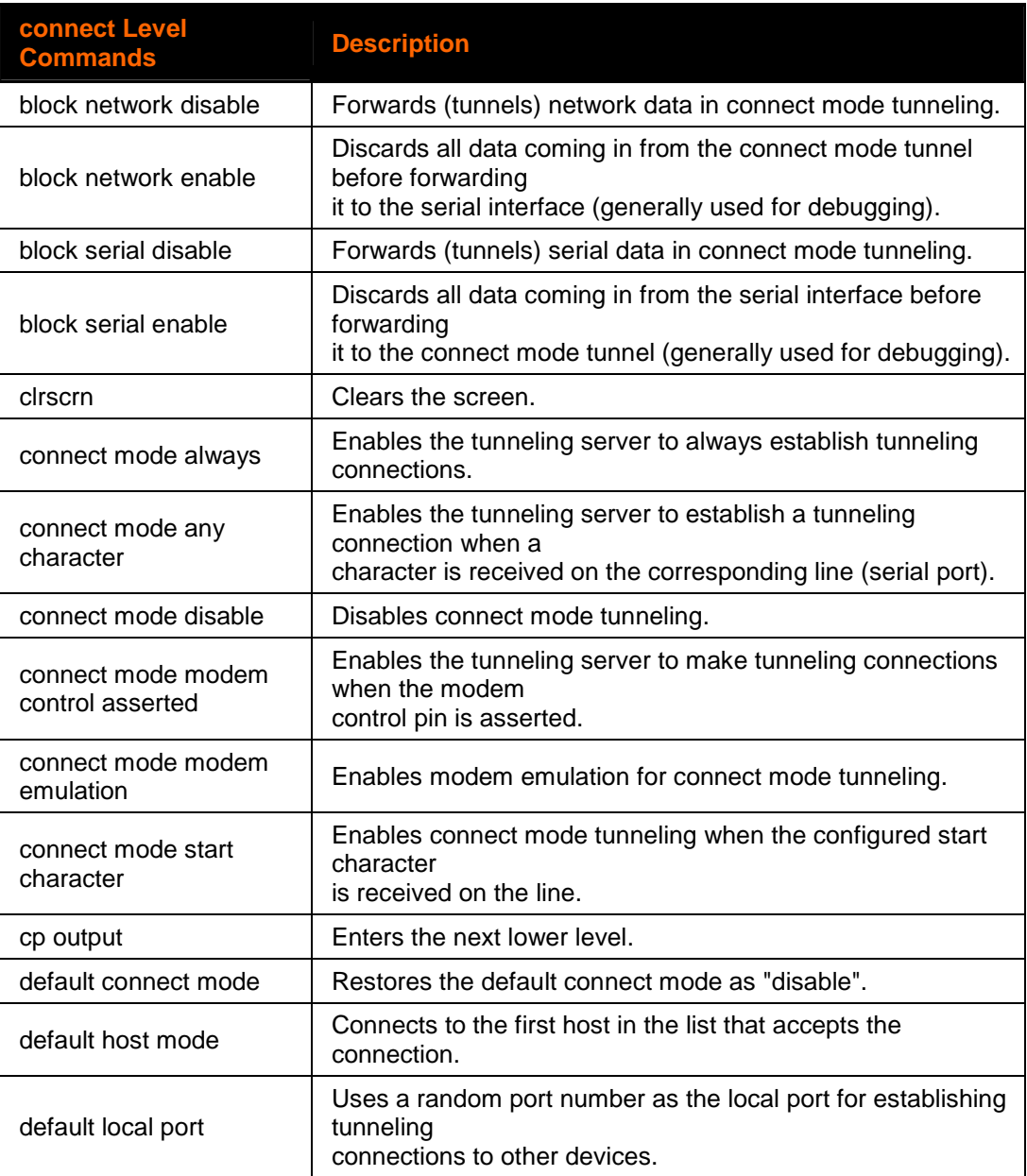

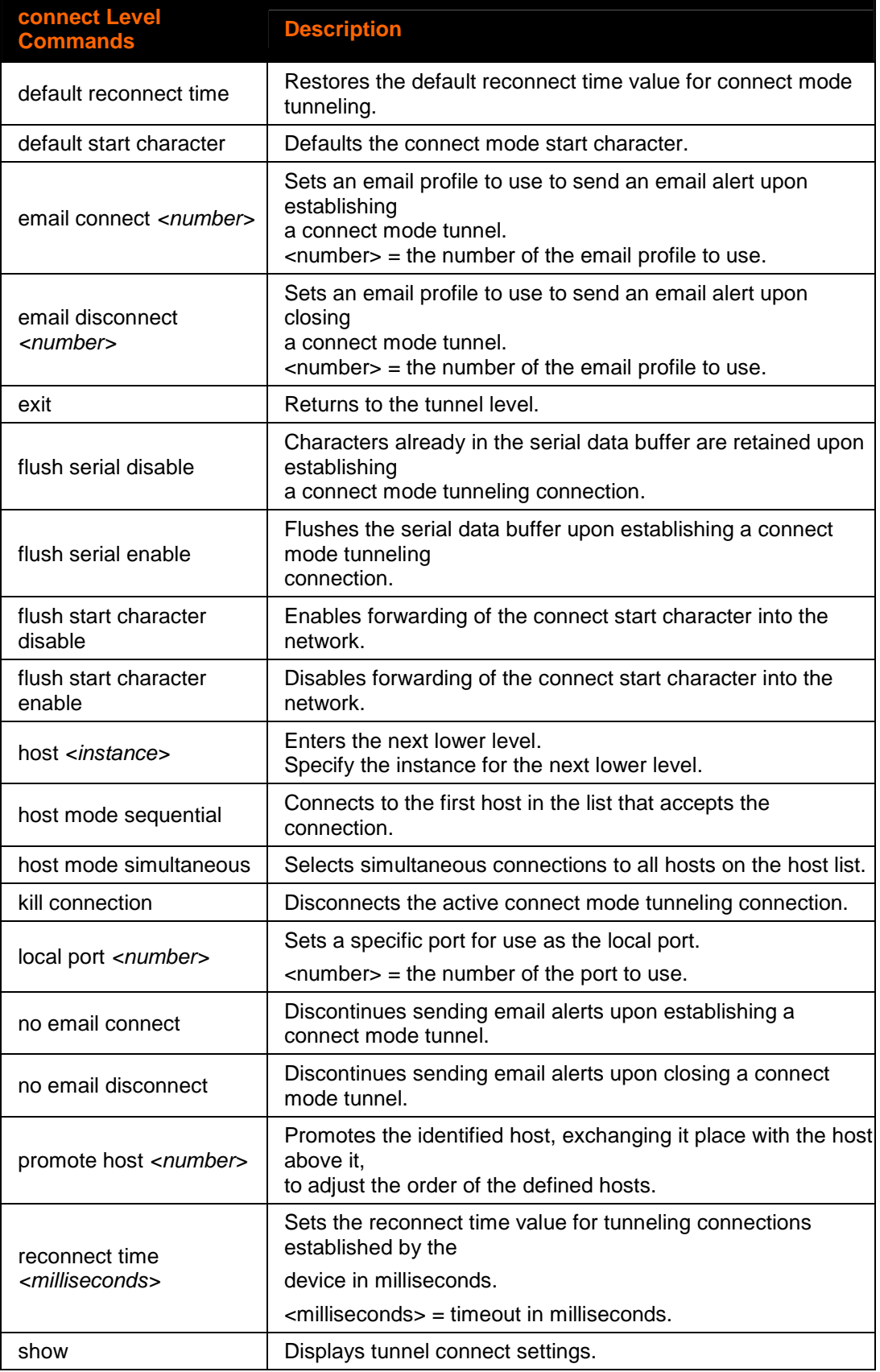

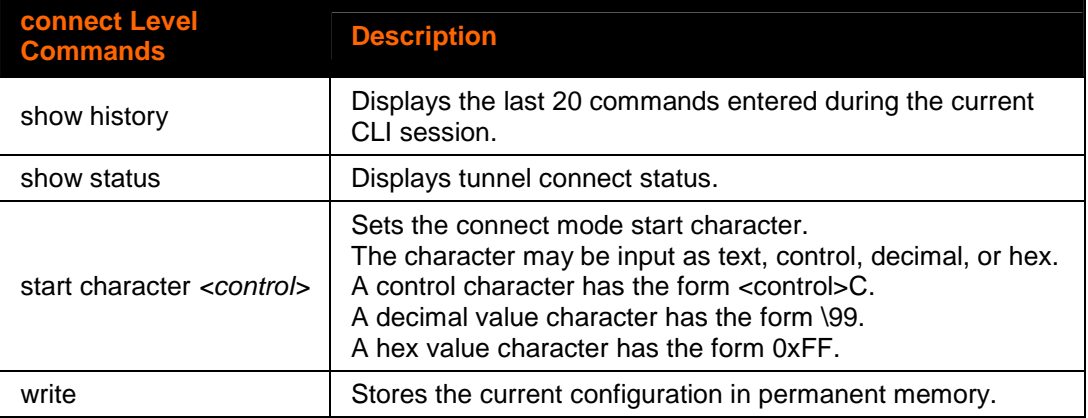

## <span id="page-22-0"></span>**cp output Level Commands**

#### **Command Path:**

## **enable>tunnel #>accept>cp output**

#### **—Or—**

## **enable>tunnel #>connect>cp output**

#### **Level Prompt: cp\_output**

The following commands are available in the cp output level.

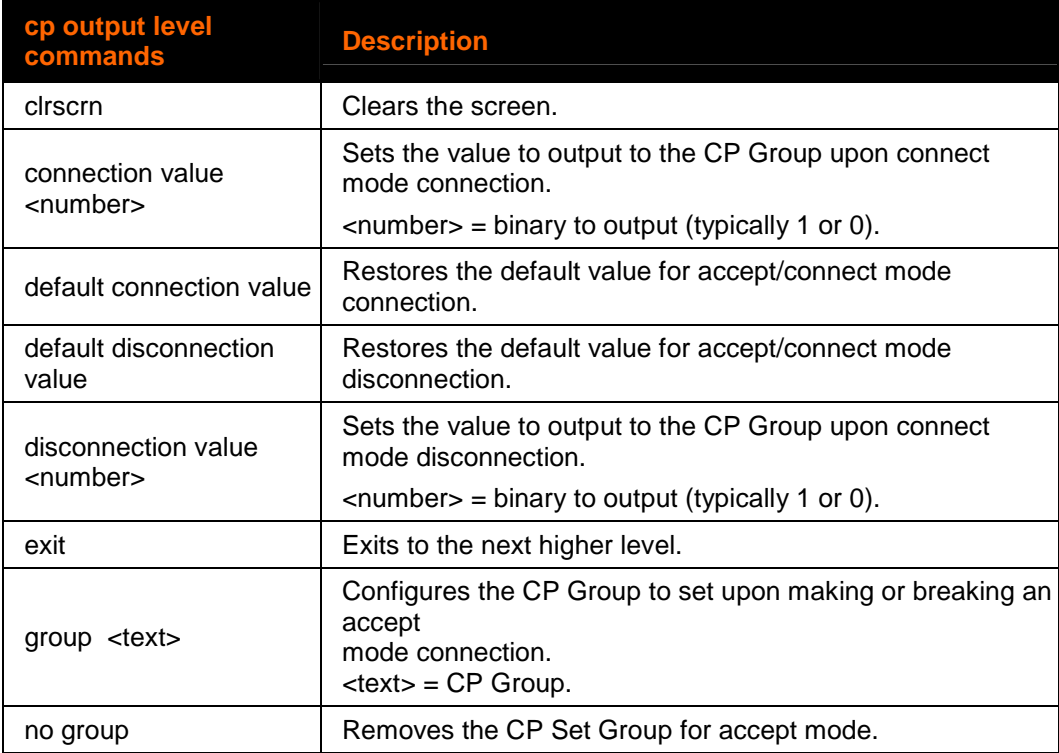

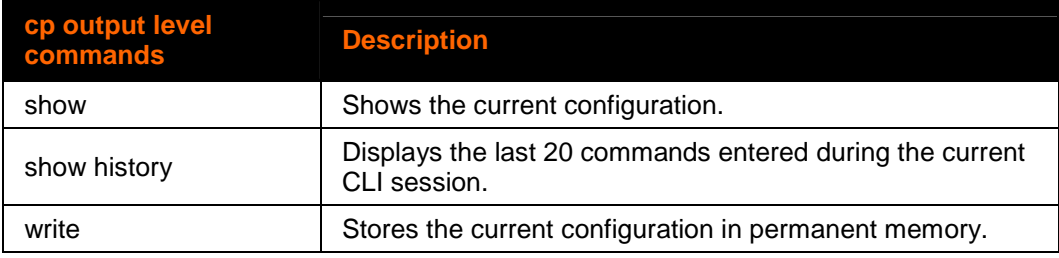

## <span id="page-23-1"></span><span id="page-23-0"></span>**cpm Level Commands**

## **Command Path: enable>cpm**

#### **Level Prompt: cpm**

The following commands are available in the configurable pin level.

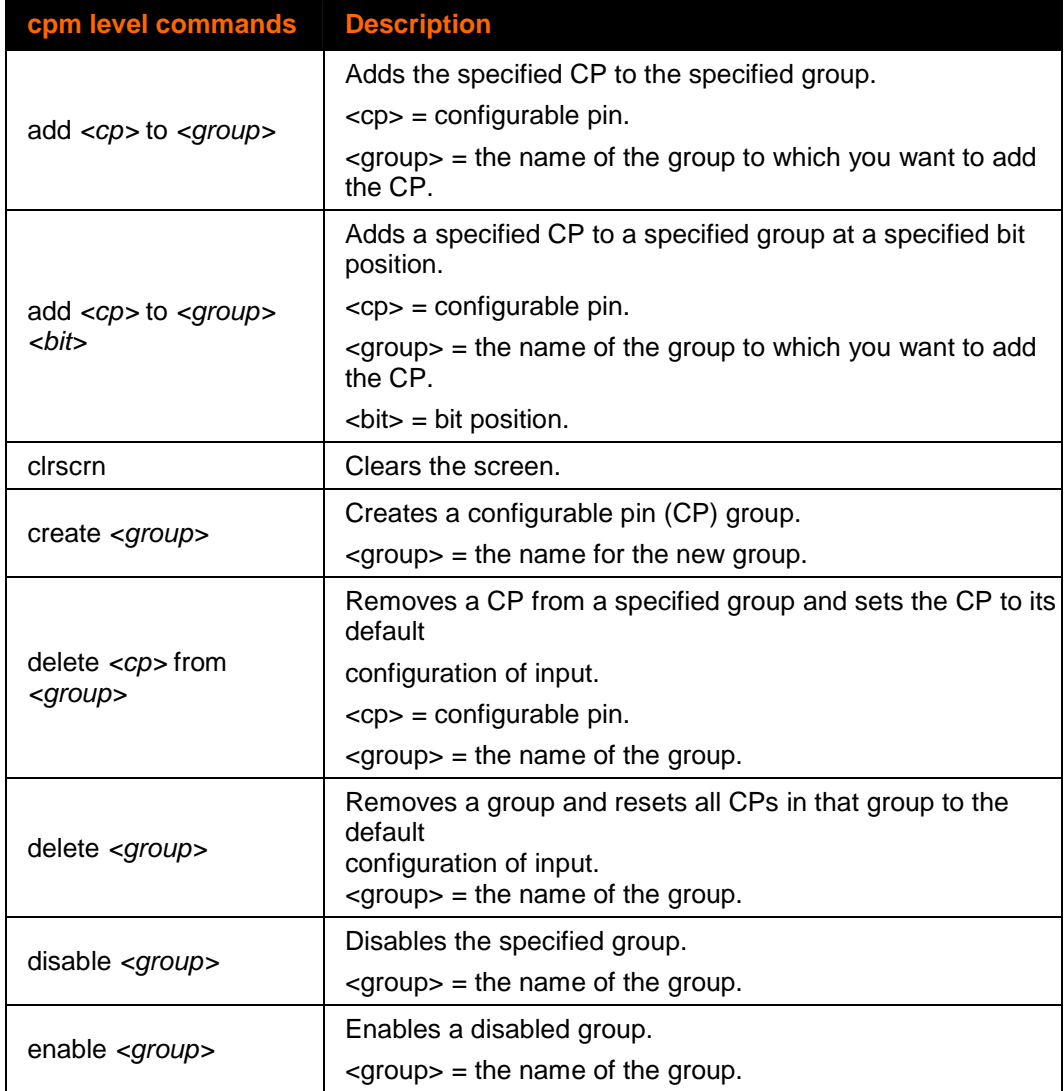

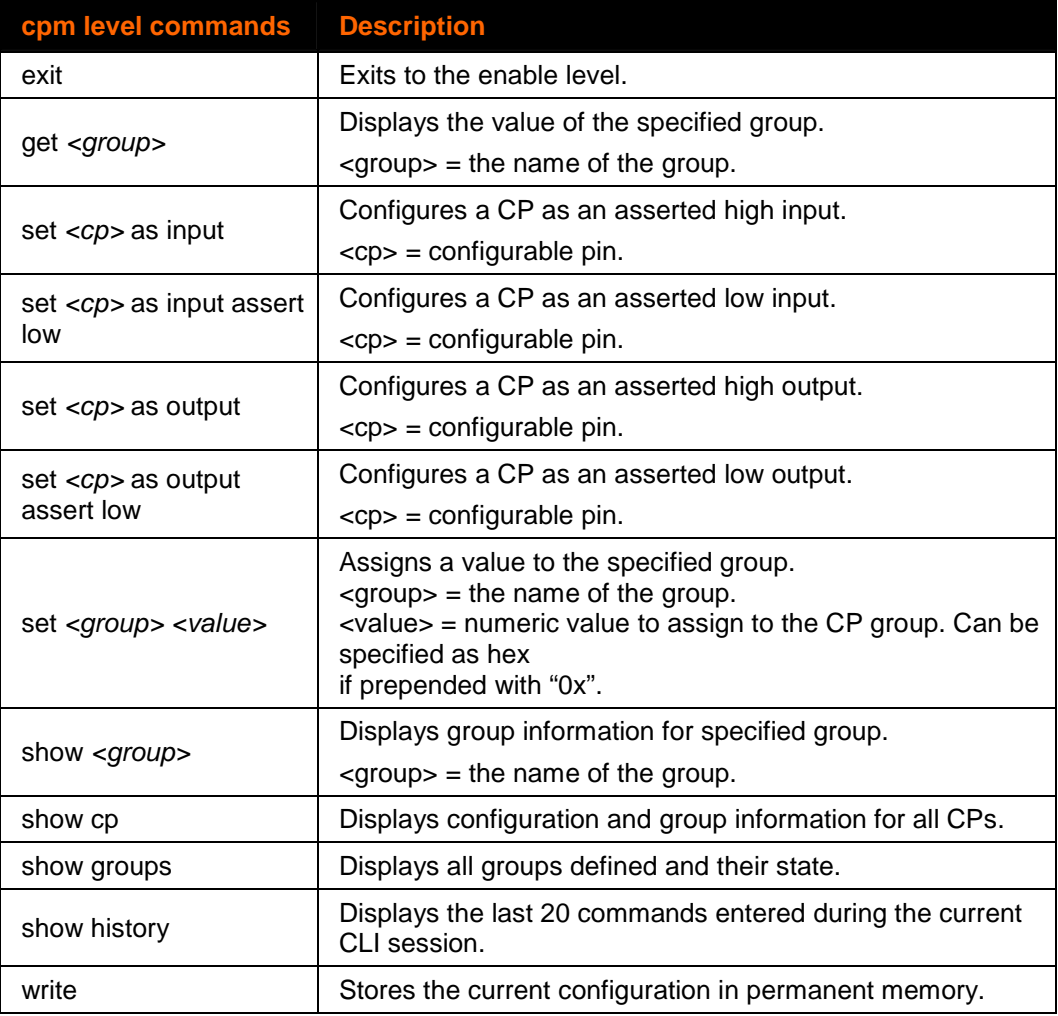

## <span id="page-24-0"></span>**device Level Commands**

## **Command Path: enable>device**

#### **Level Prompt: device**

The following commands are available in the device level.

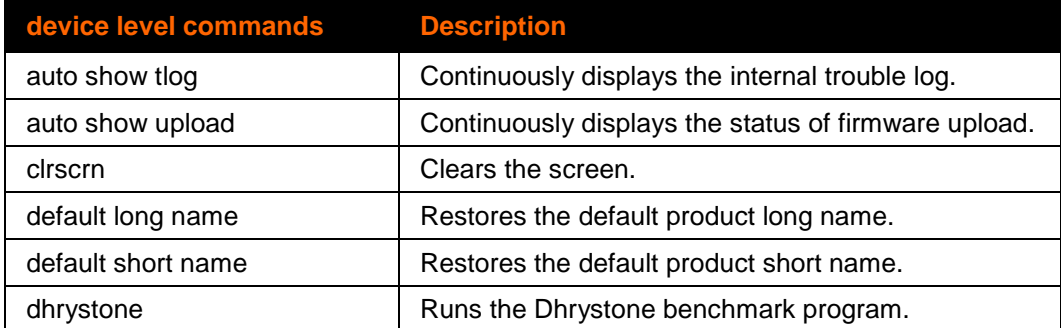

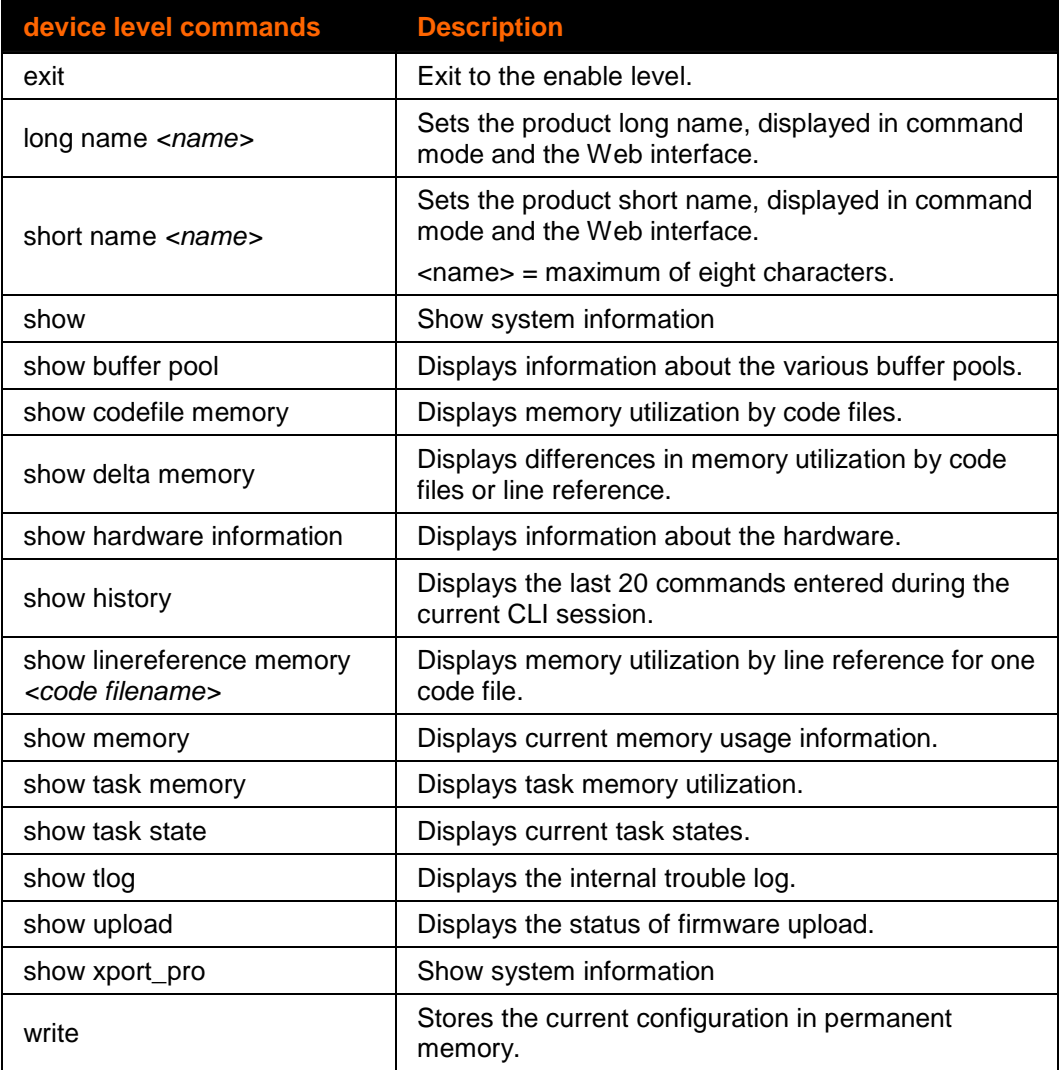

## <span id="page-25-0"></span>**disconnect Level Commands**

## **Command Path: enable>tunnel #>disconnect**

#### **Level Prompt: disconnect**

Where # is the line number.

The following commands are available in the disconnect level.

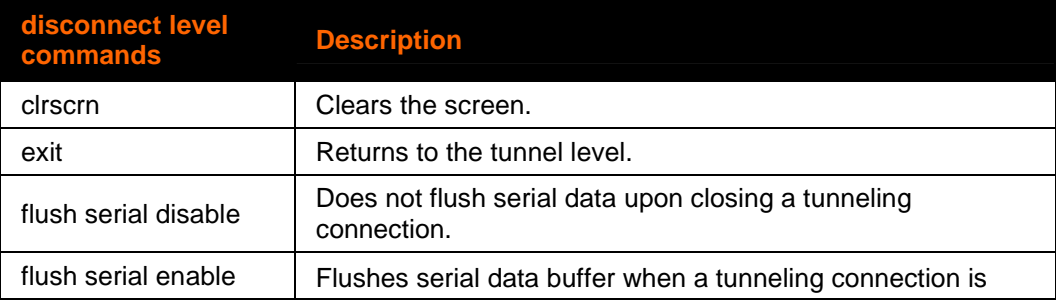

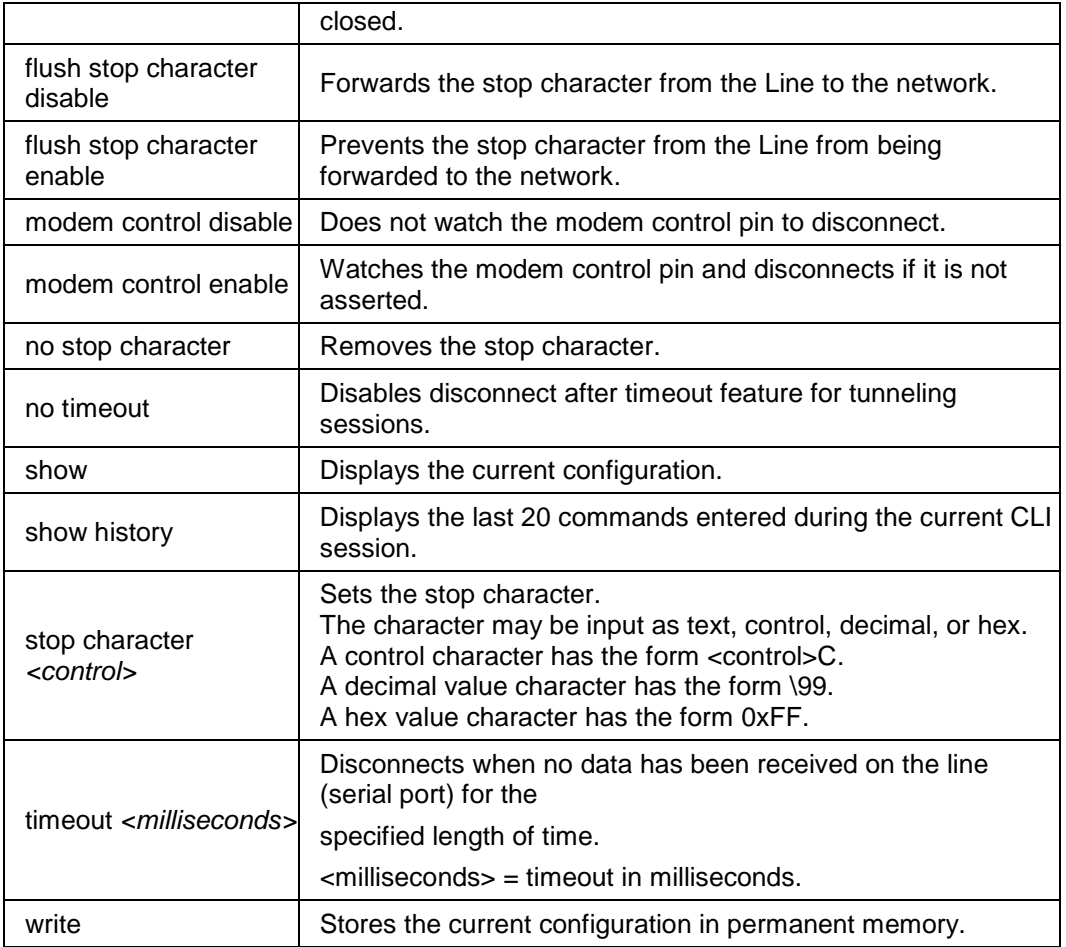

## <span id="page-26-0"></span>**enable Level Commands**

#### **Command Path: root>enable**

#### **Level Prompt: enable**

The following commands are available in the enable level.

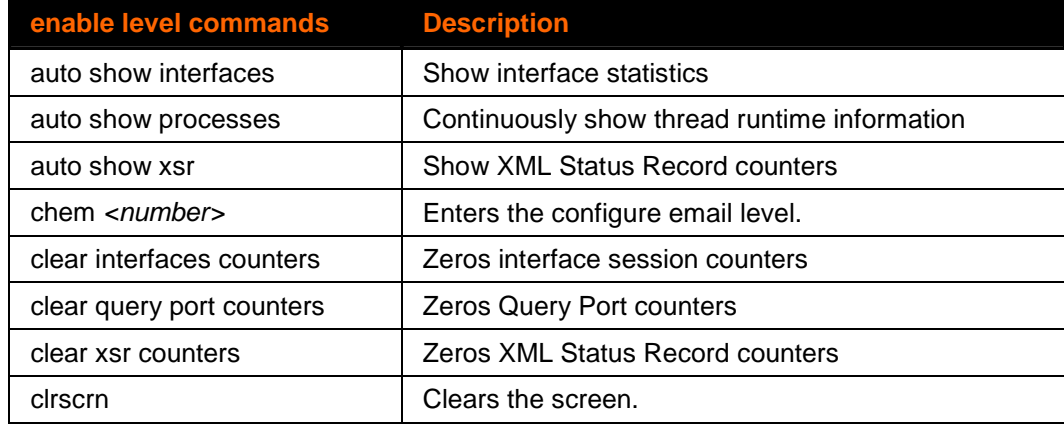

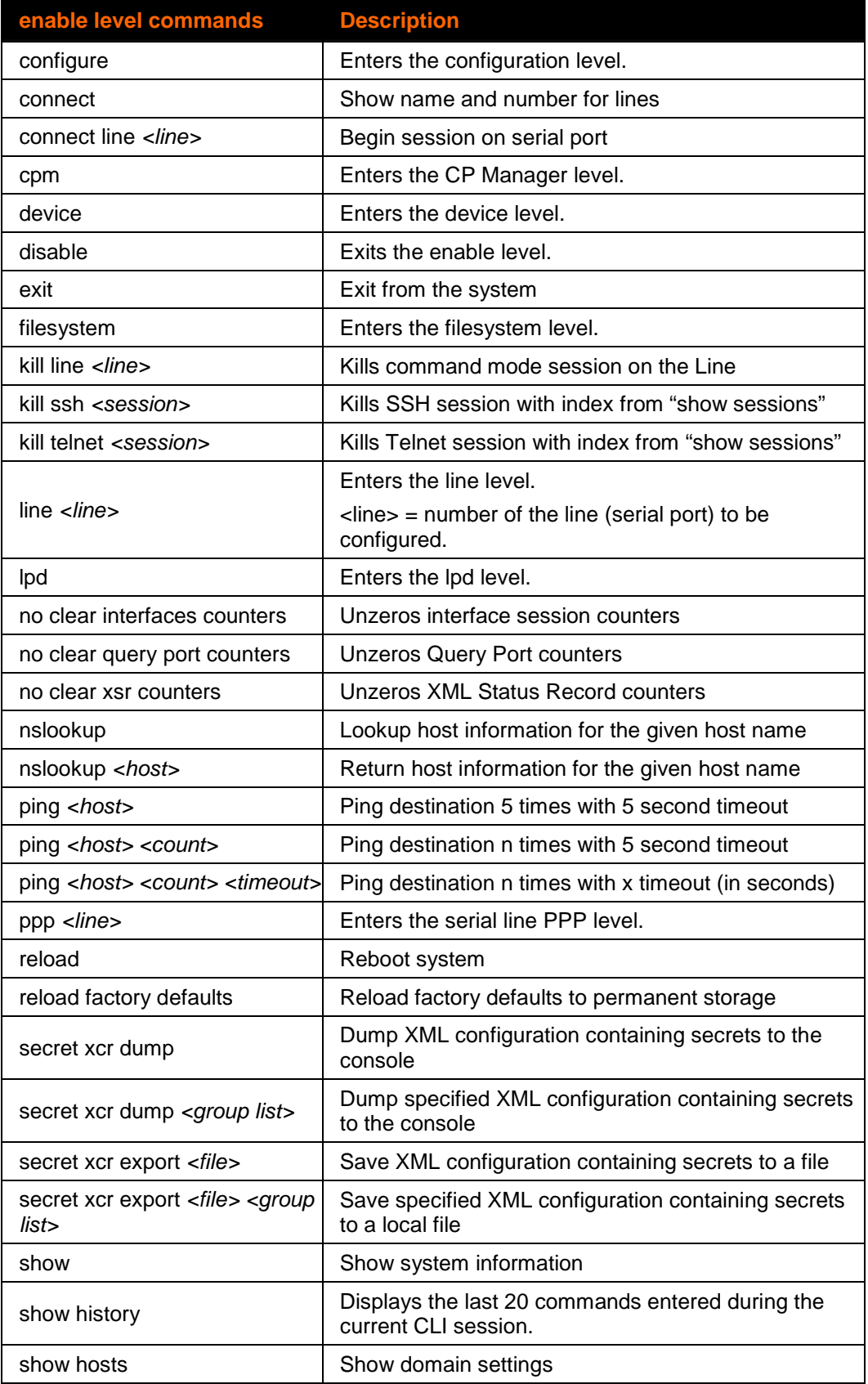

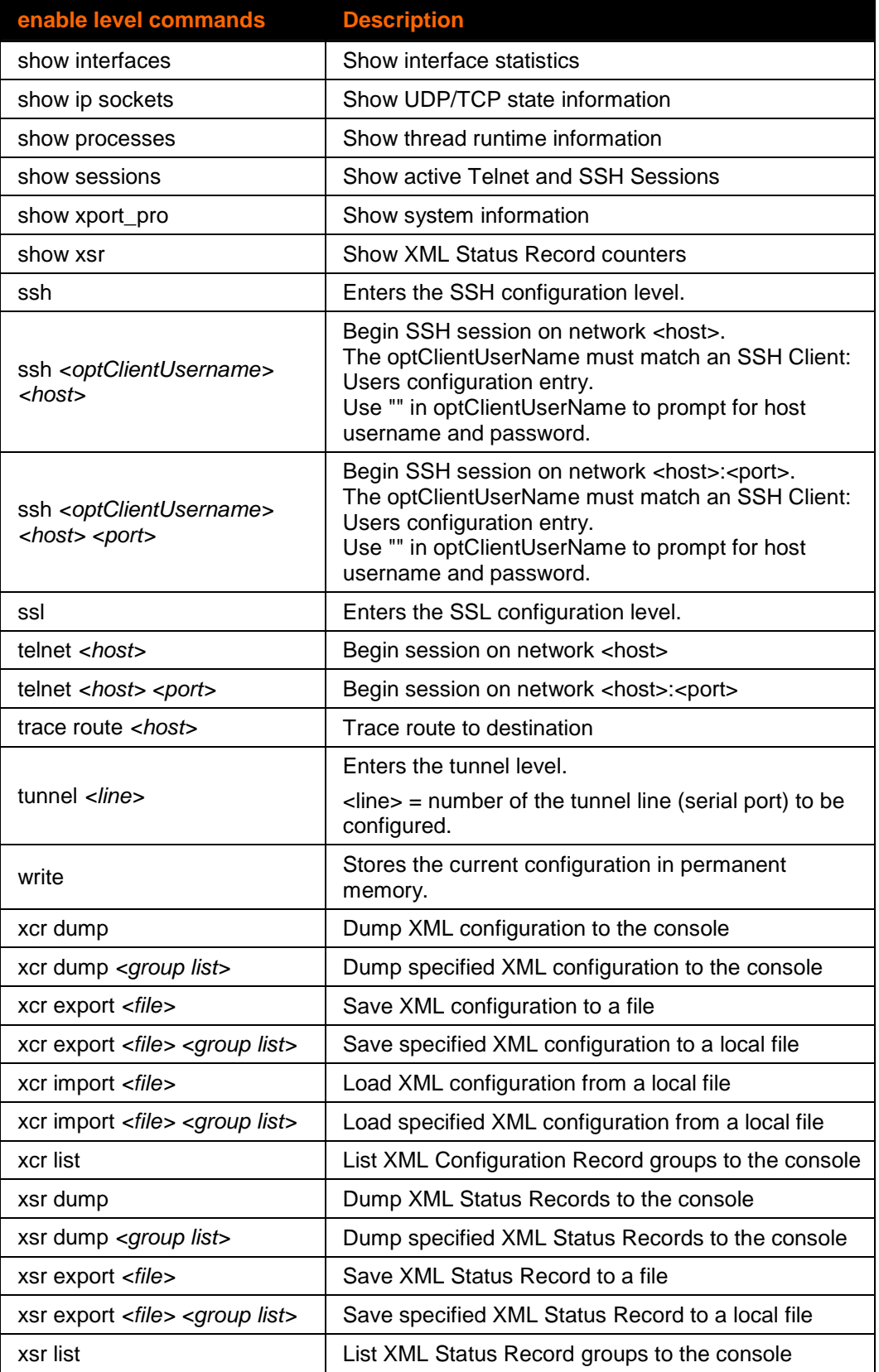

## <span id="page-29-0"></span>**filesystem Level Commands**

## **Command Path: enable>filesystem**

#### **Level Prompt: filesystem**

The following commands are available in the filesystem level. This level allows for the management of files in the XPort Pro.

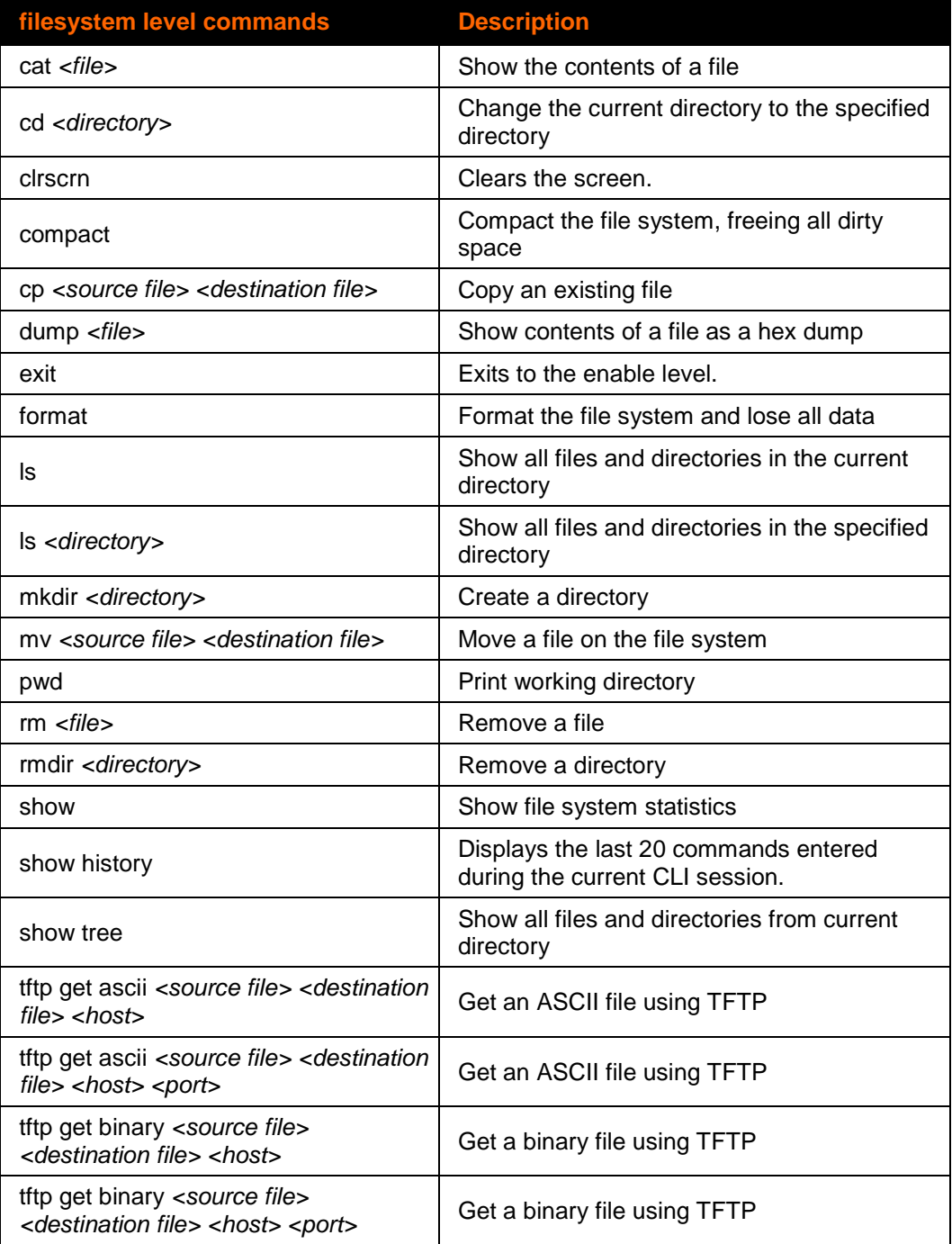

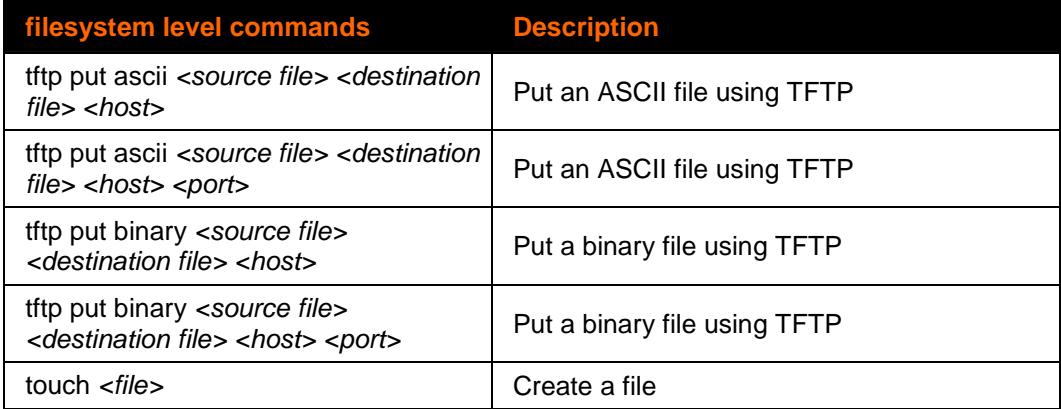

## <span id="page-30-0"></span>**ftp Level Commands**

## **Command Path: enable>config>ftp**

## **Level Prompt: config-ftp**

The following commands are available in the ftp level.

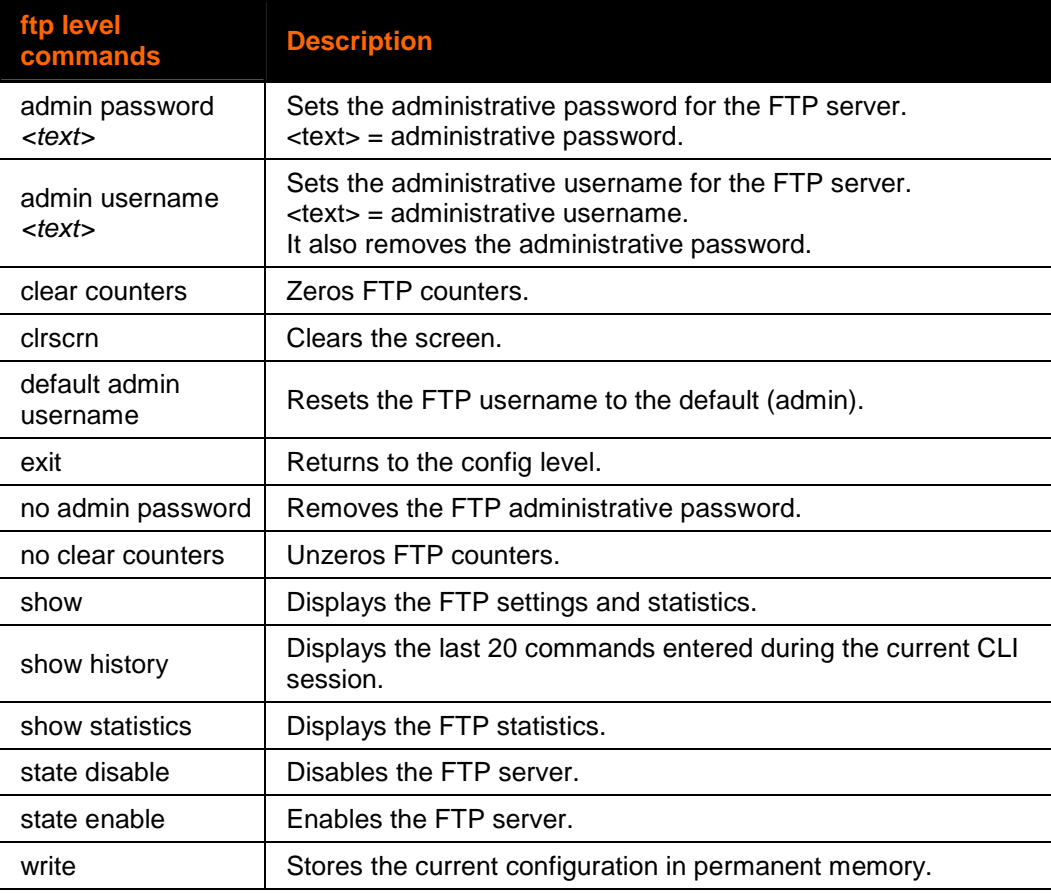

## <span id="page-31-0"></span>**host <number>** Level Commands

## **Command Path: enable>config>host #**

## **Level Prompt: config-host:#**

Where # is the host number, 1 or 2.

#### The following commands are available in the host level.

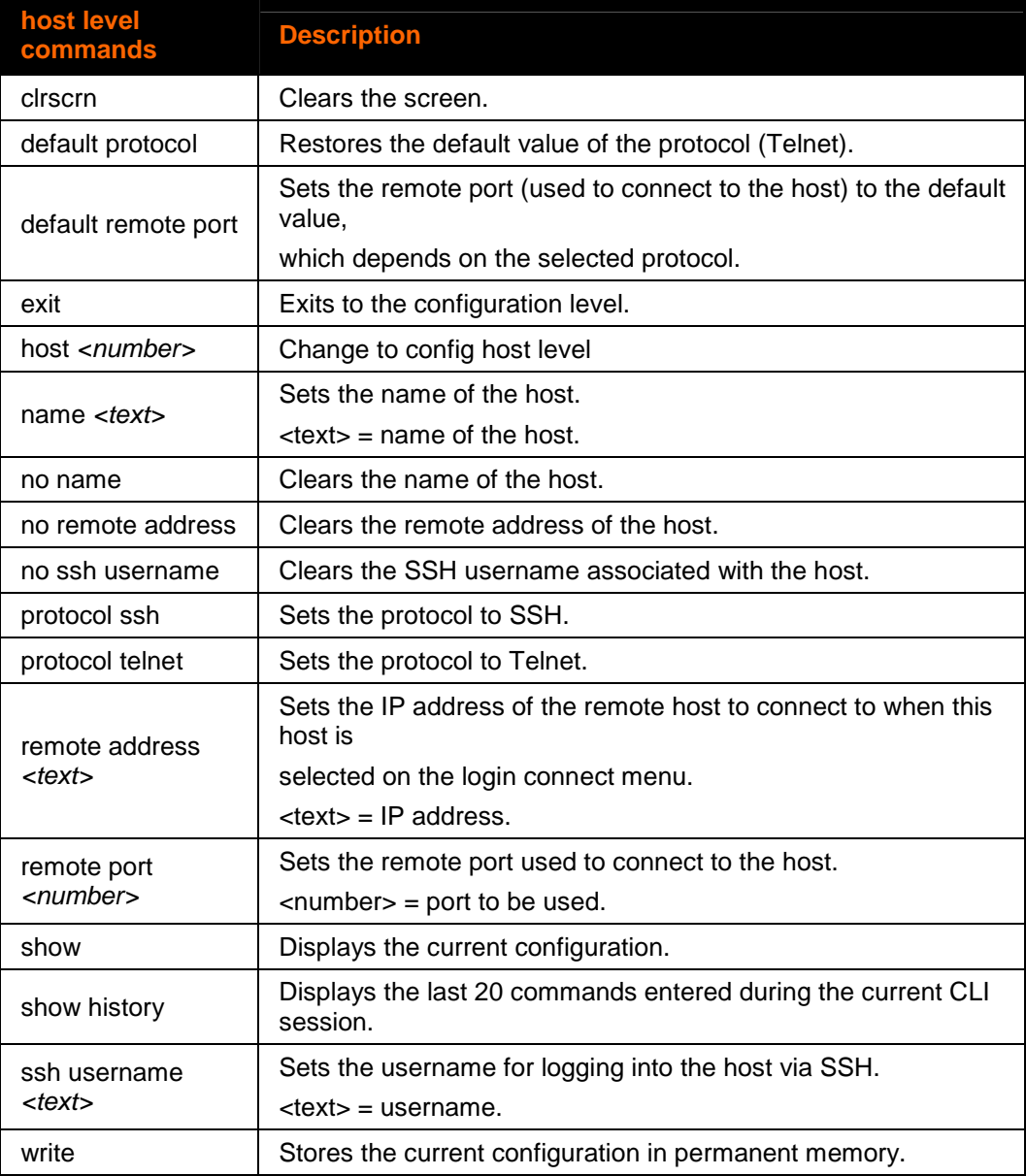

## <span id="page-32-0"></span>**http Level Commands**

## **Command Path: enable>config>http**

#### **Level Prompt: config-http**

The following commands are available in the http level.

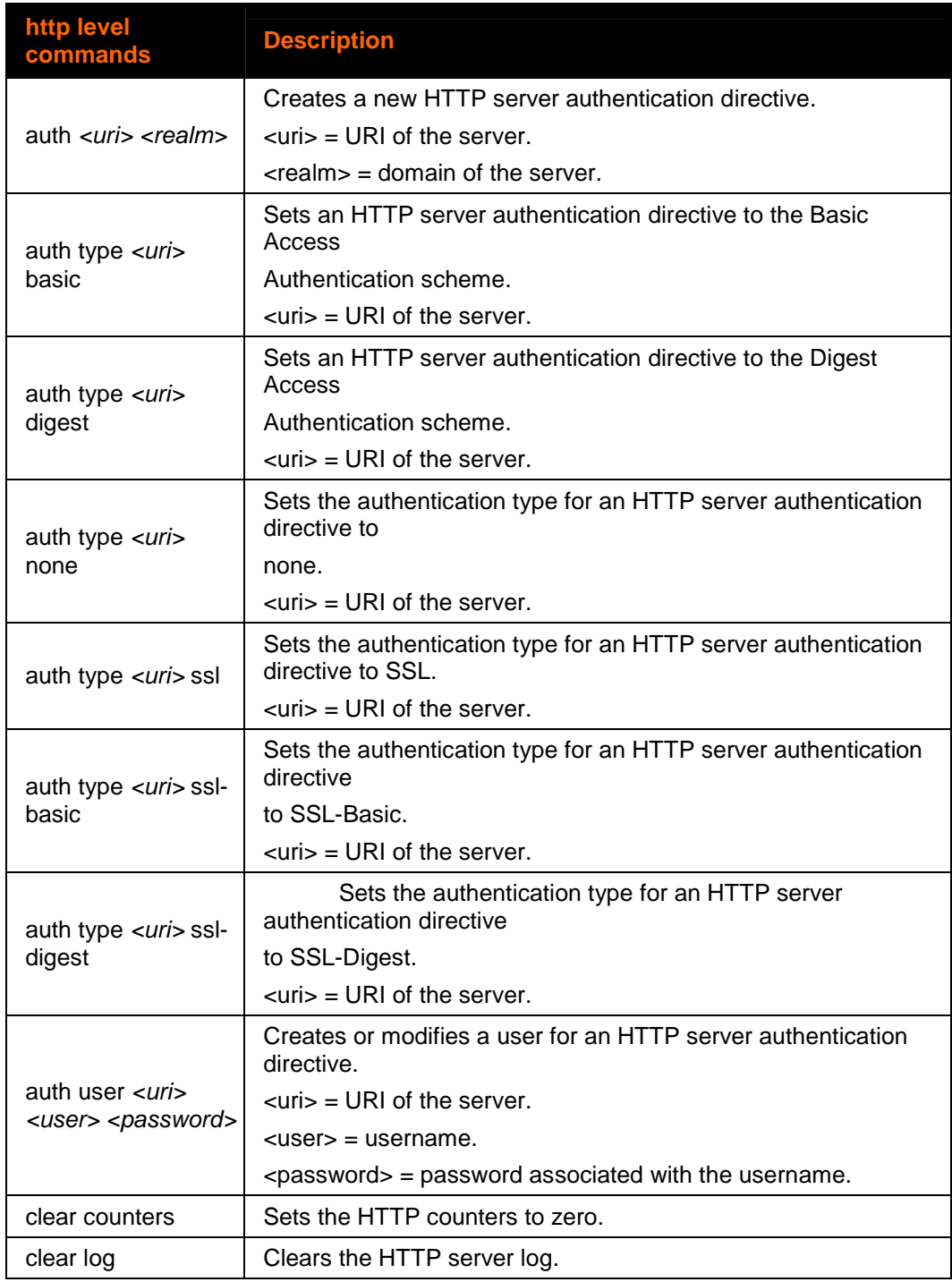

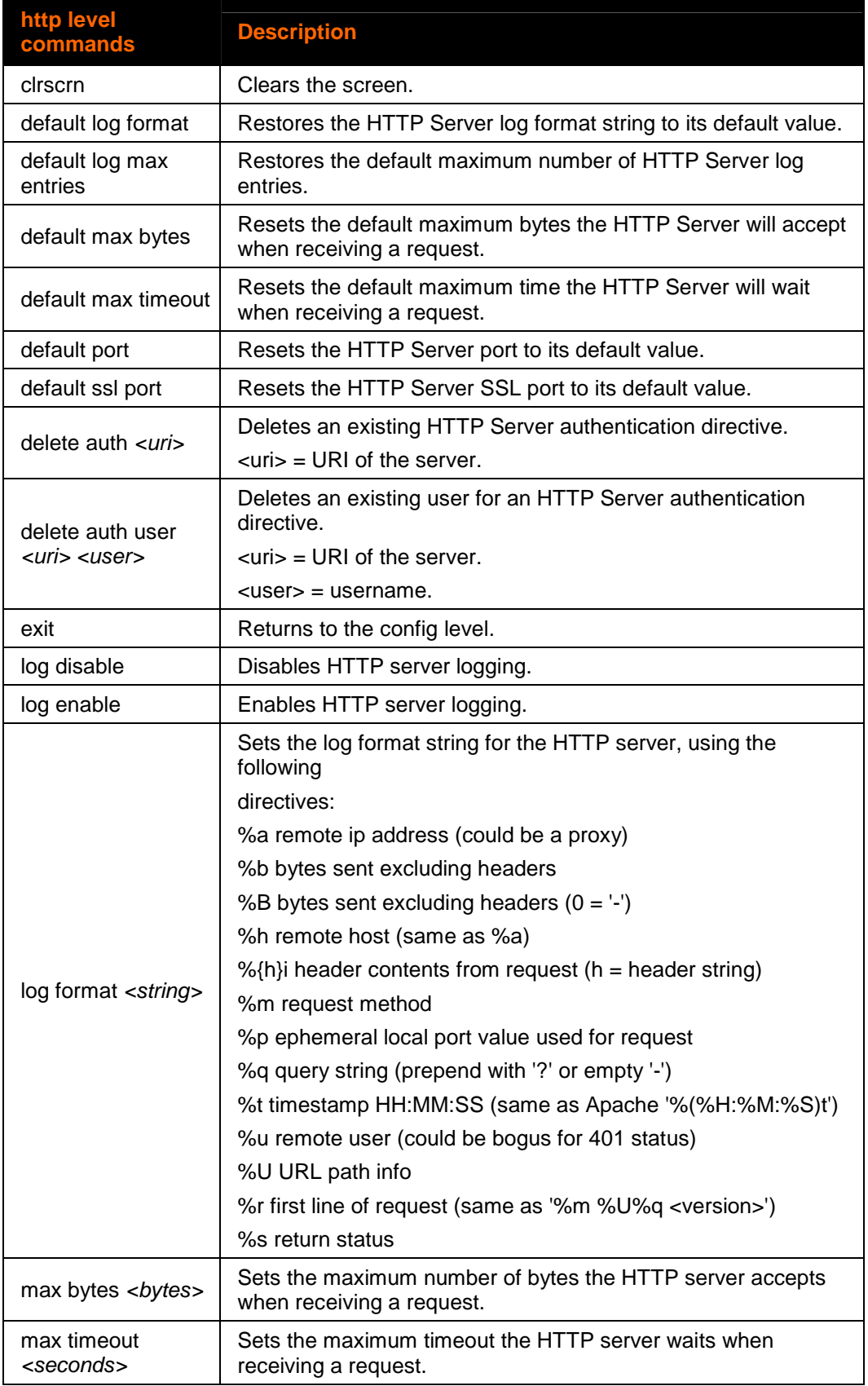

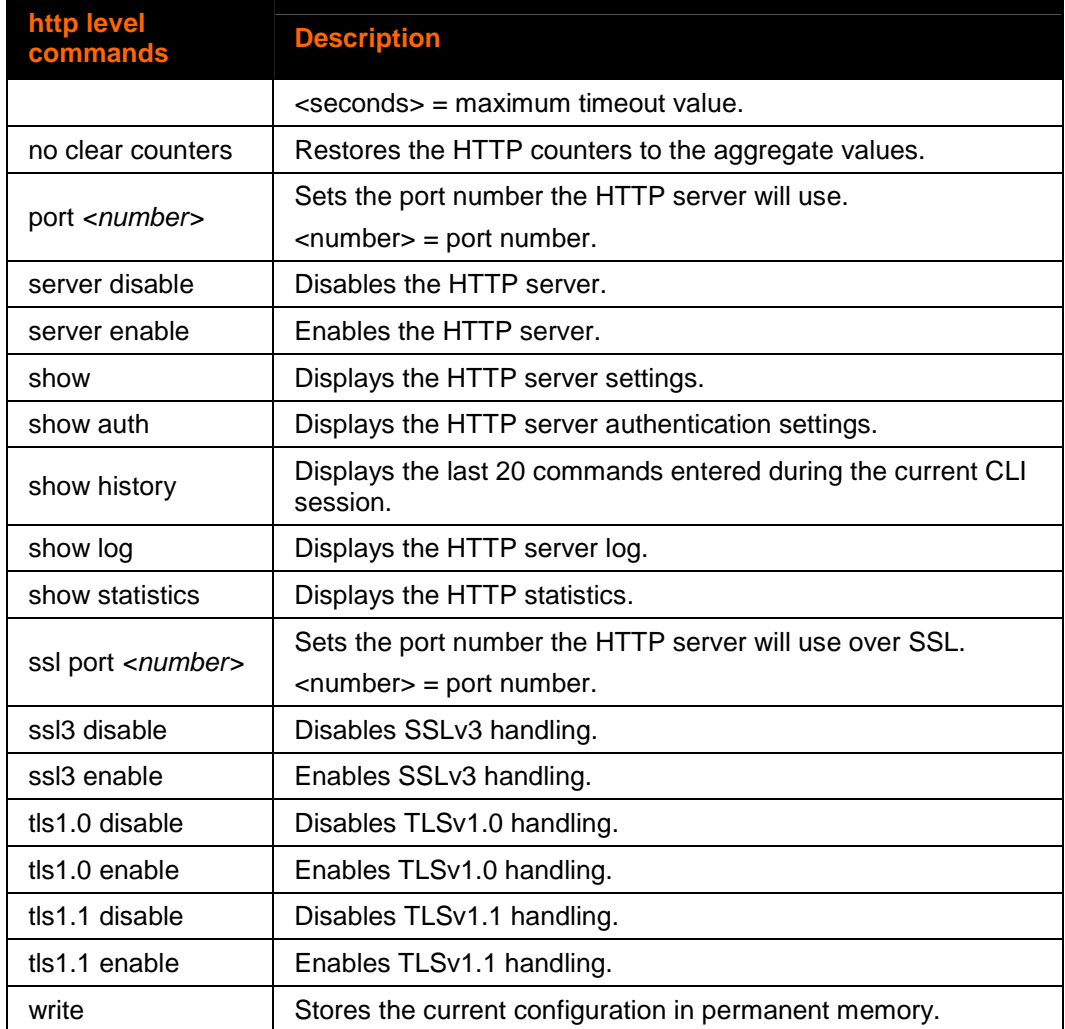

## <span id="page-34-0"></span>**icmp Level Commands**

#### **Command Path: enable>config>icmp**

#### **Level Prompt: config-icmp**

The following commands are available in the icmp level.

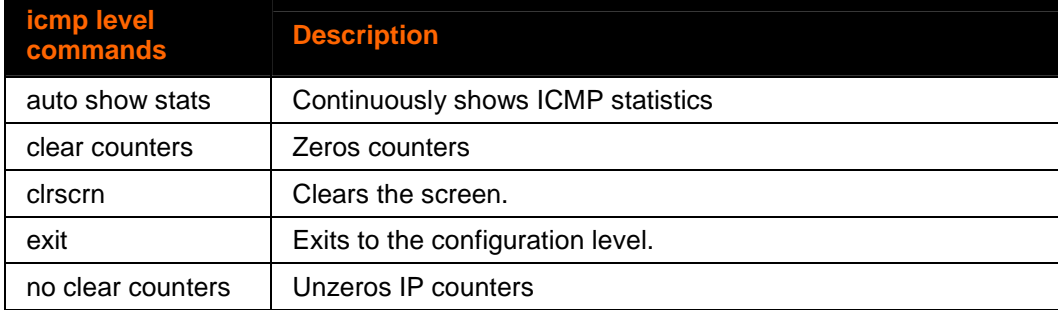

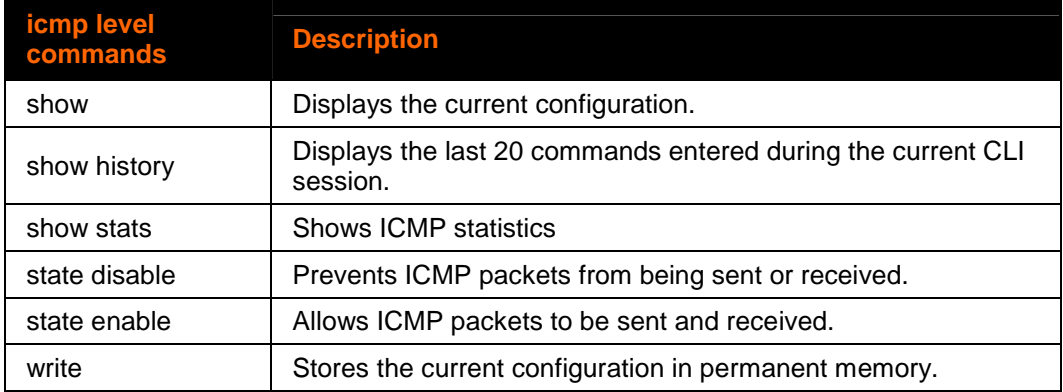

## <span id="page-35-0"></span>**if <instance> Interface Commands**

**Command Path:** 

```
enable>configure>if #
```
**—Or—** 

**enable>configure>if eth0** 

**Level Prompt:** 

#### **config-if:eth0**

Where # is the interface number, 1 for eth0.

The following commands are available in the if level.

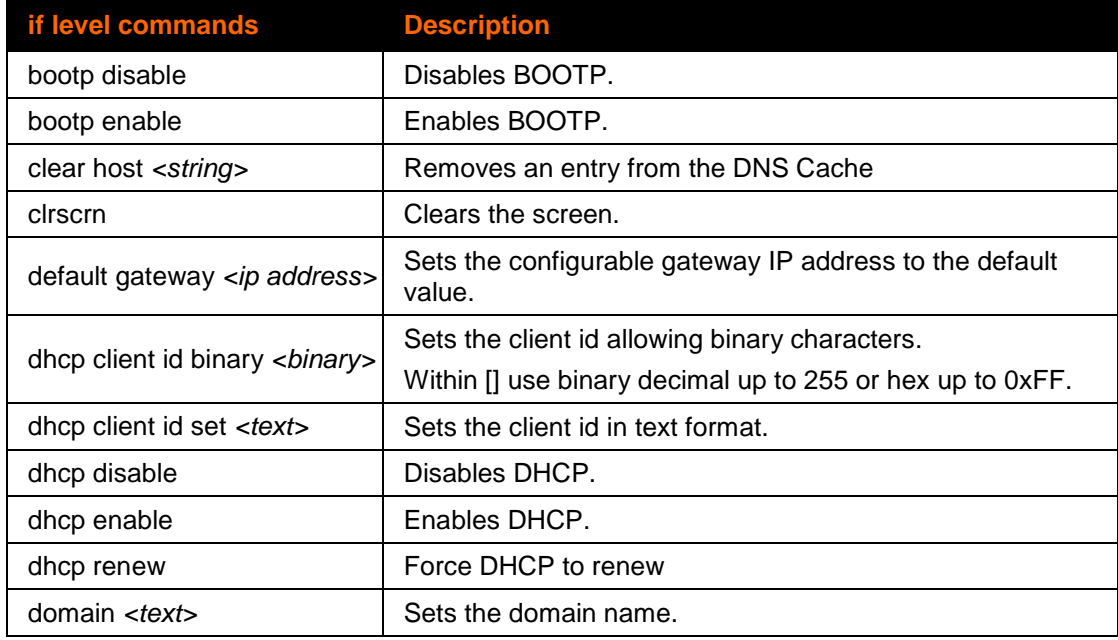
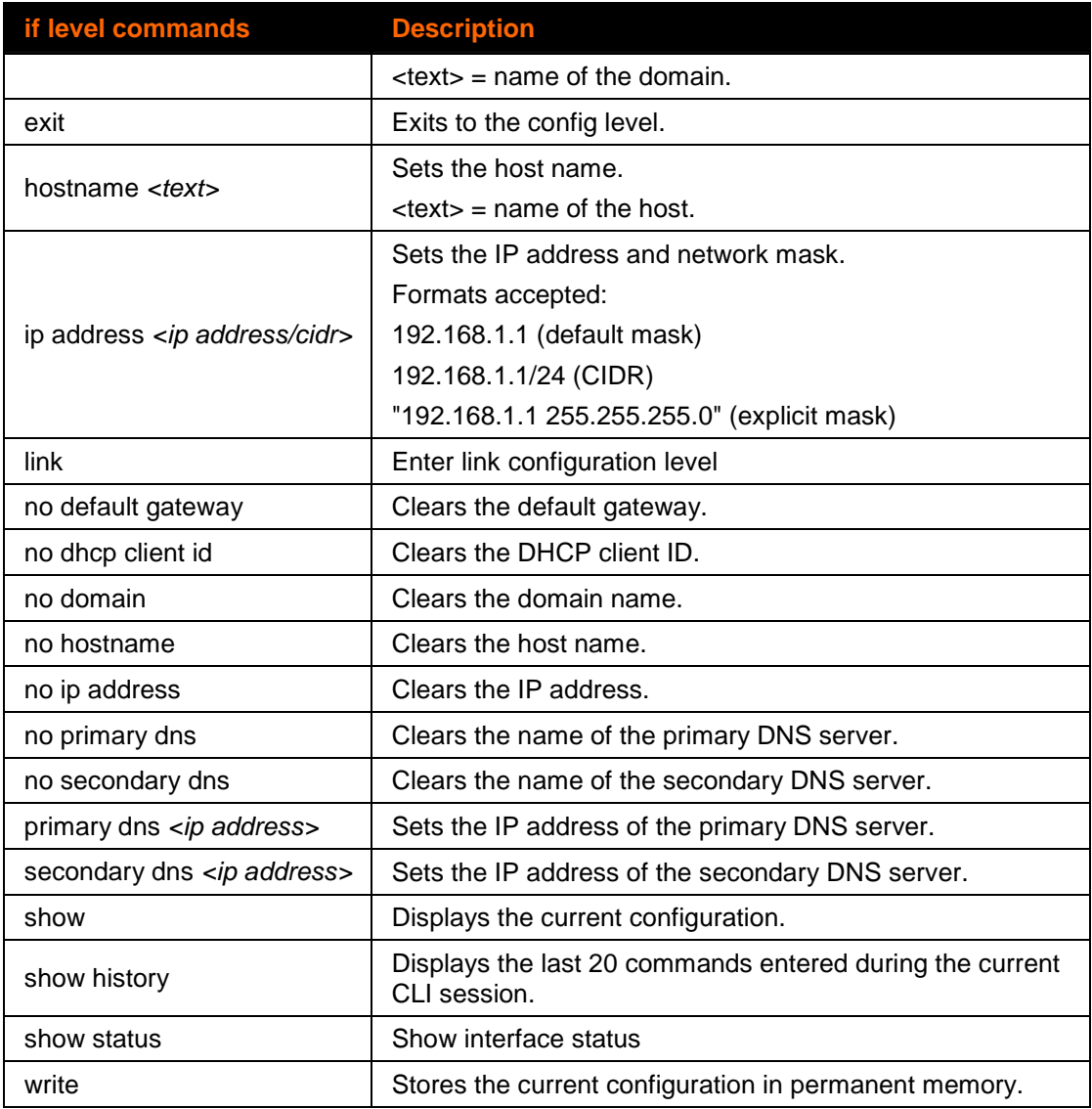

# **ip Level Commands**

### **Command Path: enable>config>ip**

#### **Level Prompt: config-ip**

The following commands are available at the ip level.

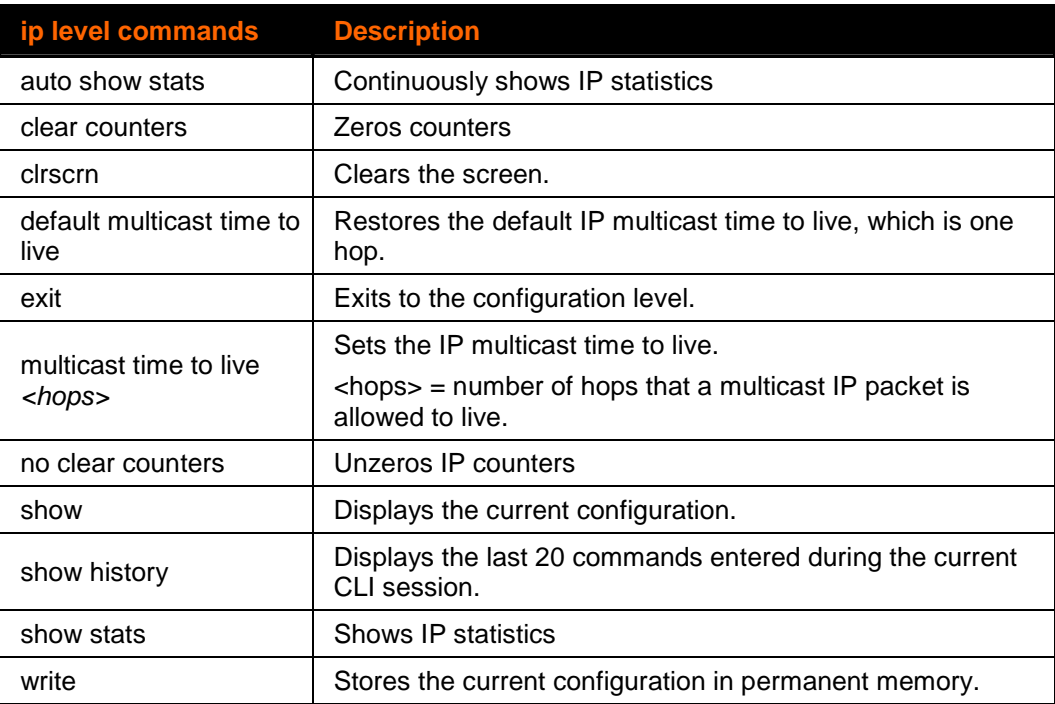

## **ip filter Level Commands**

### **Command Path: enable>config>ip filter**

### **Level Prompt: config-filter**

The following commands are available at the ip filter level.

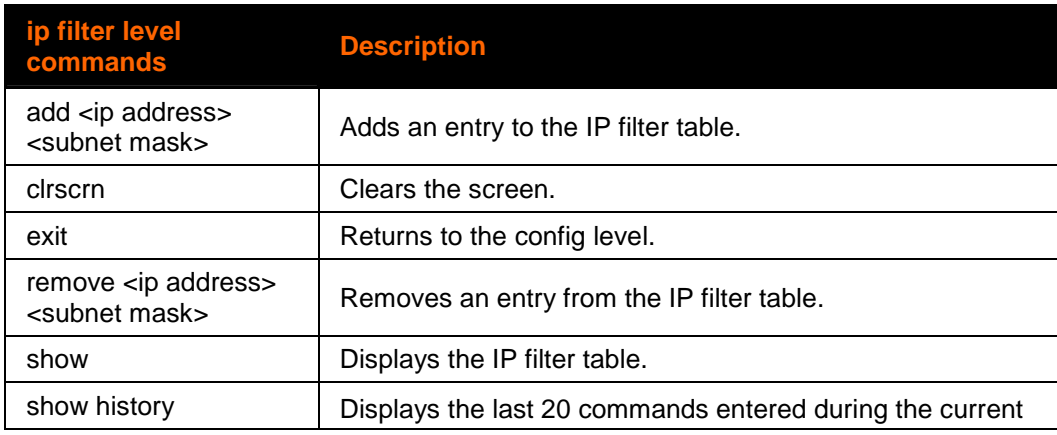

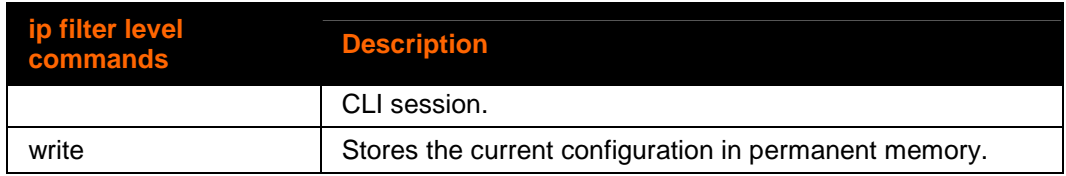

# **line <line> Level Commands**

#### **Command Path: enable>line #**

#### **Level Prompt: line:#**

For the XPort Pro, only line 1 is available.

The following commands are available in the line level. These commands configure the corresponding serial ports.

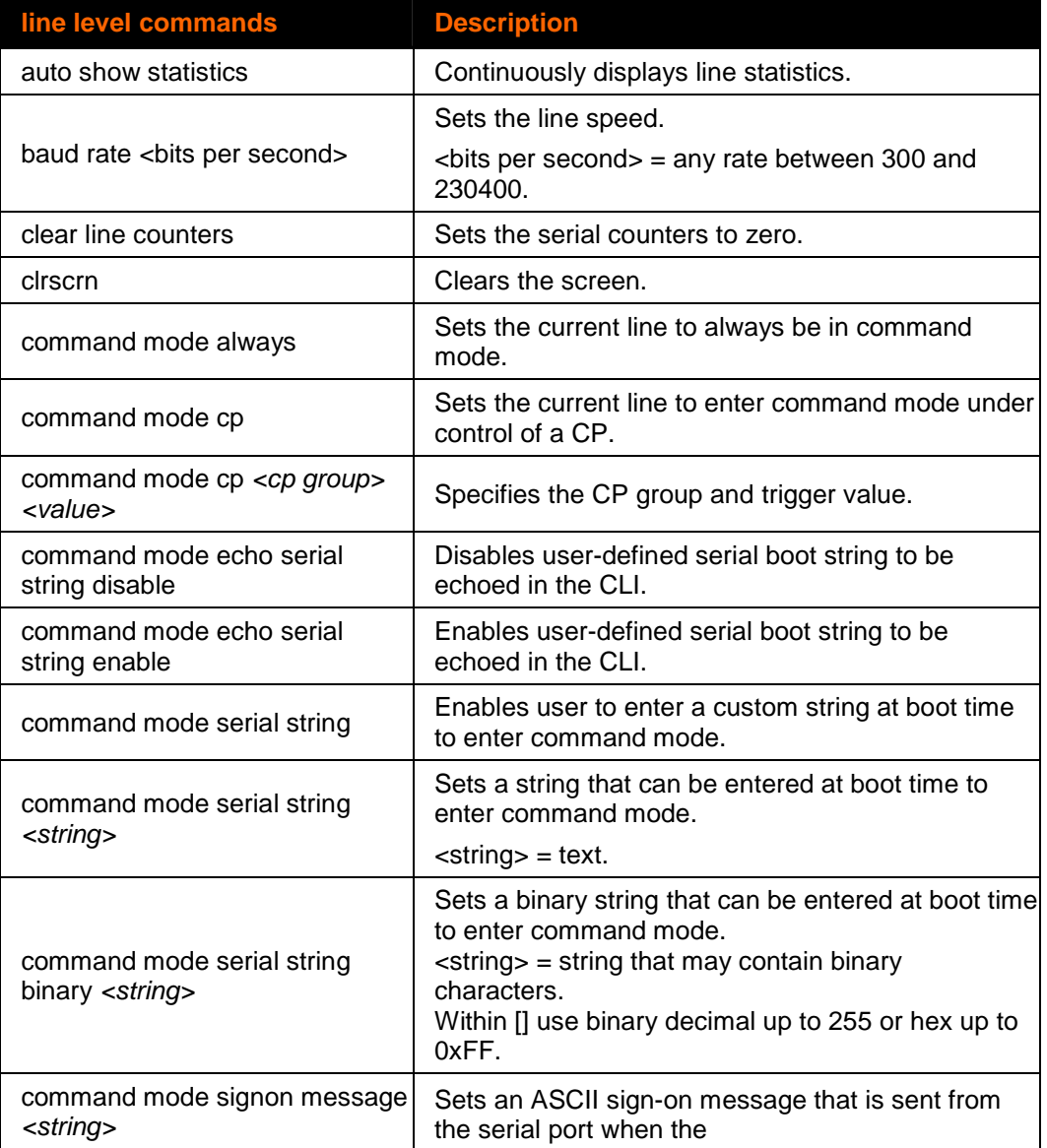

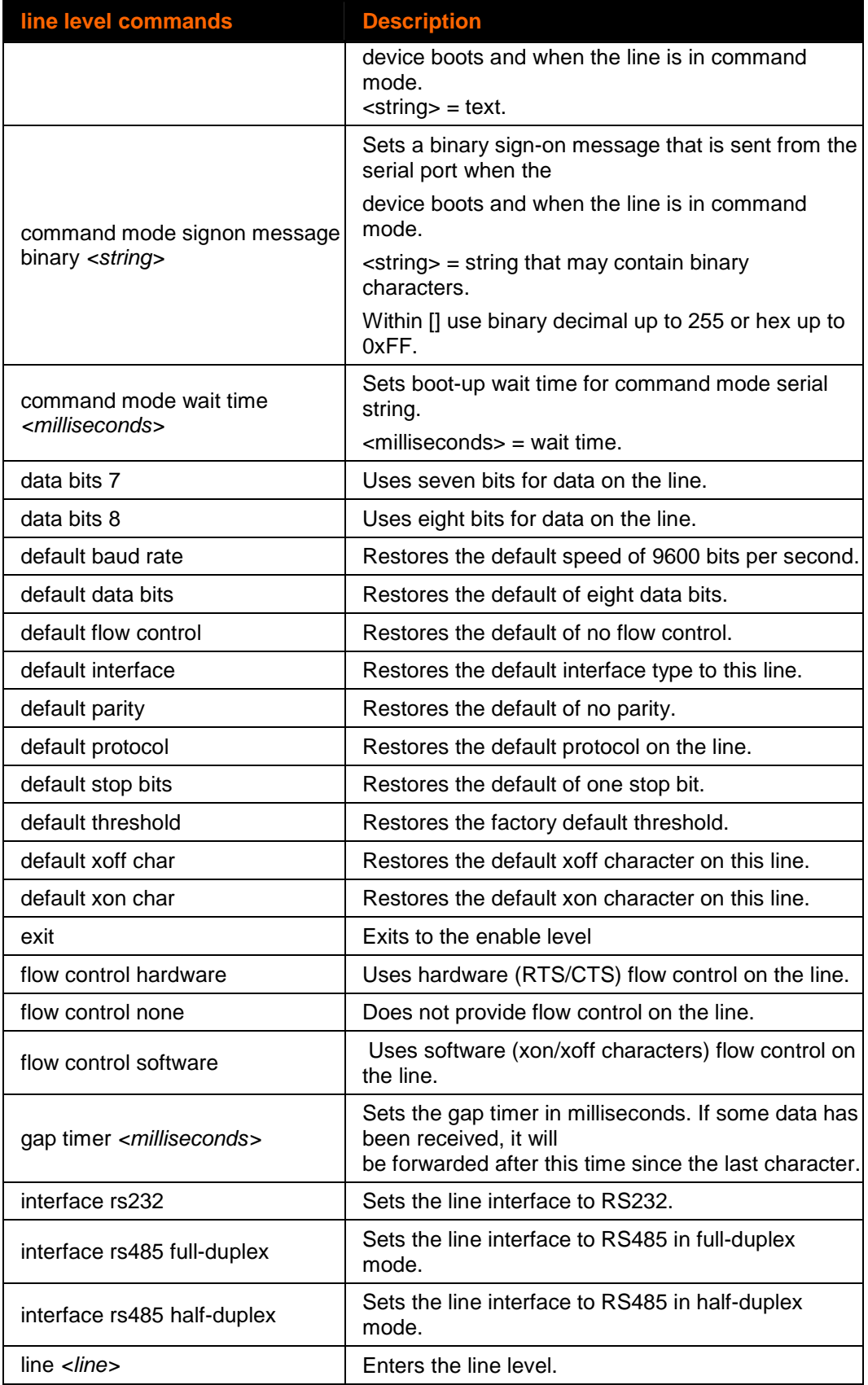

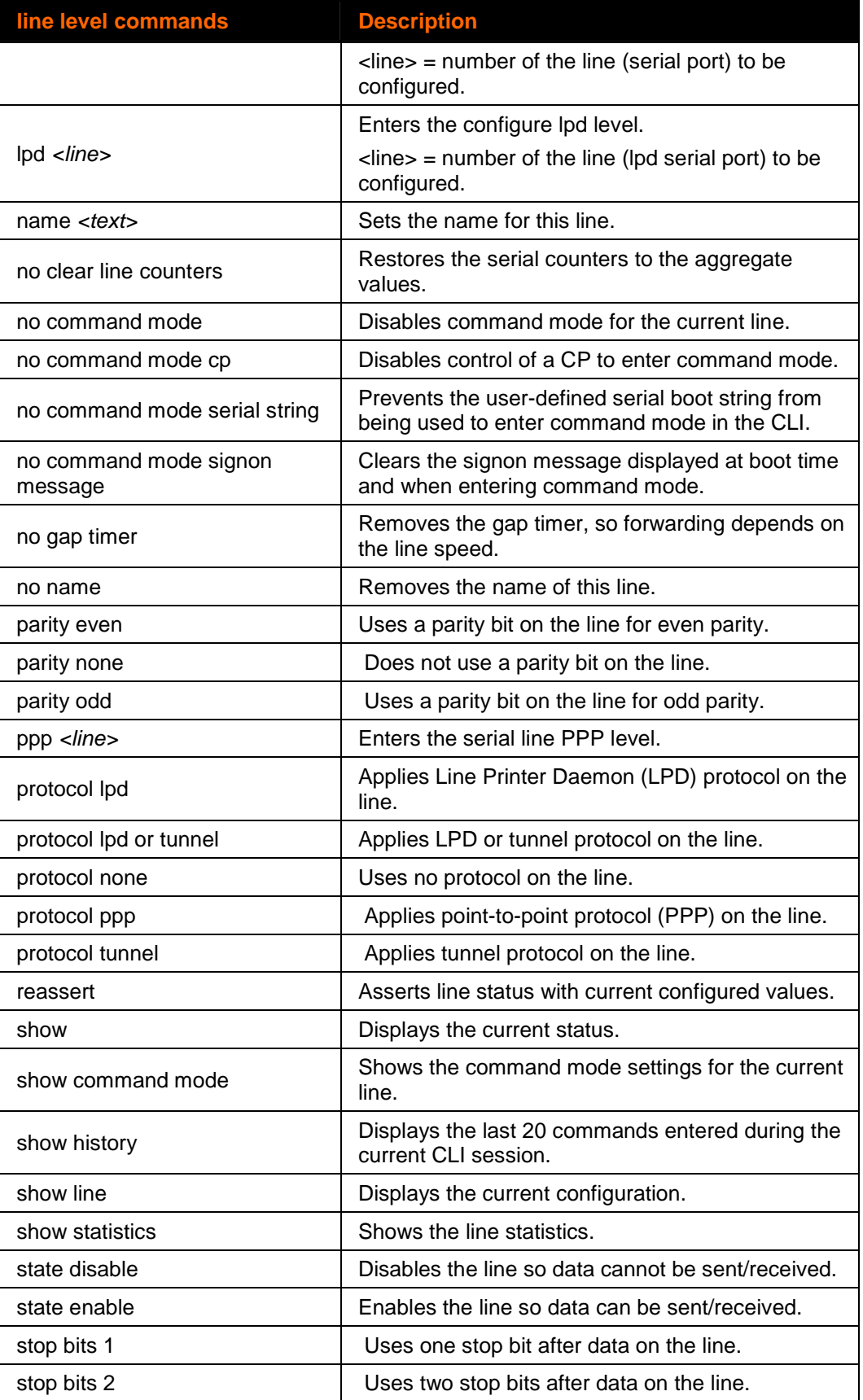

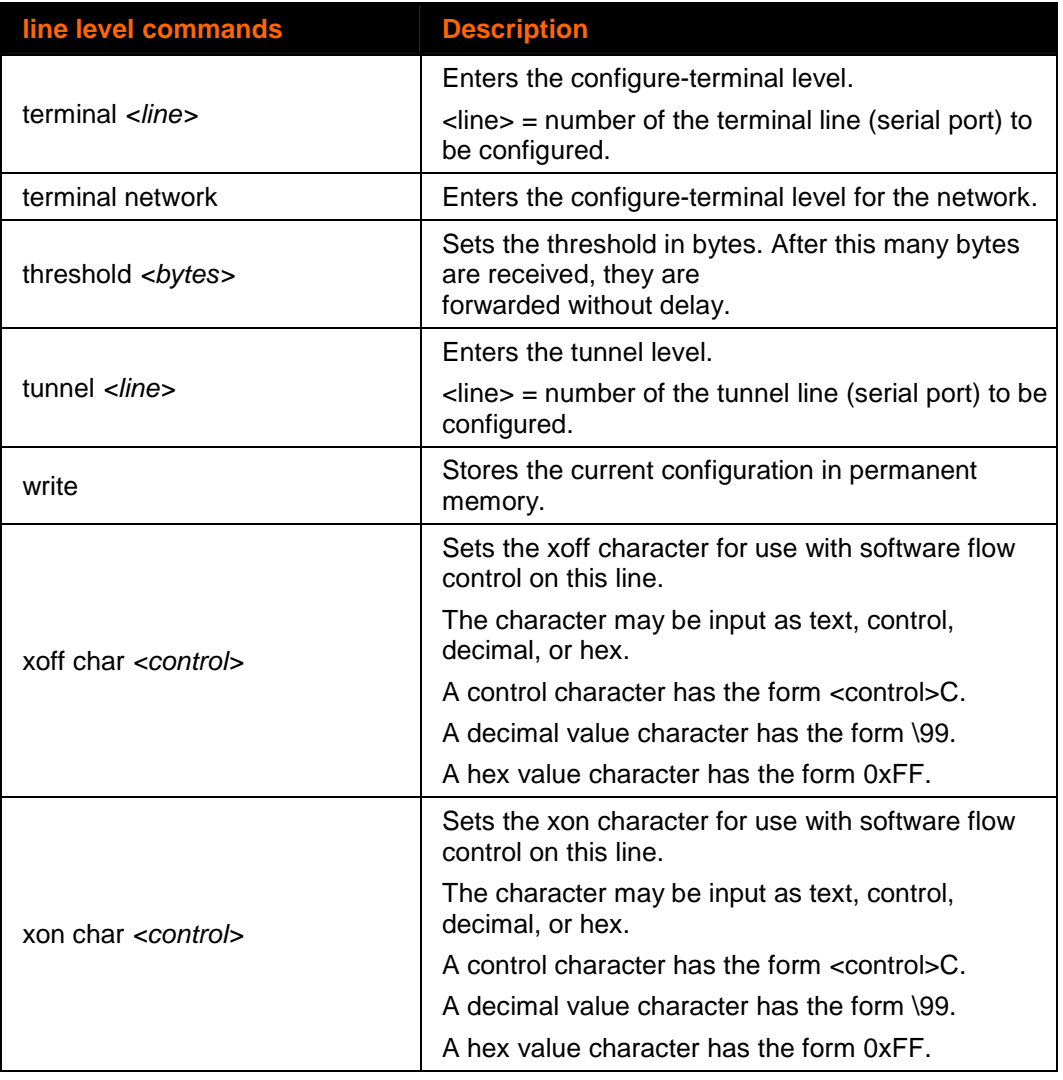

# **ethernet link Level Commands**

### **Command Path: enable>config>if 1>link**

### **Level Prompt: config-ethernet:eth0**

The following commands are available in the Ethernet link level.

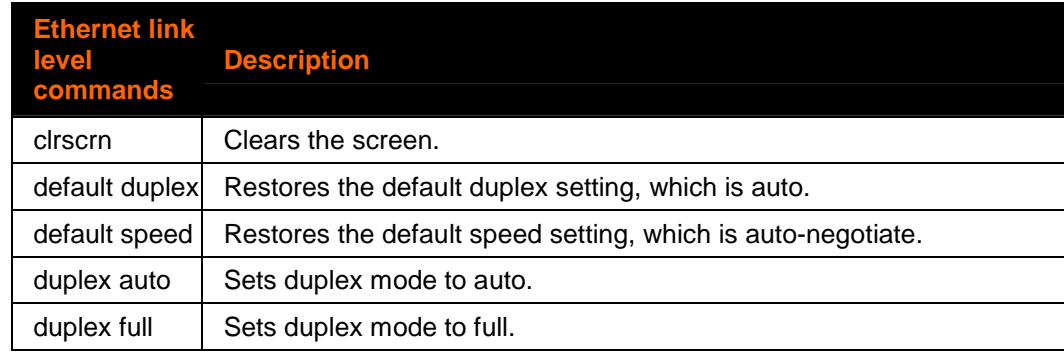

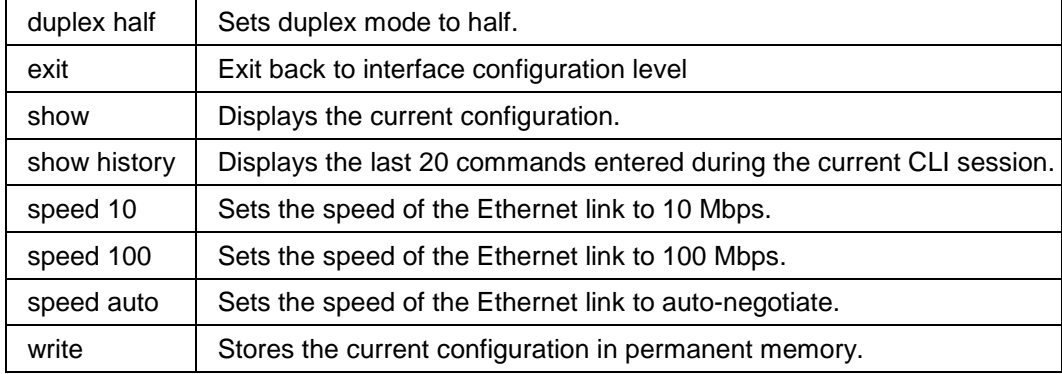

# **login (root) Level Commands**

The following is a list of login (root) level commands.

These commands do not alter the configuration of the device server.

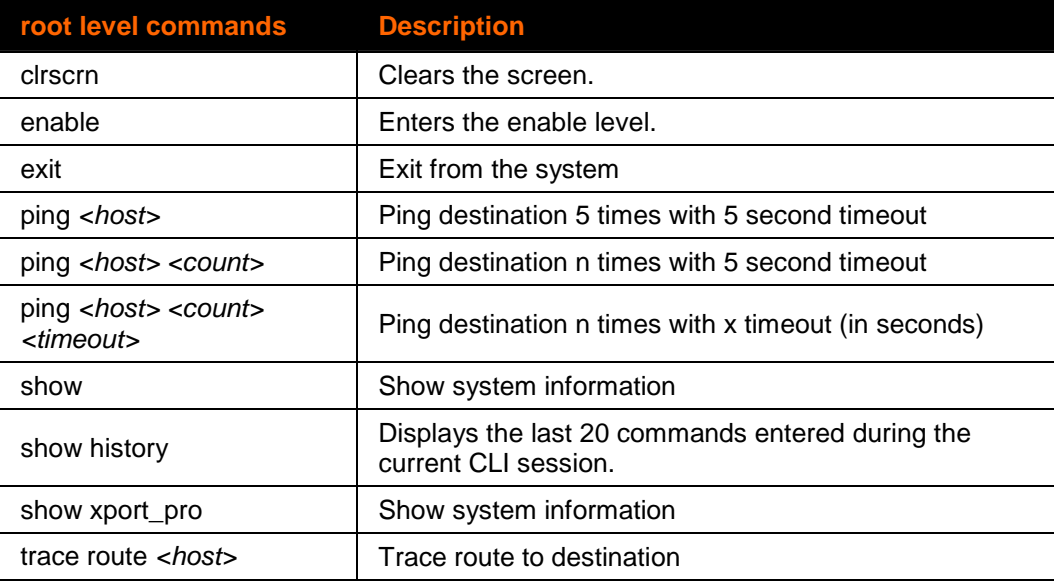

# **lpd Level Commands**

There are two levels having to do with LPD.

- The LPD level
- ◆ The LPD <line> level

LPD Level commands do not allow the configuration of any LPD properties. You can only view status, view statistics, and kill print jobs.

LPD <line> commands allow you to

◆ Configure LPD properties for a given line.

◆ Enter the configure level and then the configure-LPD level with the lpd <line> command.

```
Command Path: enable>lpd
```

```
Level Prompt: lpd
```
The following is a list of commands available in the lpd level.

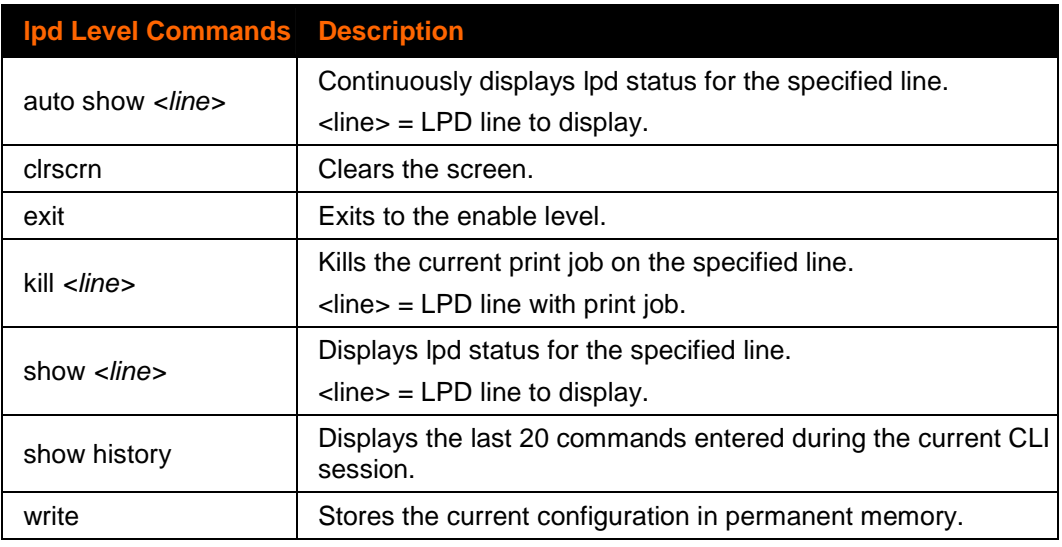

# **lpd <line> Level Commands**

### **Command Path: enable>config>lpd #**

### **Level Prompt: config-lpd:#**

Where # is the line number 1 or 2.

The following is a list of commands available in the lpd <line> level.

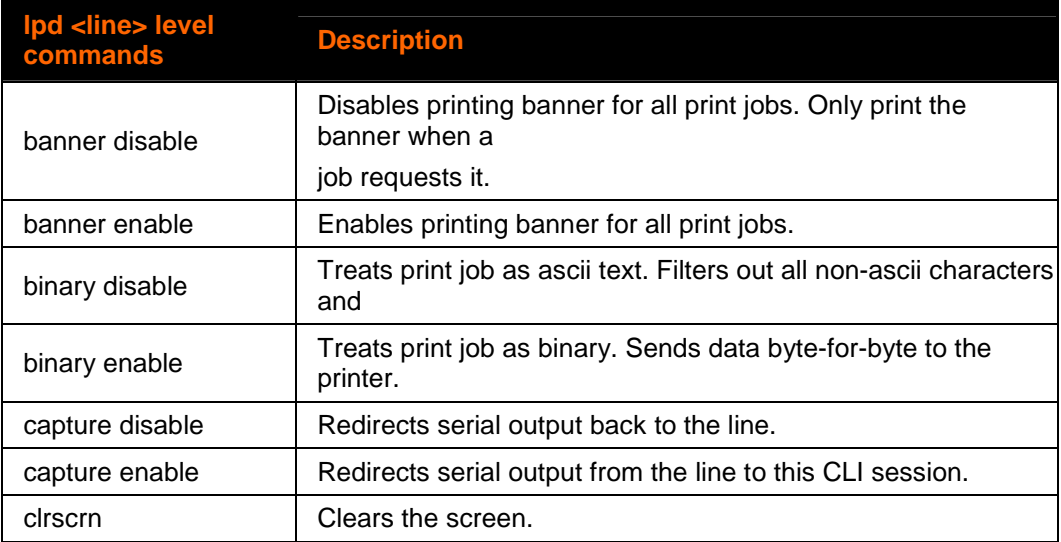

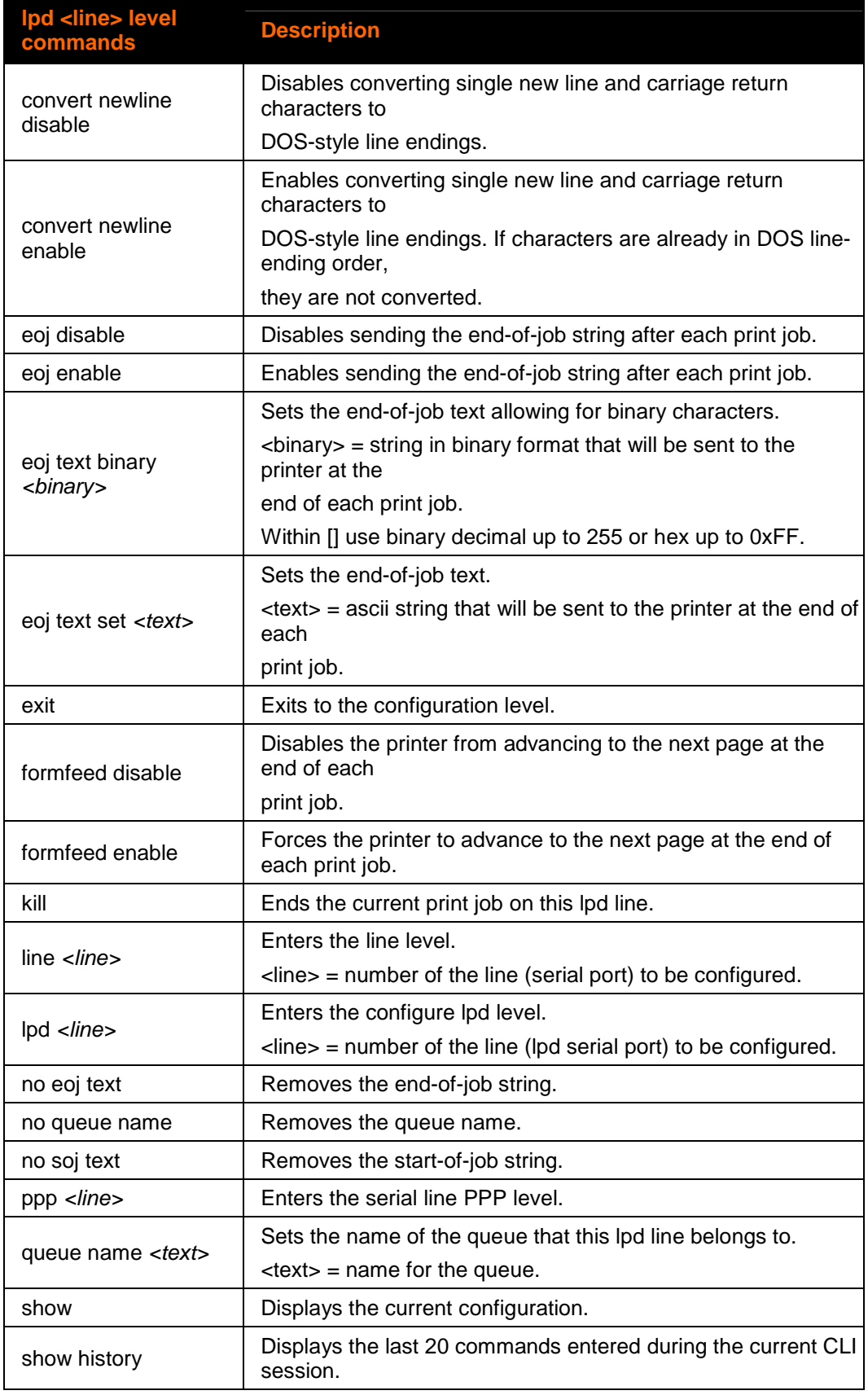

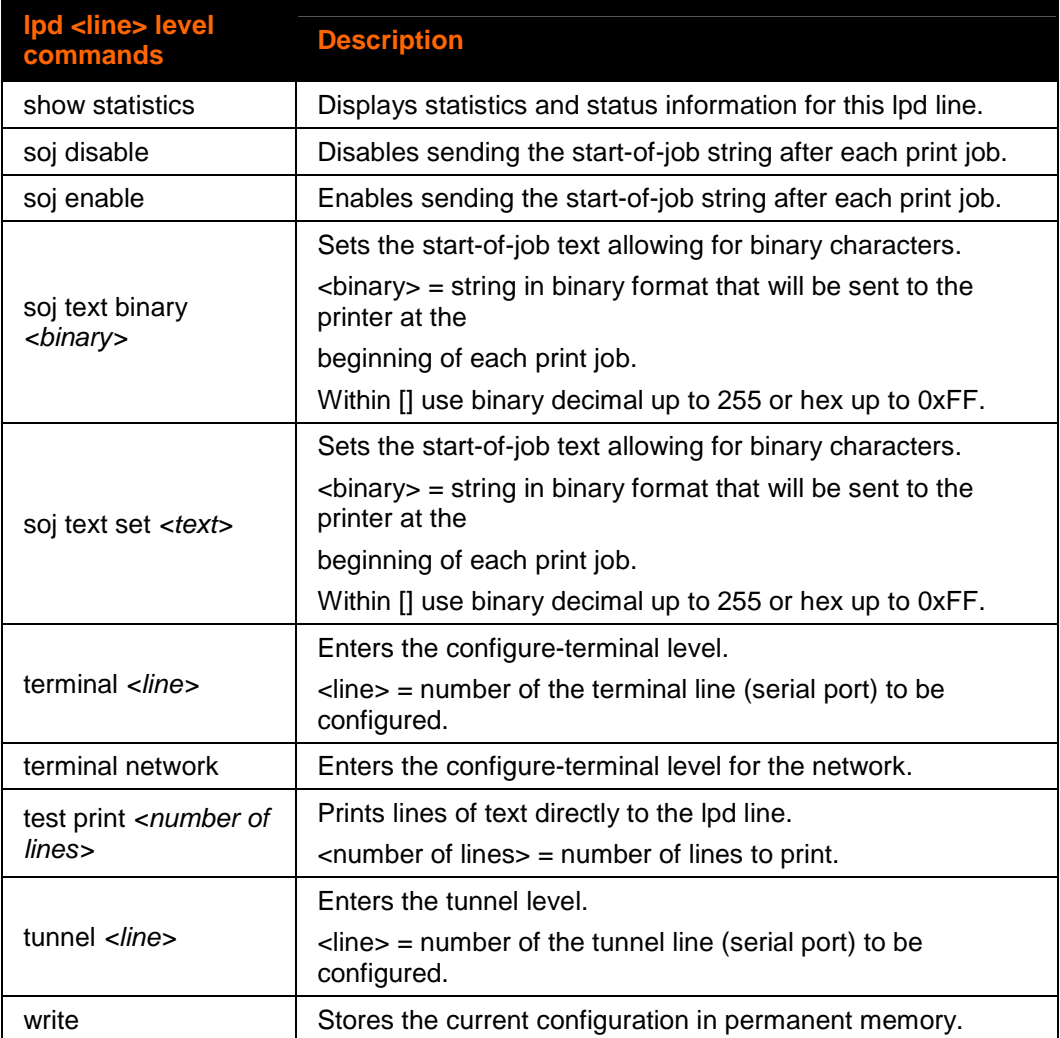

## **modem Level Commands**

```
Command Path: enable>tunnel #>modem
```
### **Level Prompt: tunnel-modem:#**

Where # is the line number.

The following is a list of commands available in the modem level.

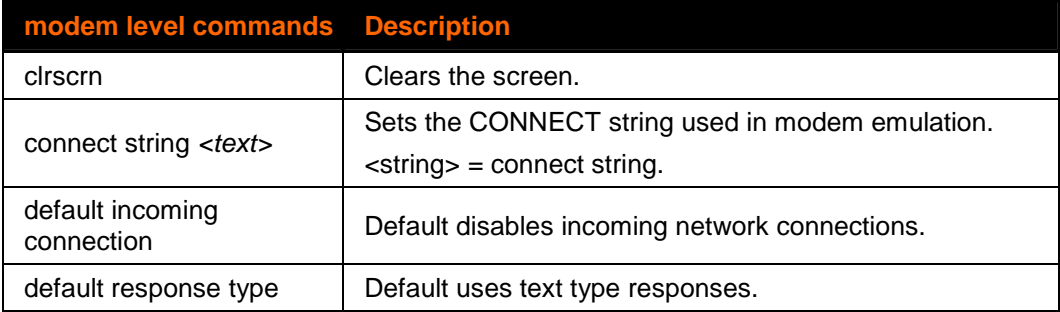

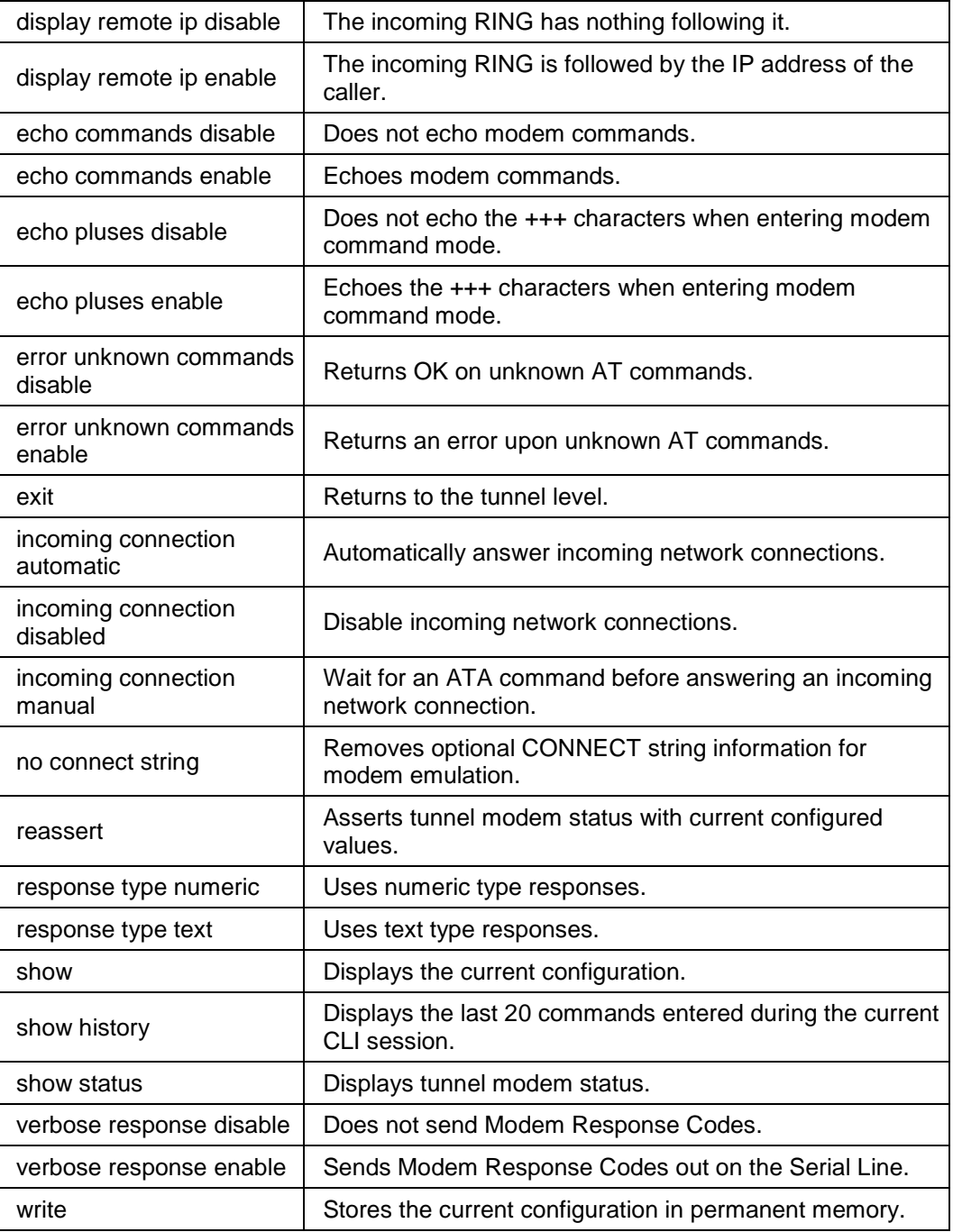

# **packing Level Commands**

# **Command Path: enable>tunnel #> packing Level Prompt: tunnel-packing:#**

Where # is the line number.

The following is a list of commands available in the packing level.

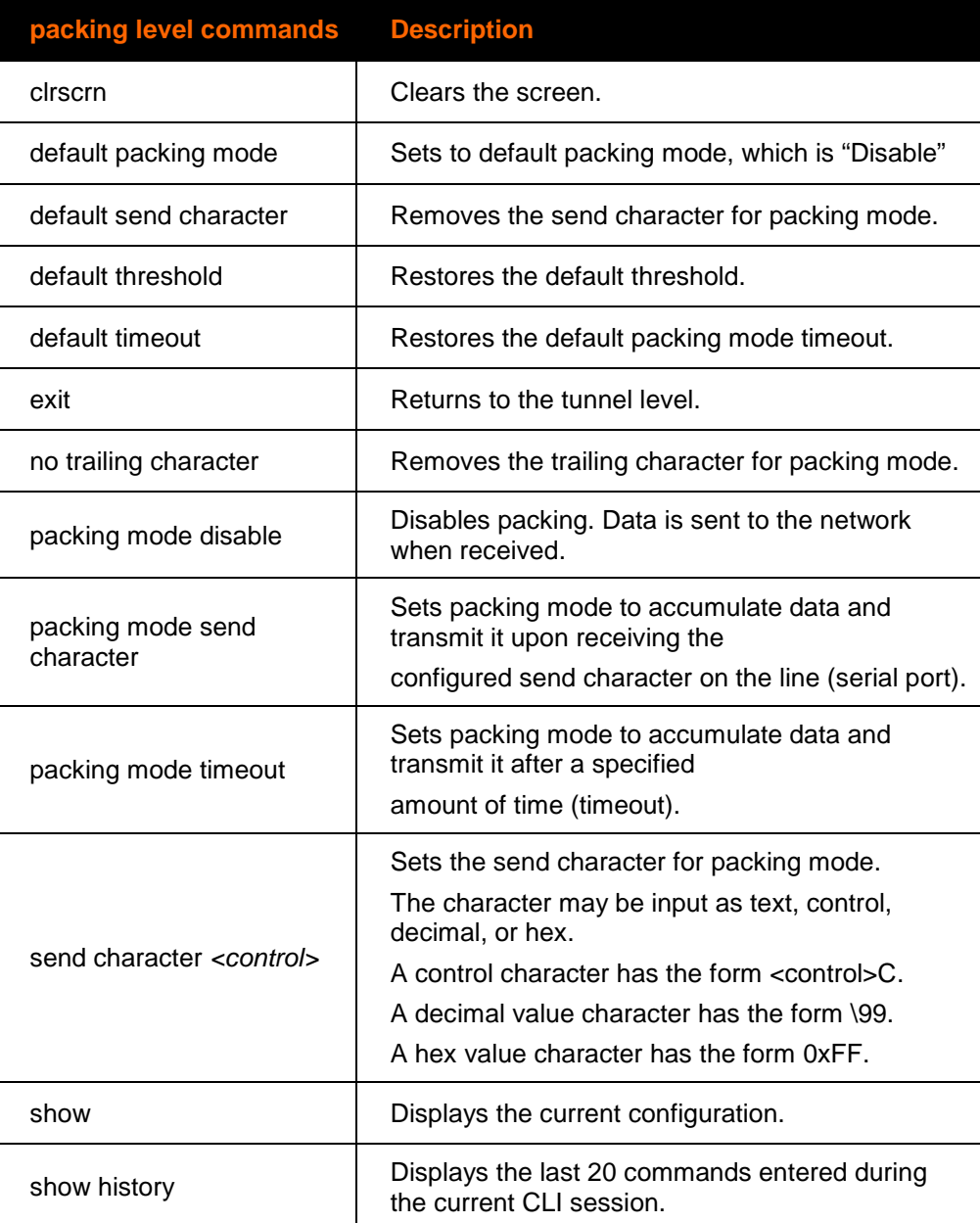

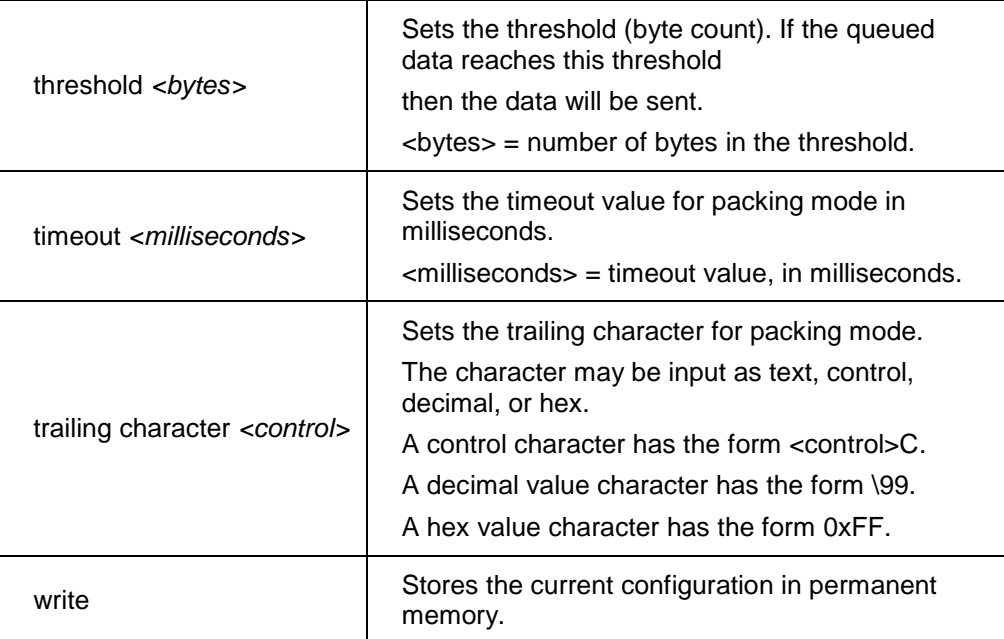

# **password Level Commands**

```
Command Path: enable>tunnel #>accept>password
```
## **Level Prompt: tunnel-accept-password:#**

Where # is the line number.

The following is a list of commands available in the password level.

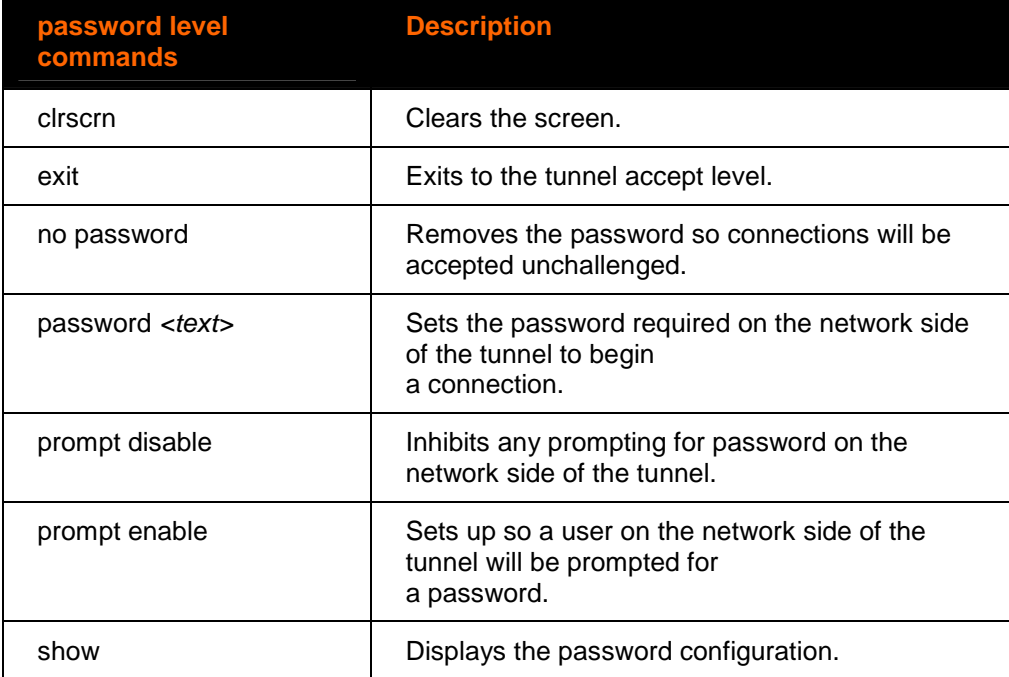

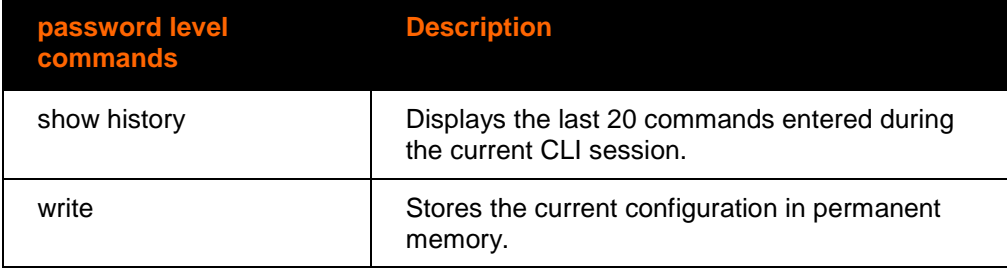

# **ppp Level Commands**

### **Command Path: enable>ppp #**

#### **Level Prompt: ppp:#**

Where # is the line number, 1 or 2.

The following commands are available in the ppp level.

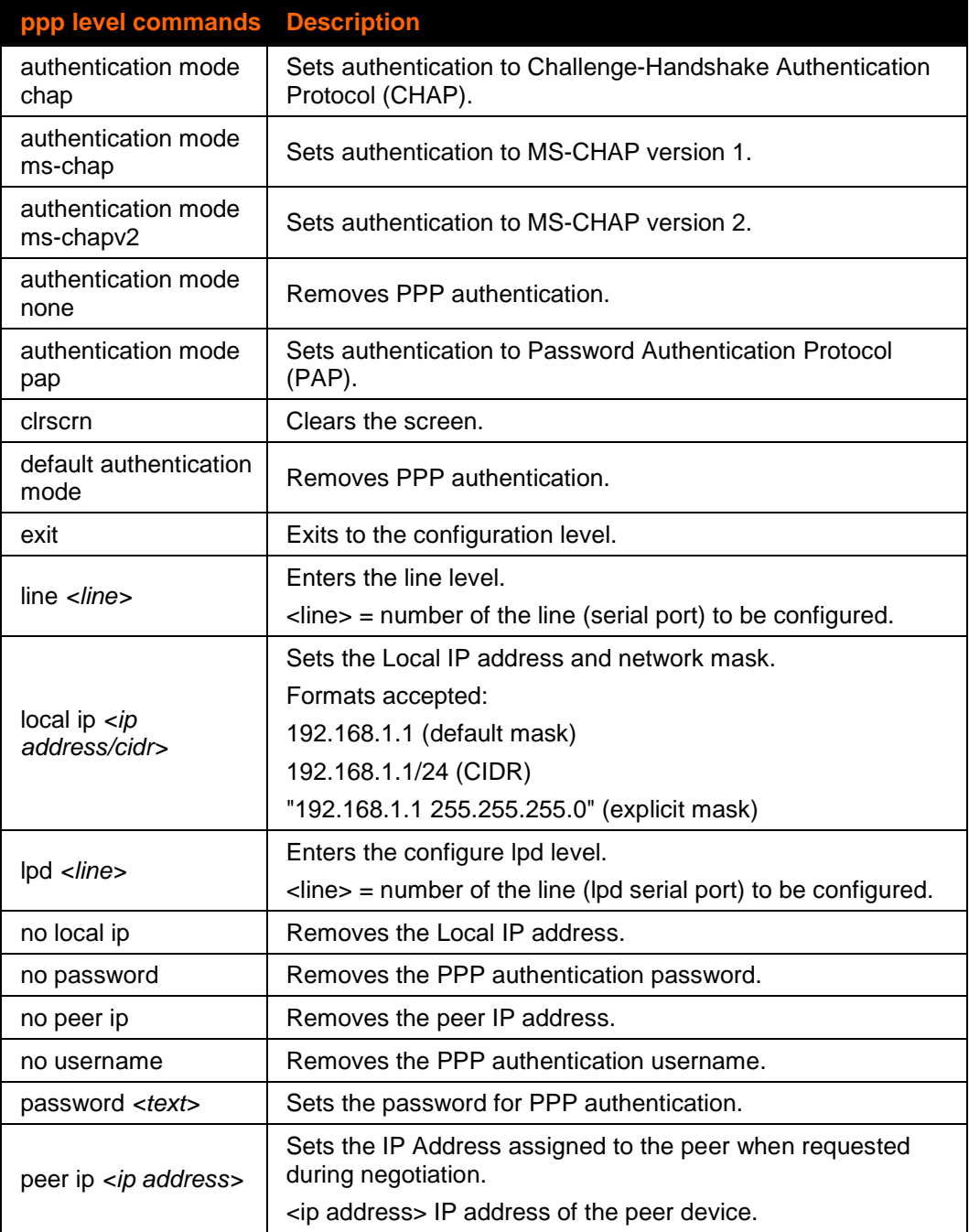

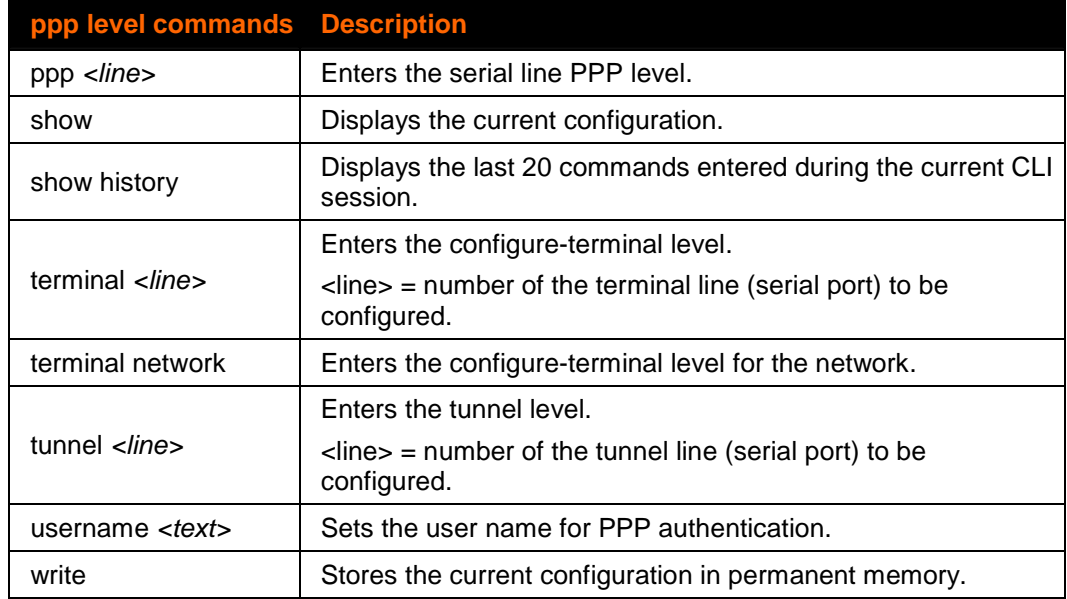

# **query port Level Commands**

## **Command Path: enable>config>query port**

### **Level Prompt: config-query port**

The following commands are available at the query port level.

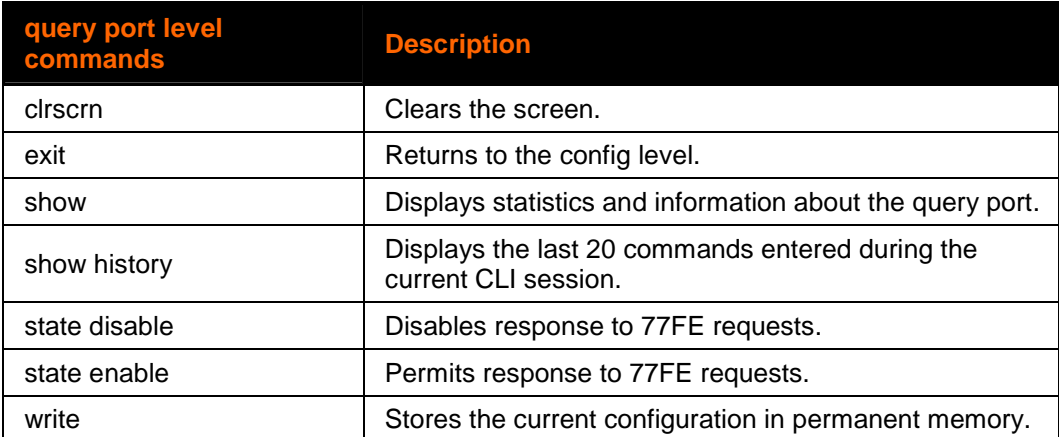

# **rss Level Commands**

### **Command Path: enable>config>rss**

#### **Level Prompt: config-rss**

The following commands are available at the rss level.

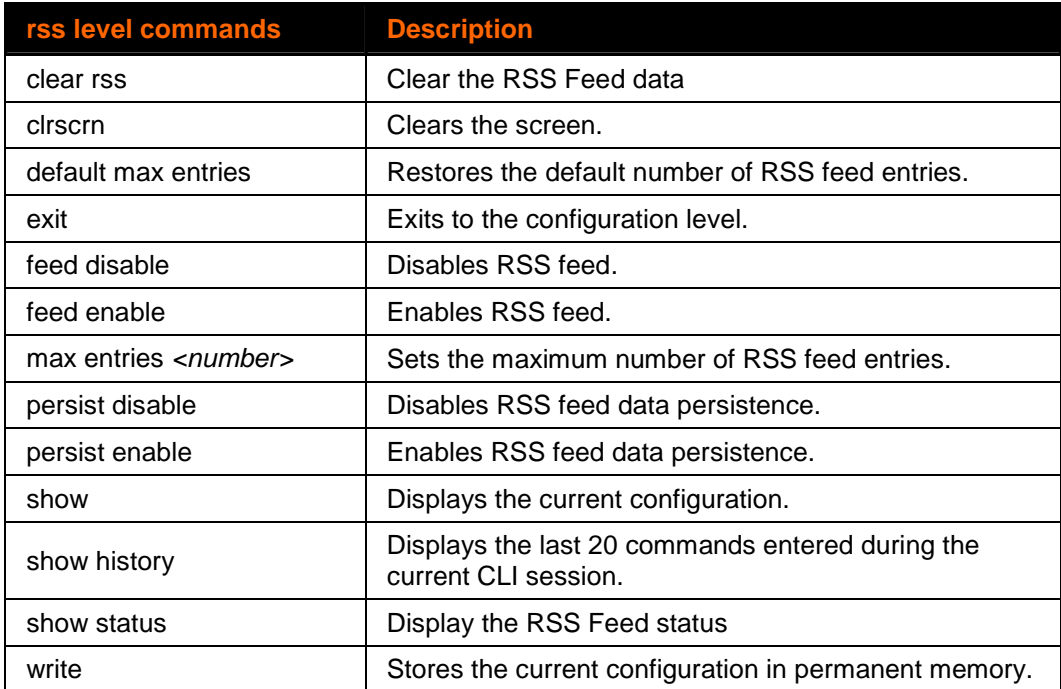

## **serial Level Commands**

#### **Command Path: enable>tunnel #>serial**

#### **Level Prompt: tunnel-serial:#**

Where # is the line number.

The following is a list of commands available in the serial level.

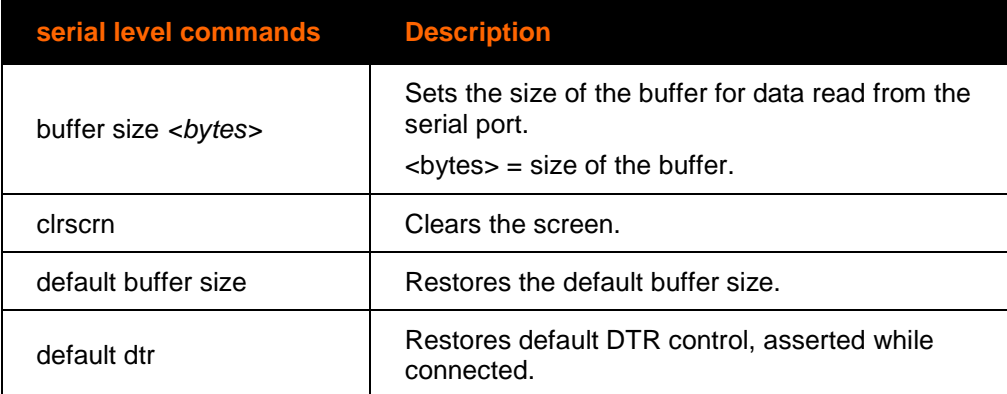

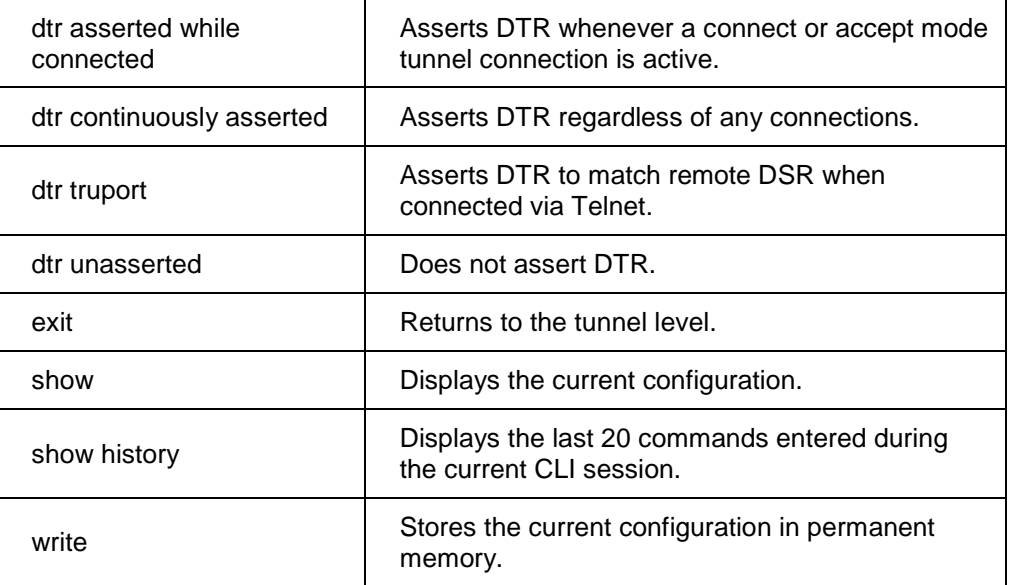

# **snmp Level Commands**

### **Command Path: enable>configure>snmp**

### **Level Prompt: config-snmp**

Following are the commands available in the snmp level.

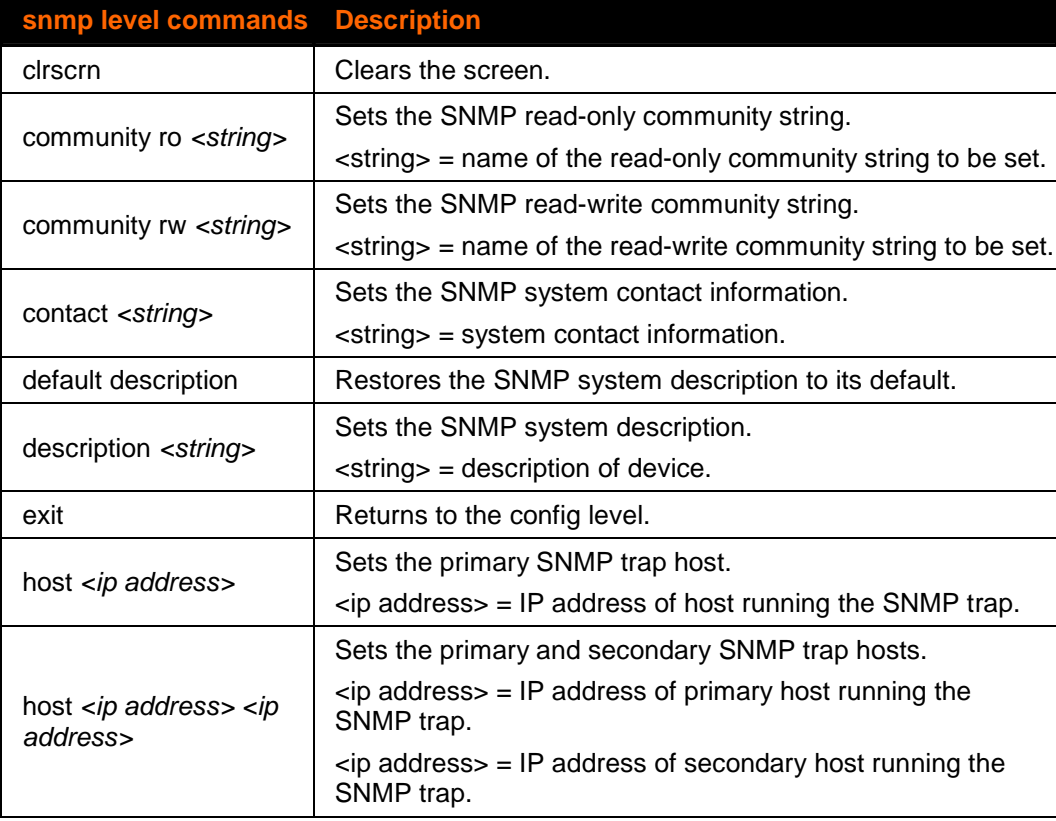

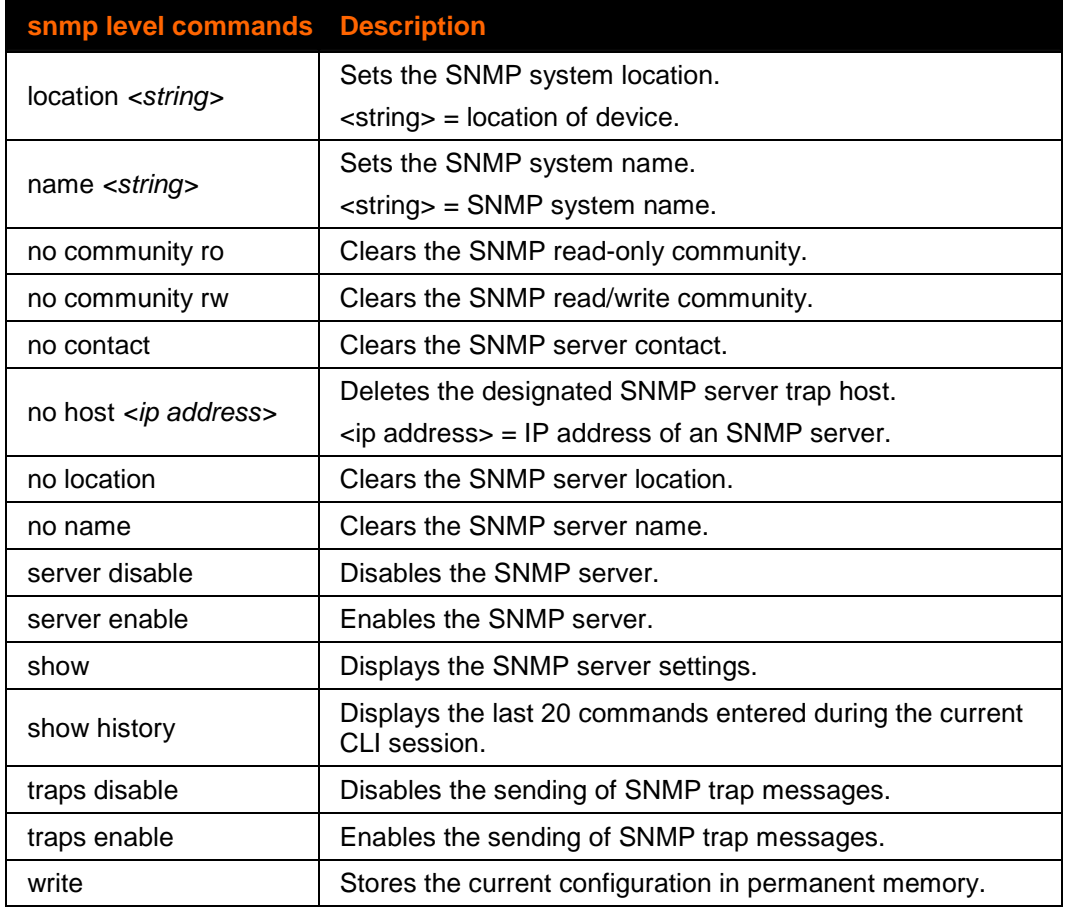

# **ssh Level Commands**

## **Command Path: enable>ssh**

#### **Level Prompt: ssh**

The following is a list of commands available in the ssh level.

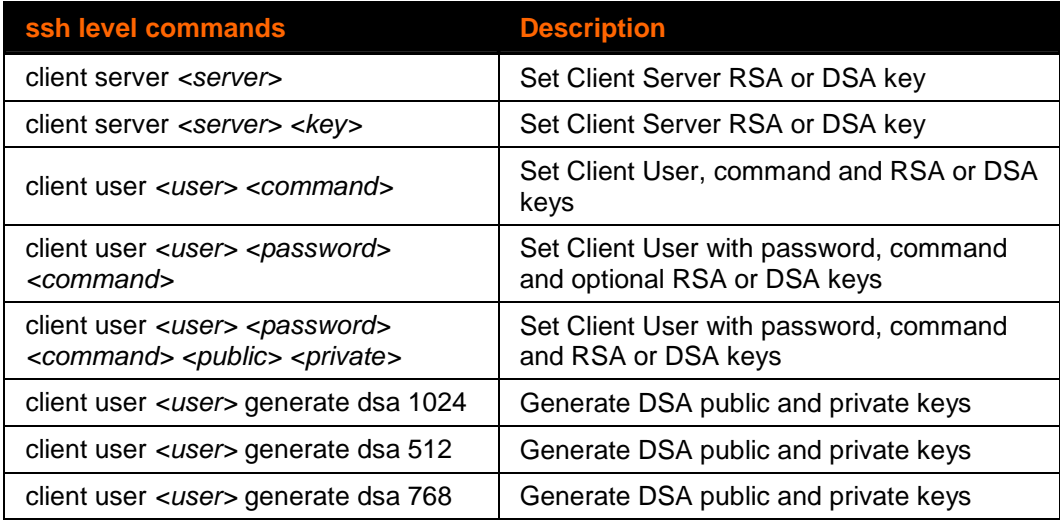

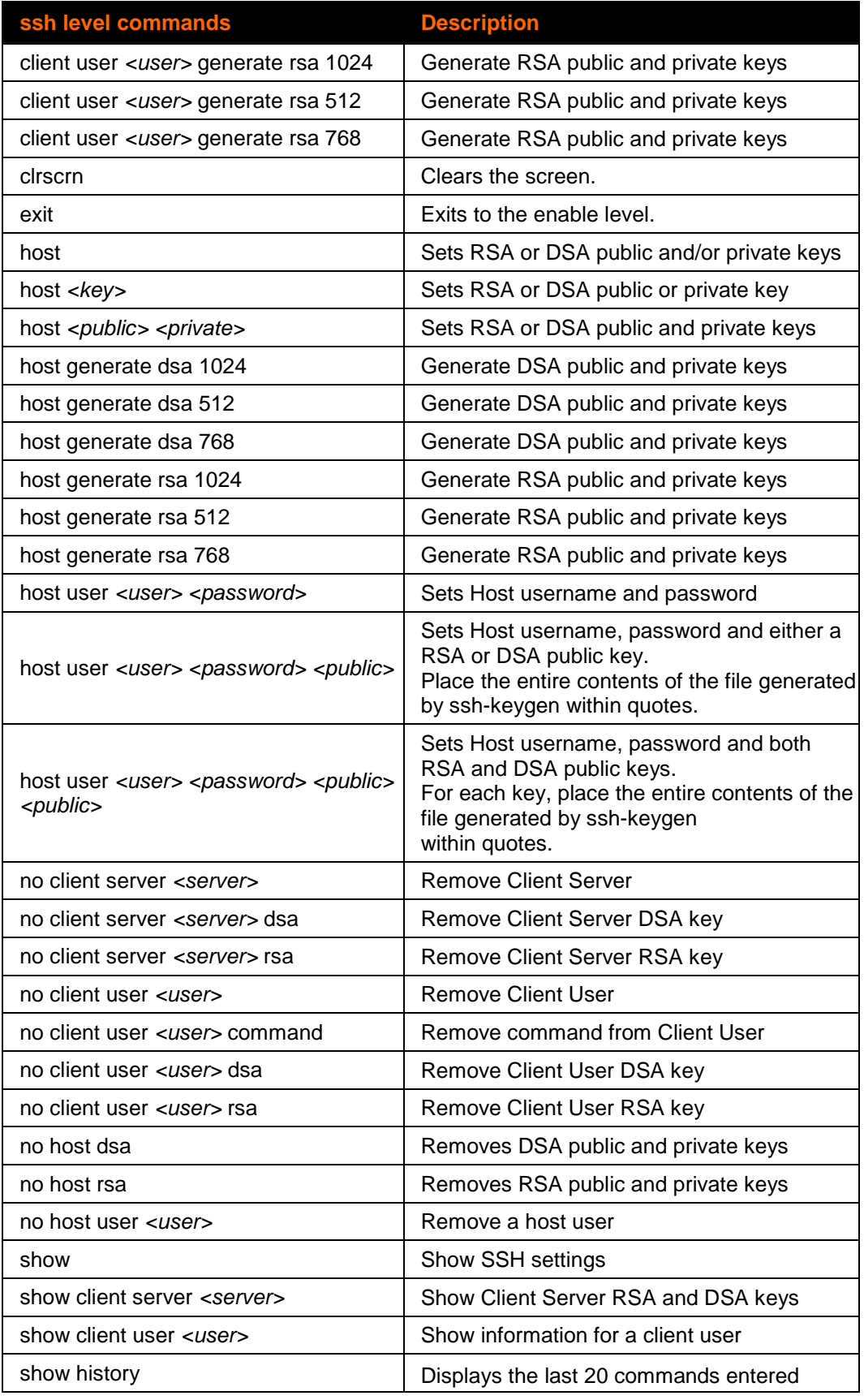

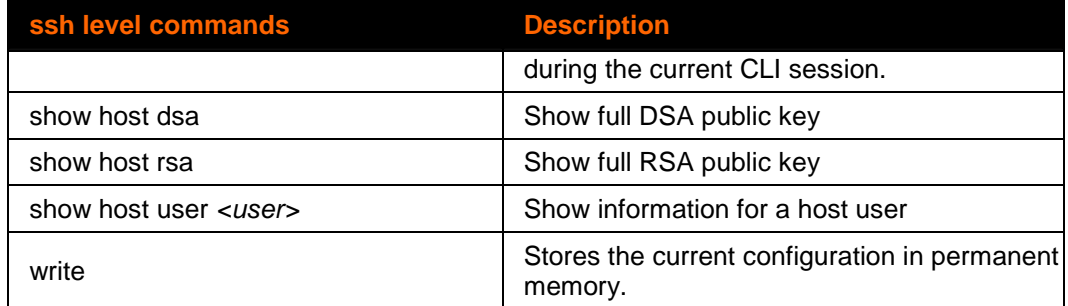

# **ssl Level Commands**

#### **Command Path: enable>ssl**

### **Level Prompt: ssl**

The following is a list of commands available at the ssl level.

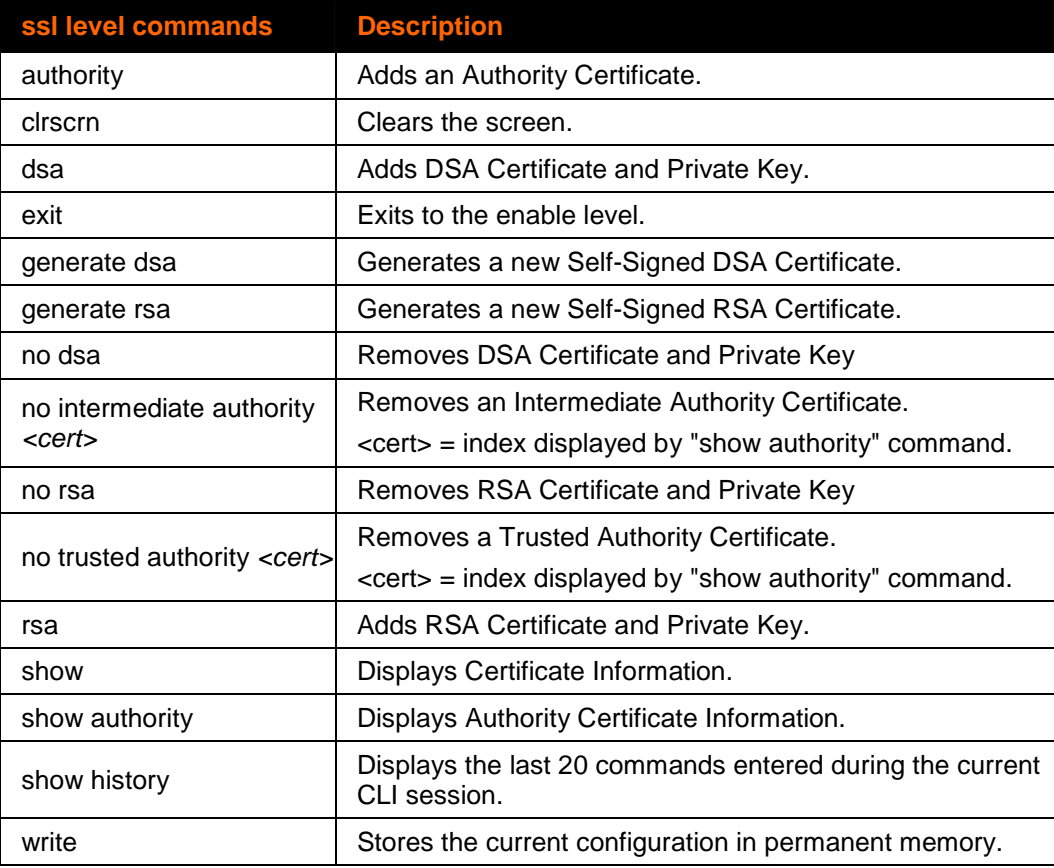

# **syslog Level Commands**

## **Command Path: enable>configure>syslog**

# **Level Prompt: config-syslog**

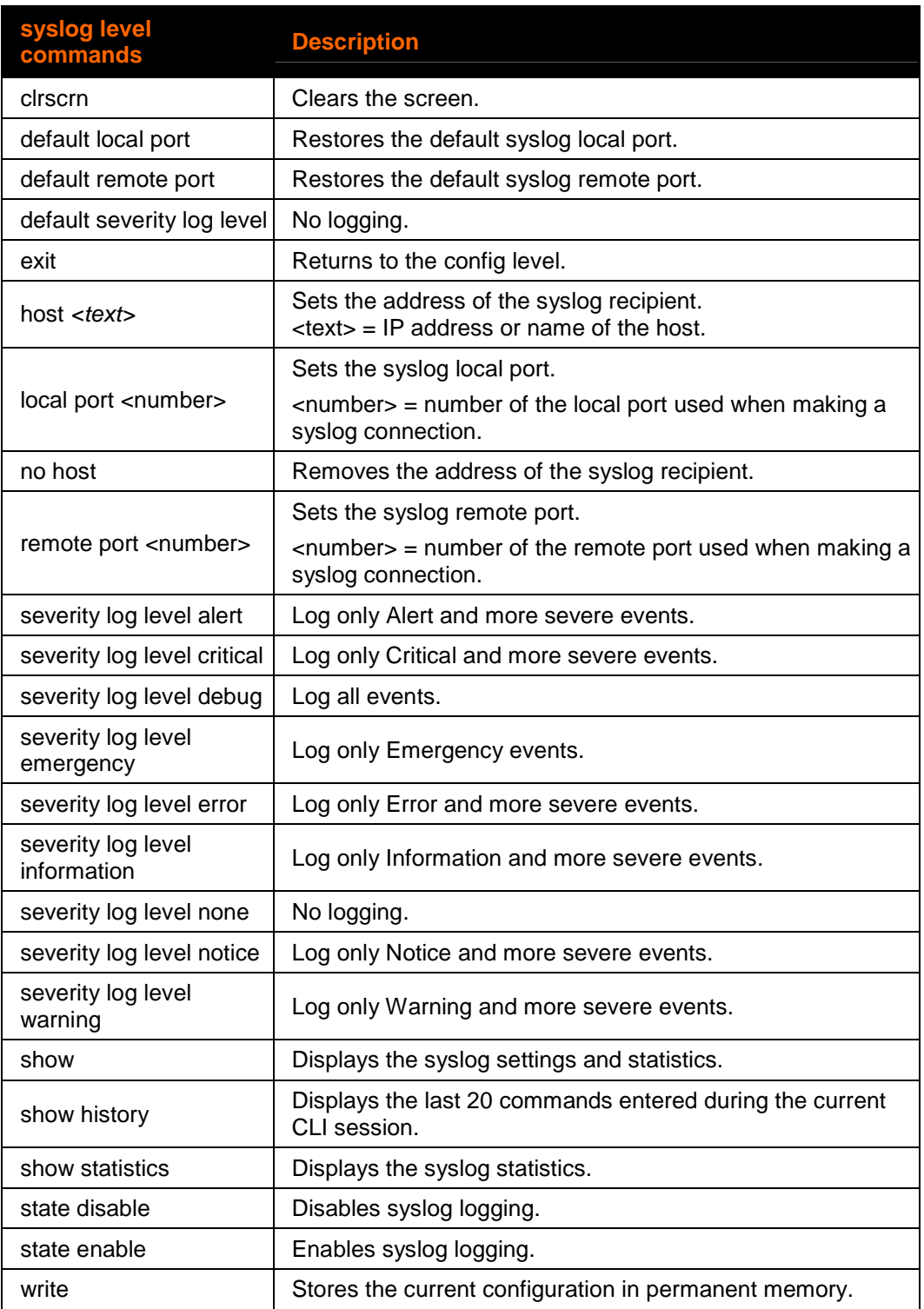

Following are the commands available in the syslog level.

# **tcp Level Commands**

### **Command Path: enable>configure>tcp**

#### **Level Prompt: config-tcp**

Following are the commands available in the tcp level.

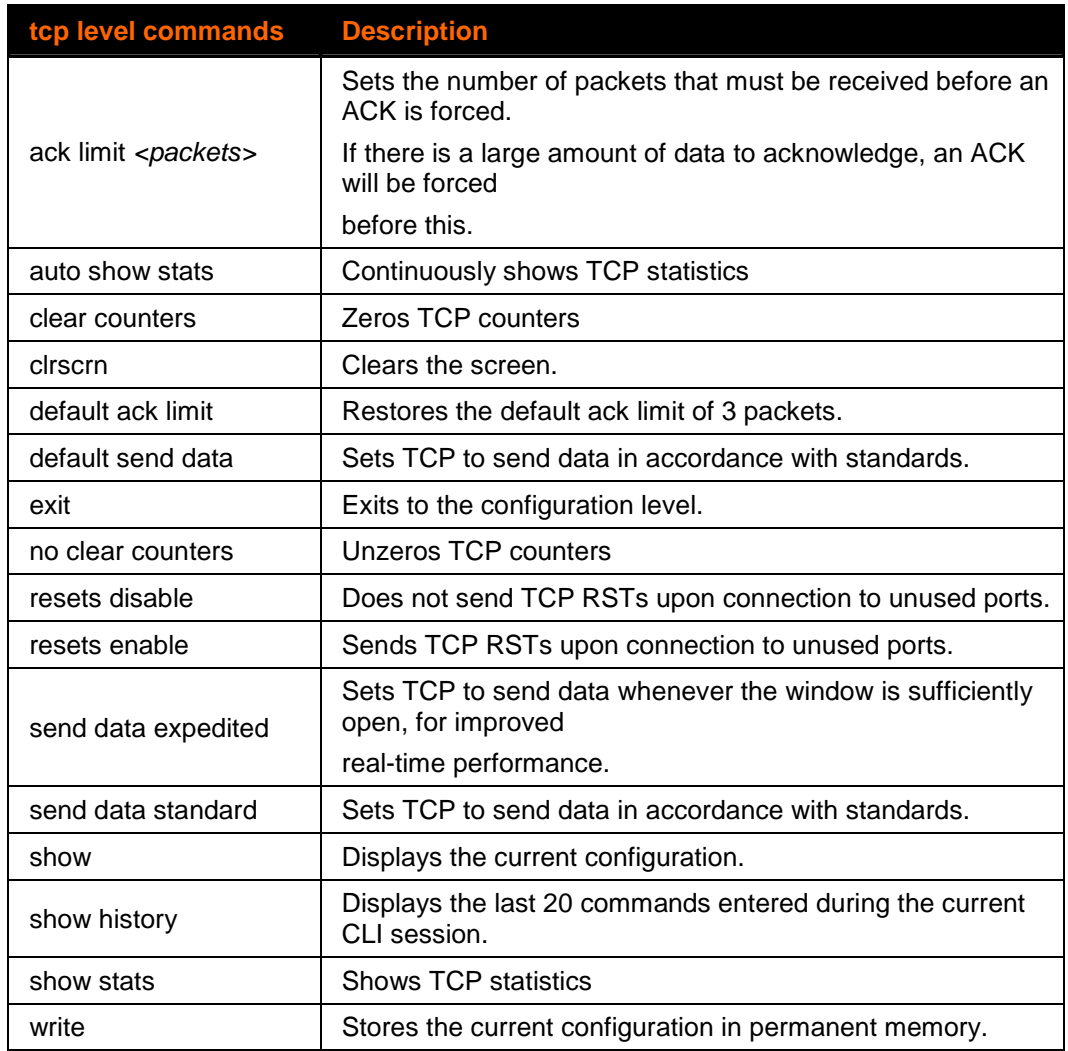

## **terminal Level Commands**

#### **Command Path: enable>configure>terminal #**

### **Level Prompt: config-terminal:#**

Where # is the line number or "network".

Following are the commands available in the terminal network and terminal <line> levels.

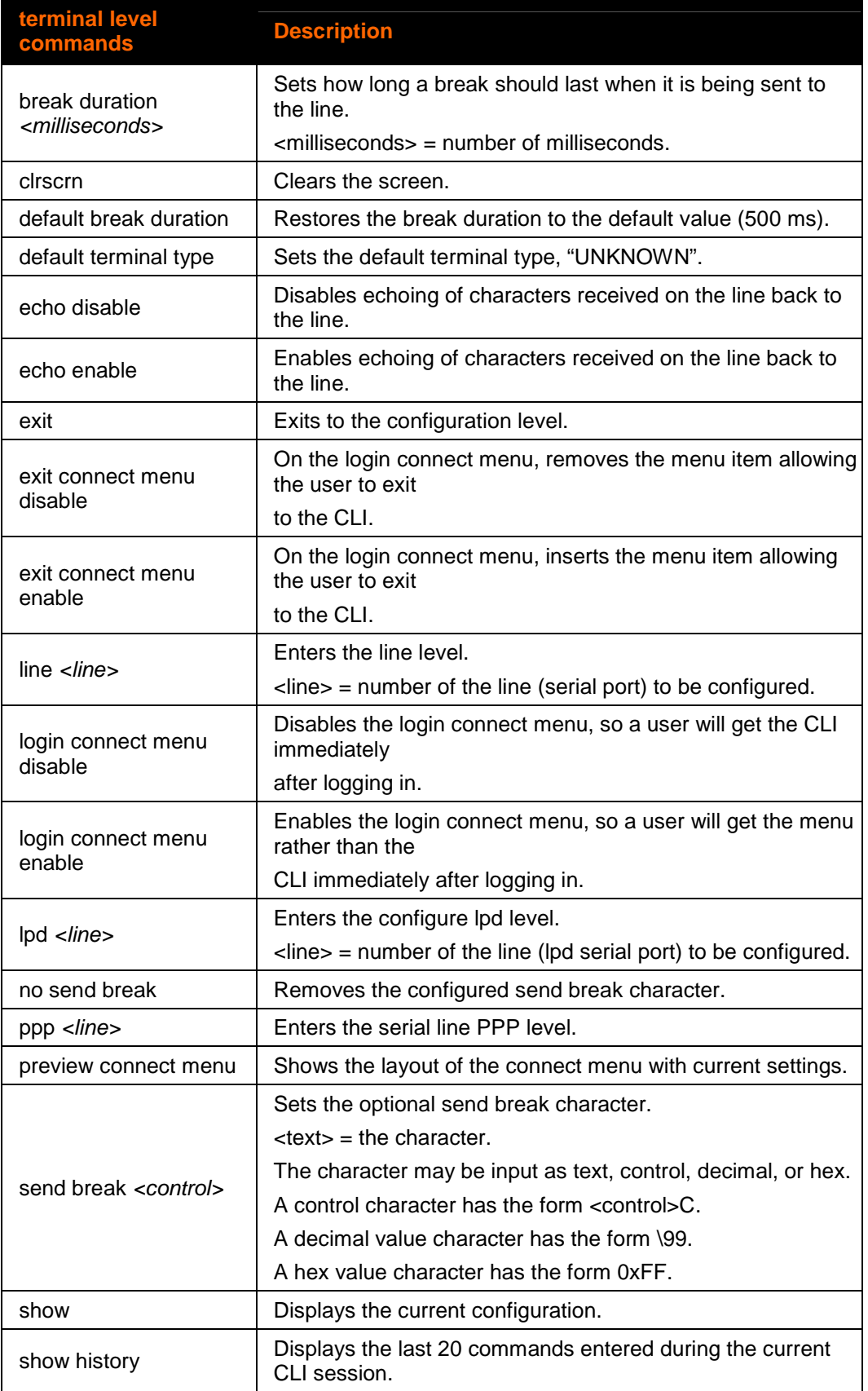

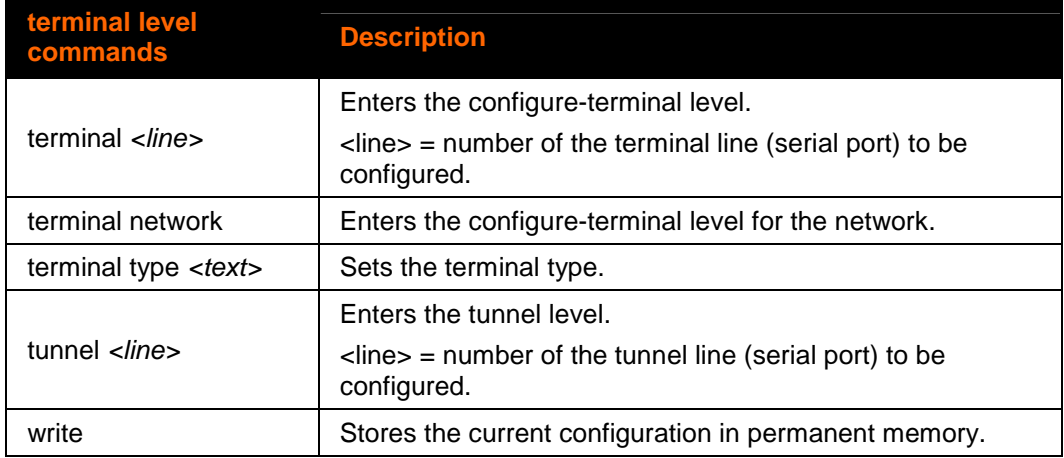

# **tftp Level Commands**

### **Command Path: enable>config>tftp**

### **Level Prompt: tftp**

The following is a list of commands available in the tftp level.

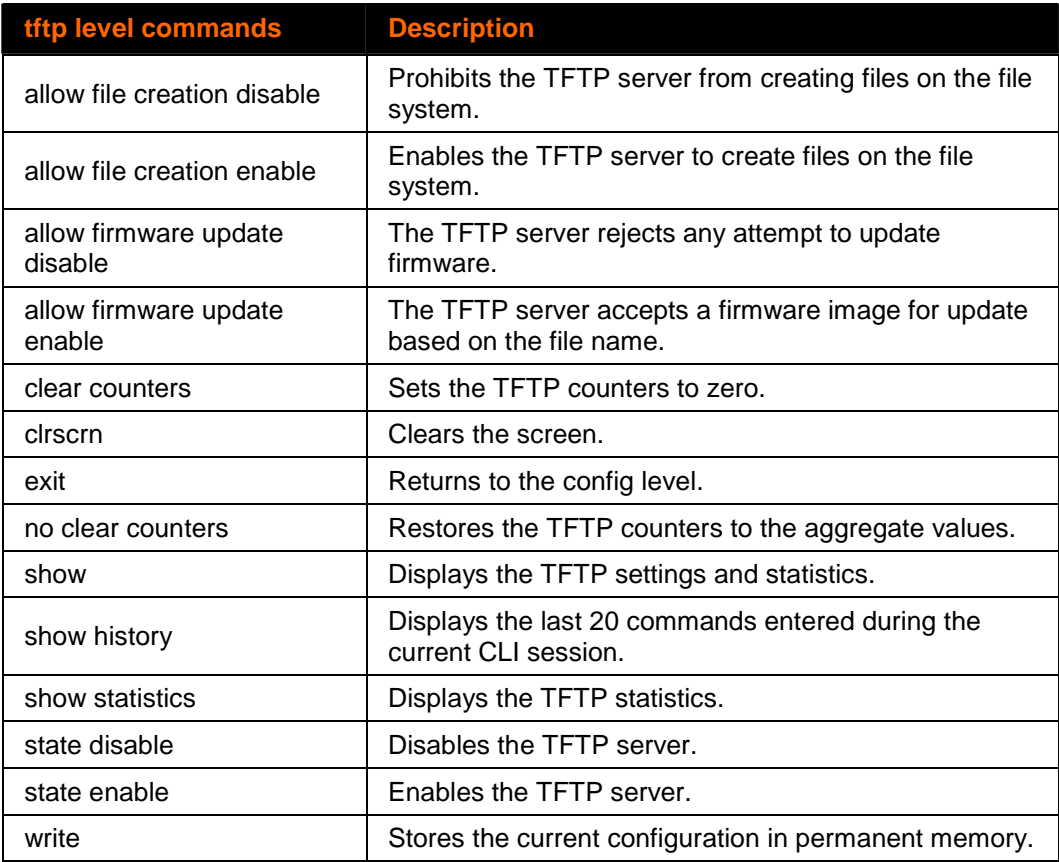

# **tunnel <line> Level Commands**

### **Command Path: enable>tunnel #**

#### **Level Prompt: tunnel:#**

Where # is the line number**.**

The following is a list of commands available in the tunnel level.

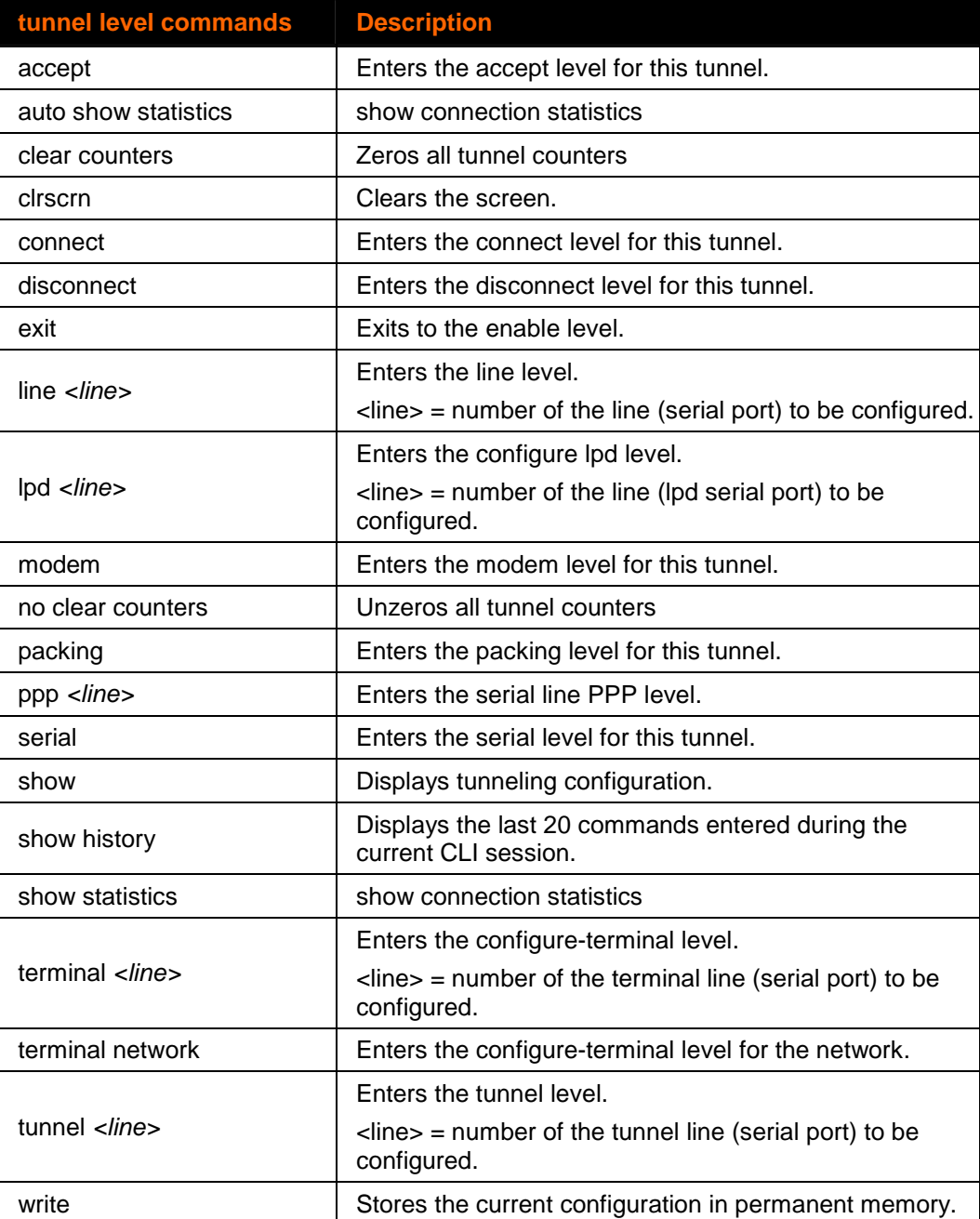

# **udp Level Commands**

```
Command Path: 
enable>config>udp
```
#### **Level Prompt: config-udp**

The following is a list of commands available in the udp level.

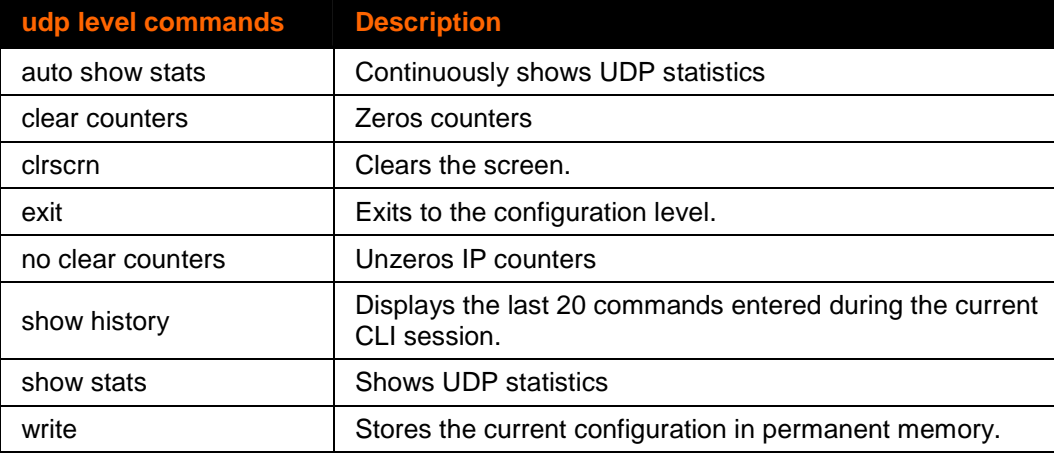

# **vip Level Commands**

```
Command Path: 
enable>config>vip
```

```
Level Prompt: config-vip
```
The following is a list of commands available in the vip level.

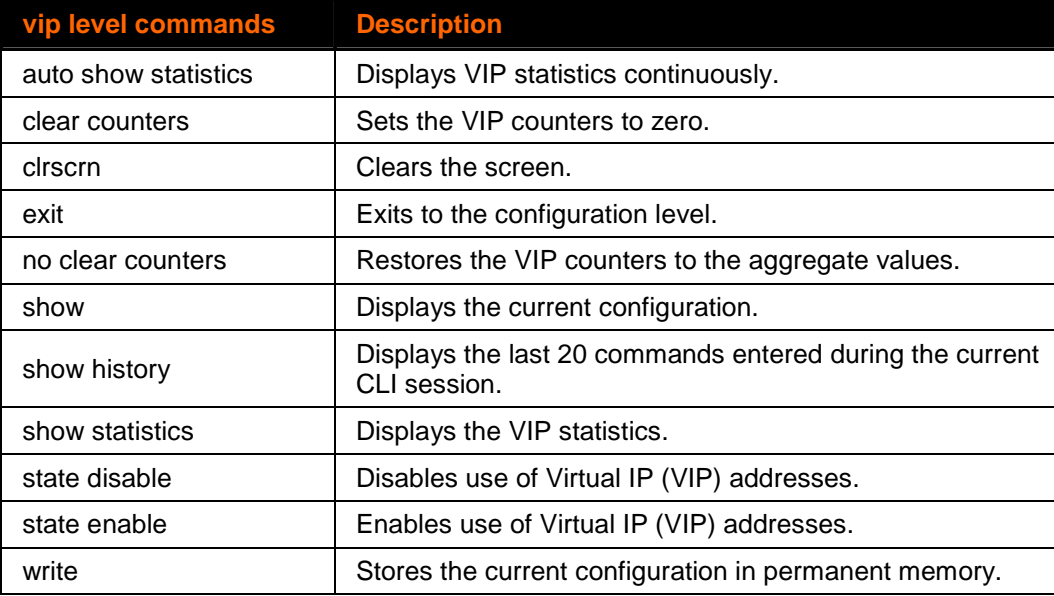

# **4: Configuration Using XML**

The device server provides an Extensible Markup Language (XML) interface that you can use to configure device server devices. Every configuration setting that can be issued from the device server Web Manager and CLI can be specified using XML.

The device server can import and export configuration settings as an XML document known as an XML configuration record (XCR). An XCR can be imported or exported via the CLI, a Web browser, FTP, or the device server filesystem. An XCR can contain many configuration settings or just a few. For example, it might change all of the configurable parameters for a device server, or it may only change the baud rate for a single serial line. Using XCRs is a straightforward and flexible way to manage the configuration of multiple device server devices.

## **XML Configuration Record Document Type Definition (DTD)**

An XML DTD is a description of the structure and content of an XML document. It can be used to verify that a received document is valid.

XML Configuration Records are exported using the following DTD:

```
<!DOCTYPE configrecord [ 
<!ELEMENT configrecord (configgroup+)> 
<!ELEMENT configgroup (configitem+)> 
<!ELEMENT configitem (value+)> 
<!ELEMENT value (#PCDATA)> 
<!ATTLIST configrecord version CDATA #IMPLIED> 
<!ATTLIST configgroup name CDATA #IMPLIED> 
<!ATTLIST configgroup instance CDATA #IMPLIED> 
<!ATTLIST configitem name CDATA #IMPLIED> 
<!ATTLIST value name CDATA #IMPLIED> 
]>
```
The device server DTD states the following:

- $\blacklozenge$  The XML document element is a <configrecord> element. This is the root element.
- A <configrecord> must have one or more <configgroup> elements and can have a version attribute.
- A <configgroup> must have one or more <configitem> elements and can have name and instance attributes.
- $\blacklozenge$  A <configitem> element must have one or more <value> elements and can have a name attribute.
- A <value> element can have only data and can have a name attribute.

**Notes:** The name for each <configgroup> (specified with the name attribute) is the group name listed in the Web Manager XCR groups. See the User Guide for more information.

An empty or missing <value> element in each present <configgroup> clears the setting to its default.

#### **Attributes**

- Use the "name" attribute to identify a group, item, or value. It is always a quoted string.
- Use the "instance" attribute to identify the specific option, like the serial port number. the "instance" attribute is always a quoted string.

#### **Quick Syntax Tour for XCRs**

Figure 4-2 shows a simple XML example.

```
Figure 4-2. Simple XML Group Example
```

```
<?xml version="1.0" standalone="yes"?> 
<configrecord> 
        <configgroup name = "serial command mode" instance = "1"> 
        <configitem name = "mode serial string"> 
               <value>disable</value> 
        </configitem> 
        </configgroup> 
</configrecord>
```
The first line:

**<?xml version="1.0" standalone="yes"?>** 

is the "XML declaration." It is required and indicates the XML version in use (normally version 1.0).

The remainder of the file consists of nested "elements," some of which have "attributes" and "content."

 An element typically consists of two tags, a "start tag" and an "end tag," possibly surrounding text and other elements.

- - The start tag consists of a name surrounded by angle brackets, like <configrecord>.
- - The end tag consists of the same name surrounded by angle brackets, but with a forward slash preceding the name, like </configrecord>.
- The element content is everything that appears between the start tag and end tag, including text and other (child) elements.

In addition to content, an element can contain attributes—name-value pairs included in the start tag after the element name.

- -Attribute values must always be quoted, using single or double quotes.
- -Each attribute name should appear only once in an element.

The Evolution OS™ uses the following attributes to label the group configuration settings.

## **Record, Group, Item, and Value Tags**

A <configgroup> is a logical grouping of configuration parameters and must contain one or more <configitem> elements. It must have a name attribute and may have an instance attribute.

A <configitem> is a specific grouping of configuration parameters relevant to its parent group. An item takes the name attribute and must contain one or more value elements. For example, the line group might have parameters such as baud rate, data bits, and parity.

A value may specify the value of a configuration parameter. It may take the name attribute. In our example, a value of 9600 might be specified for baud rate; 7 may be specified for data bits, and even may be specified for parity.

- A name attribute identifies the group, item, or value. It is always quoted (as are all XML attributes). For example, a group that contains serial port parameters has the name "line".
- An instance attribute identifies which of several instances is being addressed. It is always quoted. For example, the serial port name has the instance "1" to indicate serial port 1 or "2" to specify serial port 2.

The following figures show examples of XML configuration records and the use of the <configrecord>, <configgroup>, <configitem>, and <value> XML elements.

**Figure 4-3. XML Group Example** 

```
<?xml version="1.0" standalone="yes"?> 
<configrecord> 
        <configgroup name = "serial command mode" instance = "1"> 
        <configitem name = "mode"> 
               <value>disable</value> 
        </configitem> 
        </configgroup>
```
**</configrecord>** 

**Figure 4-4. XML Example with Multiple Named Values** 

```
<?xml version="1.0" standalone="yes"?> 
<configgroup name = "ssh server"> 
        <configitem name = "host rsa keys"> 
            <value name = "public key"></value> 
            <value name = "private key"></value> 
        </configitem> 
    </configgroup>
```
**Figure 4-5. XML Example with Multiple Items** 

```
<?xml version="1.0" standalone="yes"?> 
<configgroup name = "email" instance = "1"> 
        <configitem name = "to"> 
             <value>john.doe@somewhere.com</value> 
        </configitem> 
        <configitem name = "from"> 
            <value>evolution@xportar.com</value> 
        </configitem> 
    </configgroup>
```
**Figure 4-6. XML Example with Multiple Groups** 

```
<?xml version="1.0" standalone="yes"?> 
<configgroup name = "ftp server"> 
        <configitem name = "state"> 
             <value>enable</value> 
        </configitem> 
        <configitem name = "admin username"> 
             <value>admin</value> 
        </configitem> 
        <configitem name = "admin password"> 
             <value><!-- configured and ignored --></value> 
        </configitem> 
    </configgroup> 
    <configgroup name = "tftp server"> 
        <configitem name = "state"> 
             <value>enable</value> 
        </configitem>
```

```
 <configitem name = "allow file creation"> 
         <value>disable</value> 
     </configitem> 
 </configgroup>
```
# **Importing and Exporting an XML Configuration File**

An XML configuration record can be imported or exported using the following methods:

- Filesystem XCRs can be saved to the device server's file system and imported or accessed as needed. See the Best Practices section below or the File System Browser Page in the User Guide.
- CLI an XML configuration record can be imported (captured) or exported (dumped) directly to a Telnet, SSH, or serial line CLI session. Capturing an XML configuration record can be started by pasting a valid XCR directly into the CLI prompt. Evolution OS will immediately process the configuration record, changing any settings specified in the XCR. This can be done on any level, including the root. Special tags in the XML allow for providing root and enable level passwords so that this can also be done at the password prompt.
- Web browser the Web interface can be used to import and export an XCR to the device server's file system. It can also be used to import an XCR from an external source such as your local hard drive.
- FTP The device server's FTP server will export and import XCRs when a get or a put on the file xport\_pro.xcr is requested. On export (FTP get of xport\_pro.xcr), the FTP server obtains the current XCR from Evolution OS™ and sends it as a file. On import (FTP put of xport\_pro.xcr), the FTP server processes the file by sending it directly to the XML engine. In both cases the device server's filesystem is not accessed. The file xport pro.xcr is not read from, or written to the file system. See the FTP Page in the User Guide.

**Note:** The Trivial File Transfer Protocol (TFTP) is not supported for importing XML configuration files because it does not provide any security features.

## **Best Practices**

#### **Importing and Exporting Partial Configurations**

You can import or export an entire XCR, or just a portion of it, by specifying the group name and/or group instances. In the examples below, import and export operations are performed from the CLI on the local filesystem and require a XCR on the local filesystem. The Web Manager provides the same functionality.

**CAUTION**: **Do not edit an XCR with Microsoft Word—you will not be able to import the file, even if you save the document as Plain Text (.txt) or XML Document (.xml) file. Use Microsoft Notepad instead.** 

The following syntax can be used to import configurations from a file on the device server's file system:

```
xcr import <file> 
xcr import <file> <groups and/or group:instances>
```
The first line imports all groups specified in the XML config record named in  $\leq$  file>. Any filename is valid, and the file name and extension are not important.

**CAUTION**: **The file name xport\_pro.xcr is not acceptable, since performing a FTP get on that name produces the current configuration and does not get anything from the filesystem. Also, the file name xport\_pro.xsr is not acceptable, since performing a FTP get on that name produces the current status and does not get anything from the filesystem.** 

In the second line:

- Instance follows group with a colon (see the third example on the next page).
- Multiple groups are separated with a comma.
- Any white space requires the list of groups to be quoted.
- ◆ Only the named groups will be imported, even if the XCR contains additional XCR groups.

The following syntax can be used to export configurations to a file on the device server's file system:

```
xcr export <file> 
xcr export <file> <groups and/or group:instances>
```
The same guidelines above regarding importing configurations also apply to exporting configurations. If no groups are specified, then the export command will export all configuration settings to the file. If instances are specified after the groups, only those group instances are written. If no instance is specified, all instances of that group are written.

The following example exports only the accept mode tunneling settings for line 1 to the file "tunnel\_1.xcr" on the device server filesystem:

**xcr export tunnel\_1.xcr "tunnel accept:1"** 

The following example exports only the connect mode tunneling settings for all ports to the file "tunnel\_all.xcr" on the device server filesystem:

**xcr export tunnel\_all.xcr "tunnel connect"** 

The following example imports only the settings for line 4 from a XCR named "factory\_config.xcr" on the device server filesystem. If "factory\_config.xcr" has other configuration settings, they are ignored:

**xcr import factory\_config.xcr "line:4"** 

The following example imports only line settings for all ports from a configuration record on the device server filesystem named "foobar.xcr":

**xcr import foobar.xcr "line"** 

To import only disconnect mode tunneling settings for port 1 and serial line settings for port 4 from an XML configuration record named "production.xcr" that contains these settings (and possibly more), issue the following command:

**xcr import production.xcr "tunnel disconnect:1, line:4"** 

The following example imports all tunneling settings and line settings for all serial ports from a file named xcr\_file:

**xcr import xcr\_file "tunnel accept, tunnel connect, tunnel disconnect, tunnel modem, tunnel packing, tunnel serial, tunnel start, tunnel stop, line"** 

The following example exports only accept mode tunneling settings on serial port 1, and line settings on serial port 4 to a file named tunnel config t1 14.xcr on the device server filesystem.

**xcr export tunnel\_config\_t1\_l4.xcr "tunnel accept:1, line:4"** 

The following example exports connect mode tunneling and line settings for all ports to the file tunnel\_config.xcr on the device server filesystem:

```
xcr export tunnel_config.xcr "tunnel, line"
```
**CAUTION: Do not edit an XCR with Microsoft Word—you will not be able to import the file, even if you save the document as Plain Text (.txt) or XML Document (.xml) file. Use Microsoft Notepad instead.**

#### **Including Passwords in the XML File**

If you log in to a device server to which you will be pasting an XML configuration record, you do not need to include passwords in the file, since you are already logged in to the device. However, if you will be sending an XML configuration record to one or more device server devices that are password protected, you can include the appropriate passwords in the XML configuration record and forego the usual login steps.

The "xml paste passwords" <configgroup> name is used with the "passwords" <configitem> name and "cli login" and "cli enable level" values to specify the passwords to use when the device has been configured with password protection. The password value is clear text. To protect the password, establish an SSH connection to the device server.

```
 <!—To supply passwords when importing via cli capture --> 
  <configgroup name = "xml paste passwords"> 
      <configitem name = "passwords"> 
          <value name = "cli login"></value> 
          <value name = "cli enable level"></value> 
      </configitem> 
 </configgroup>
```
#### **Special XCR Items**

The XML configuration record has several items that do not directly affect the device's configuration. These items generally provide functionality to control the device behavior during XCR importing and are not exported (or are exported with blank values) when an XCR is generated. Entries that are not exported are marked as Import only in the "Import/Export column."

## **XML Configuration Groups**

Table 4-1 lists the XPort XML configuration record groups in alphabetical order. This table indicates whether each item can be imported, exported, or exported with the placeholder: **<!--configured and ignored-->.**

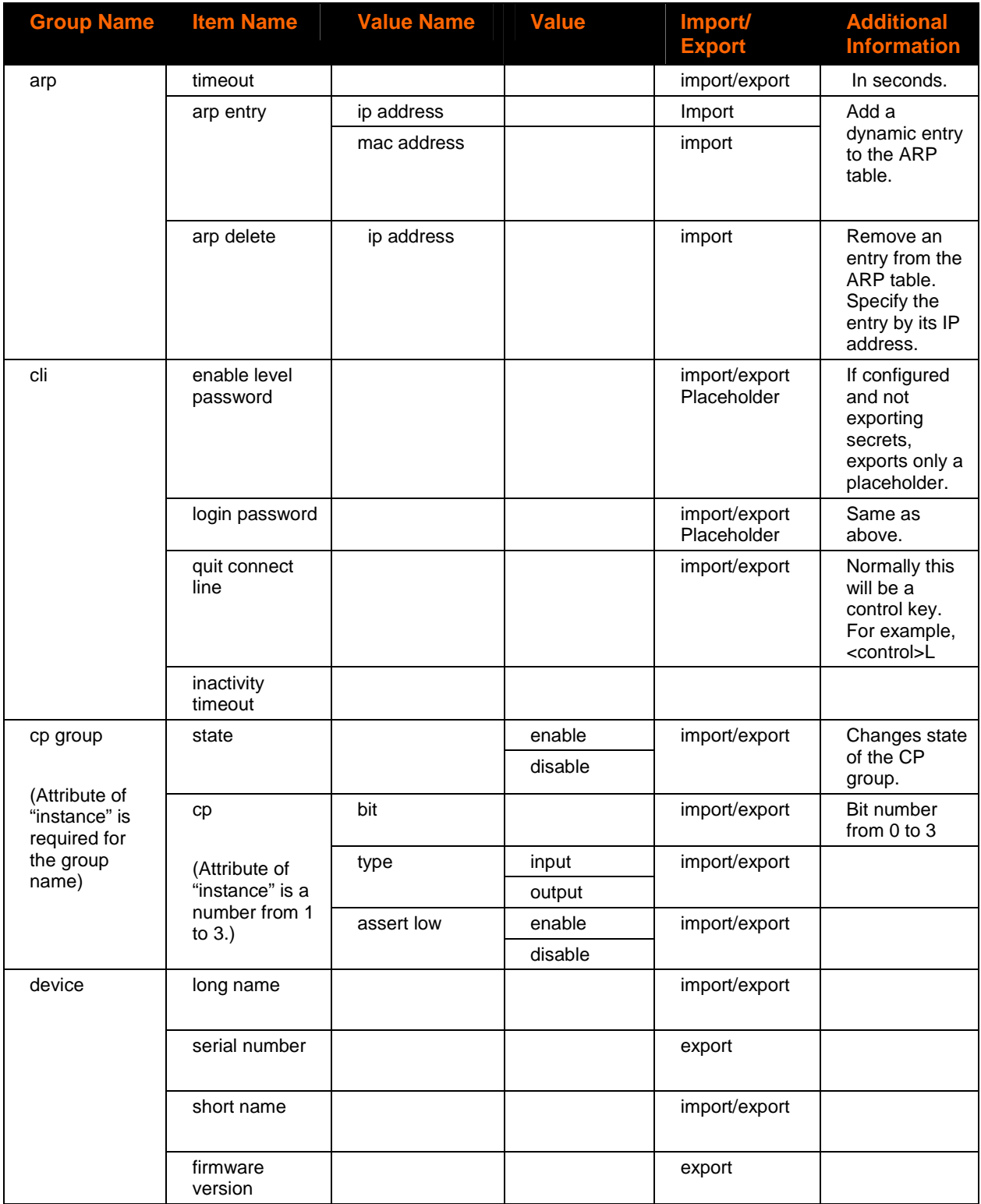

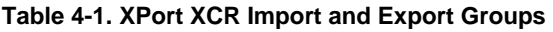

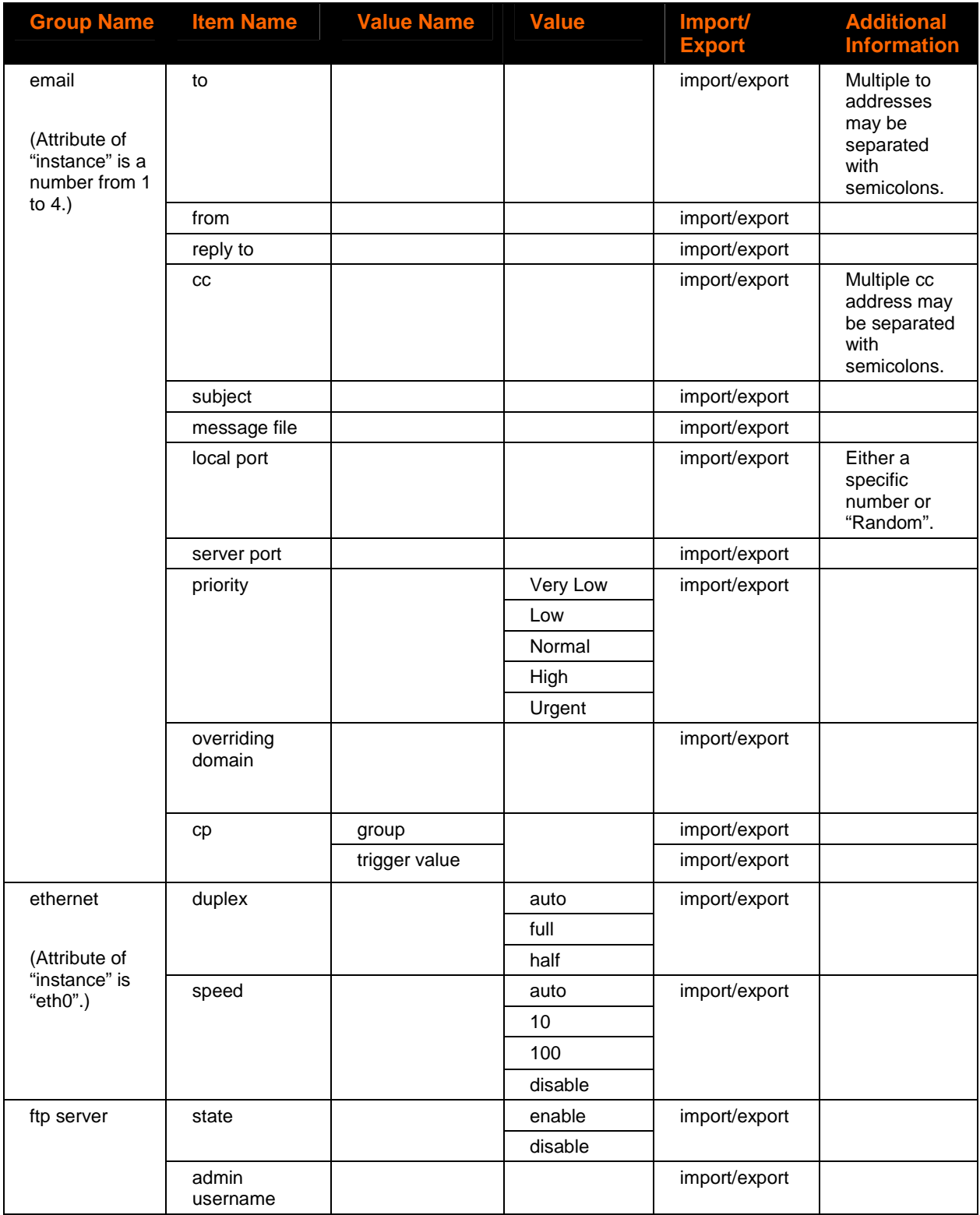
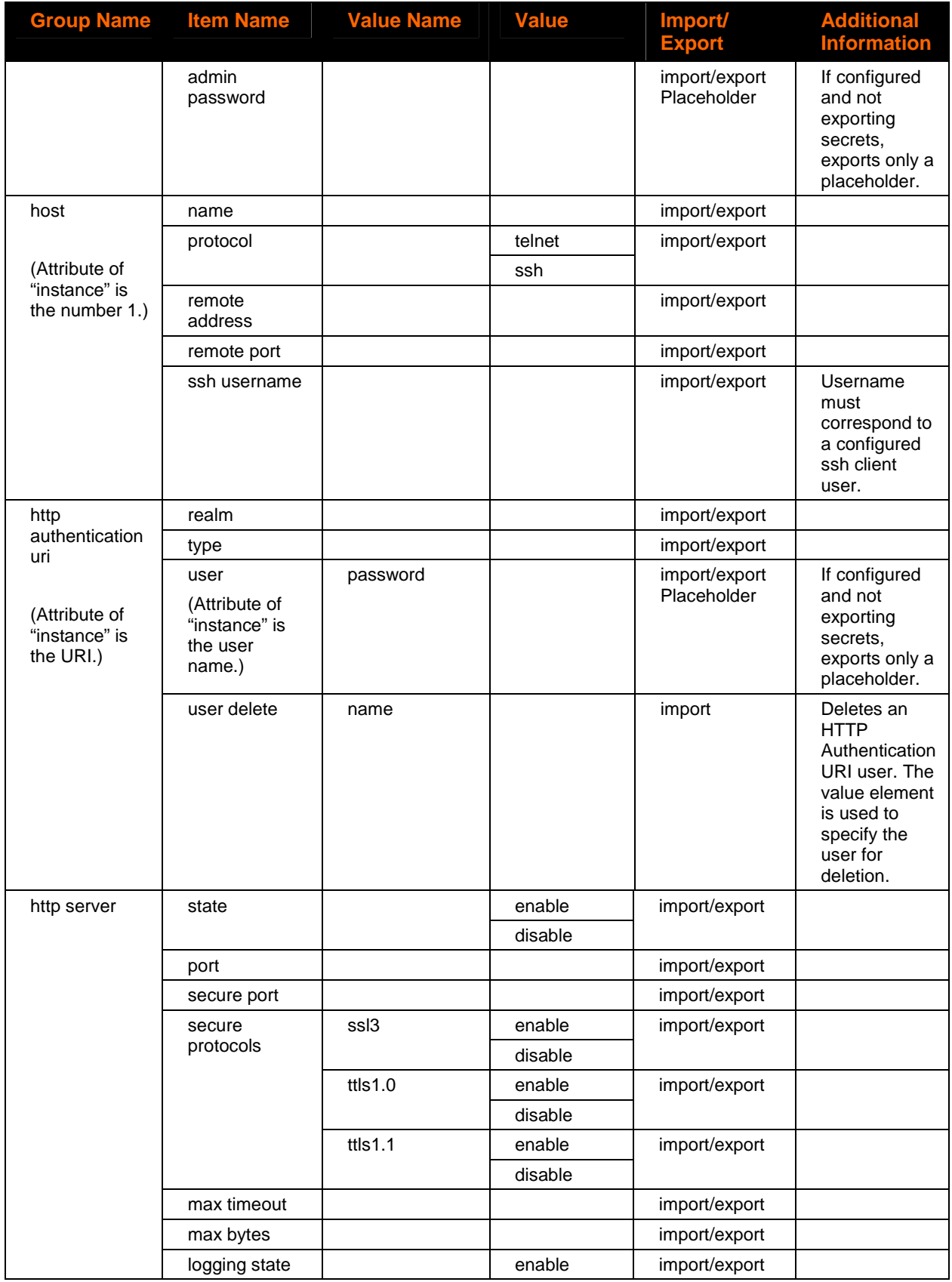

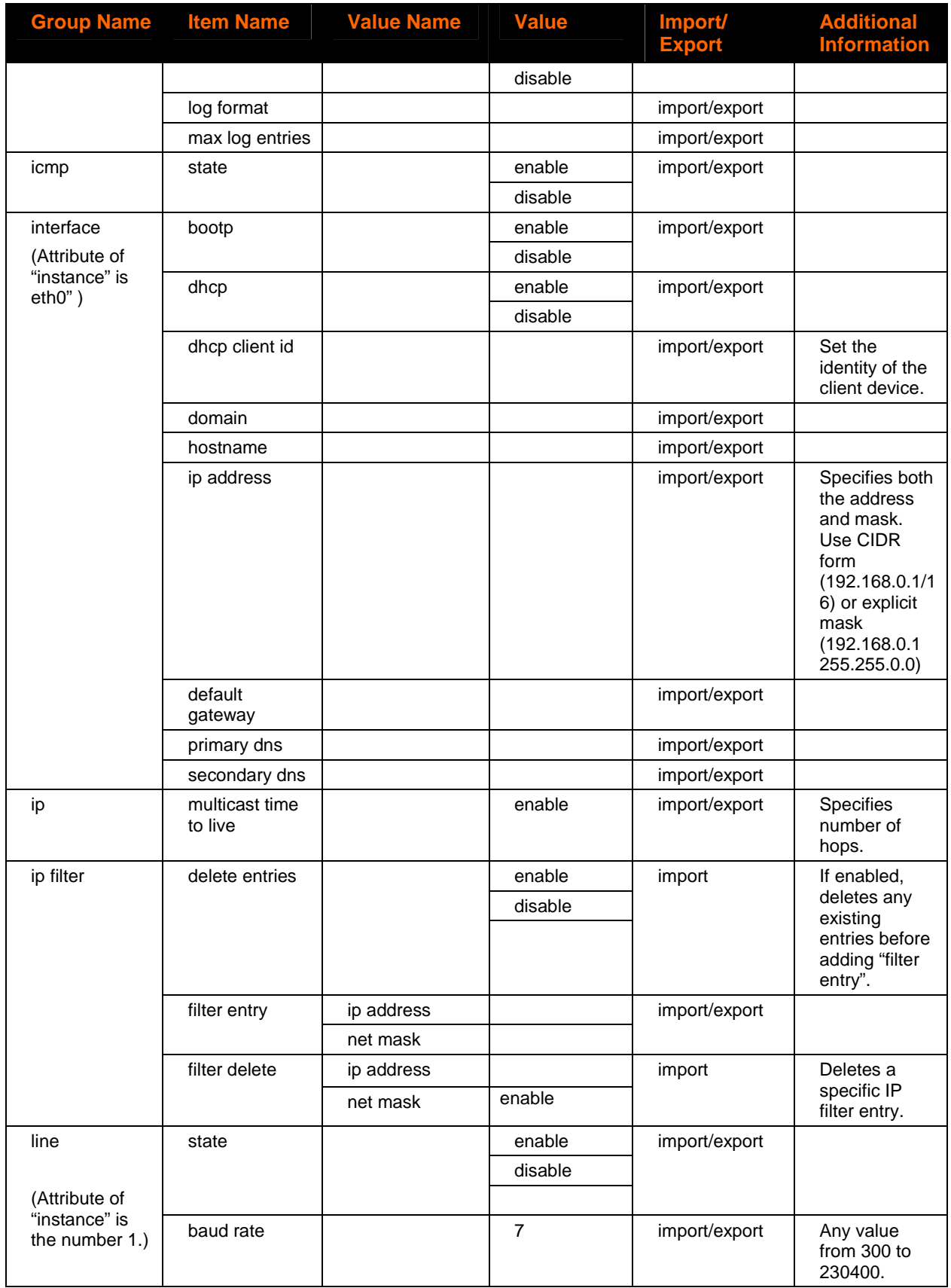

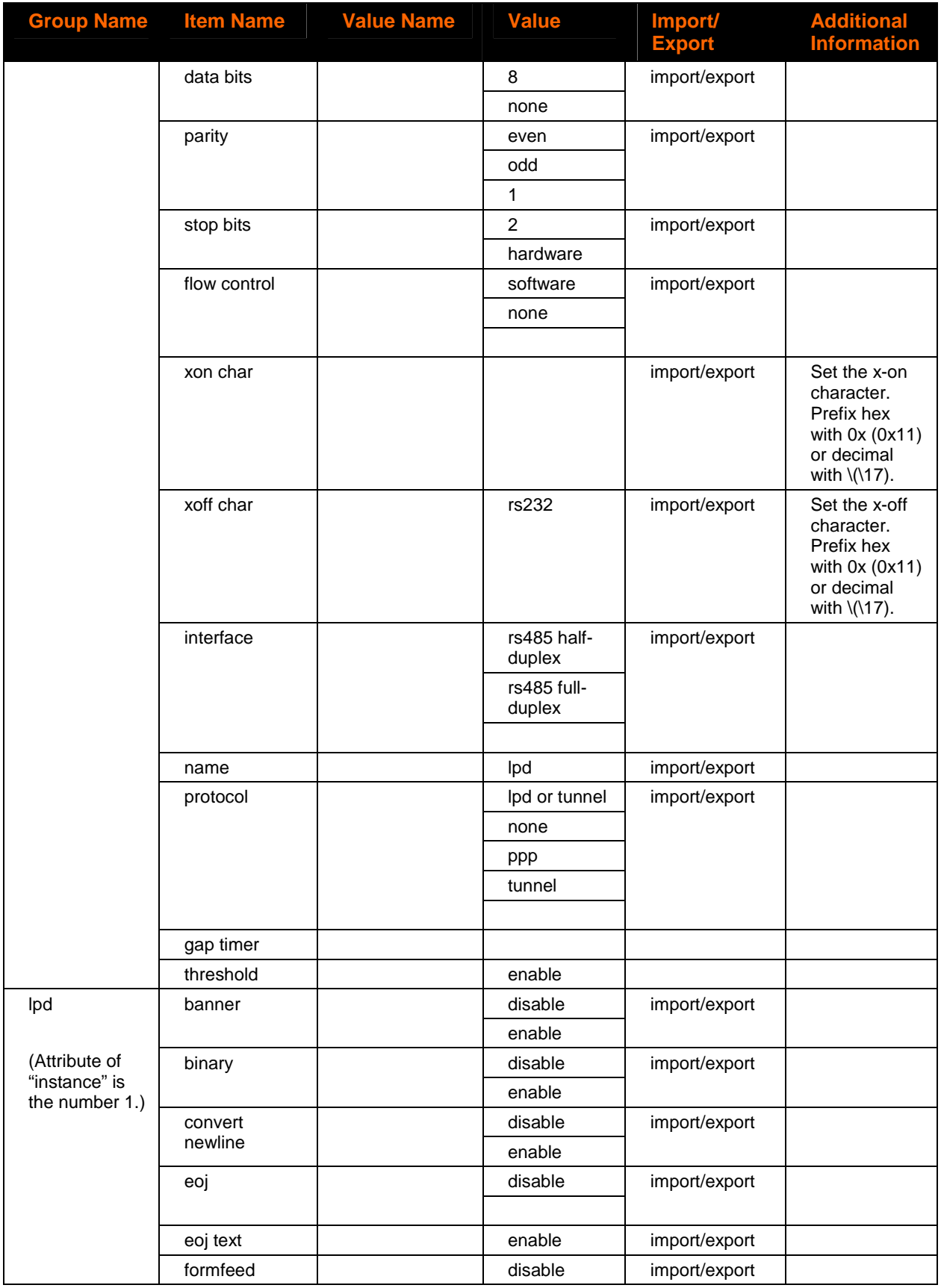

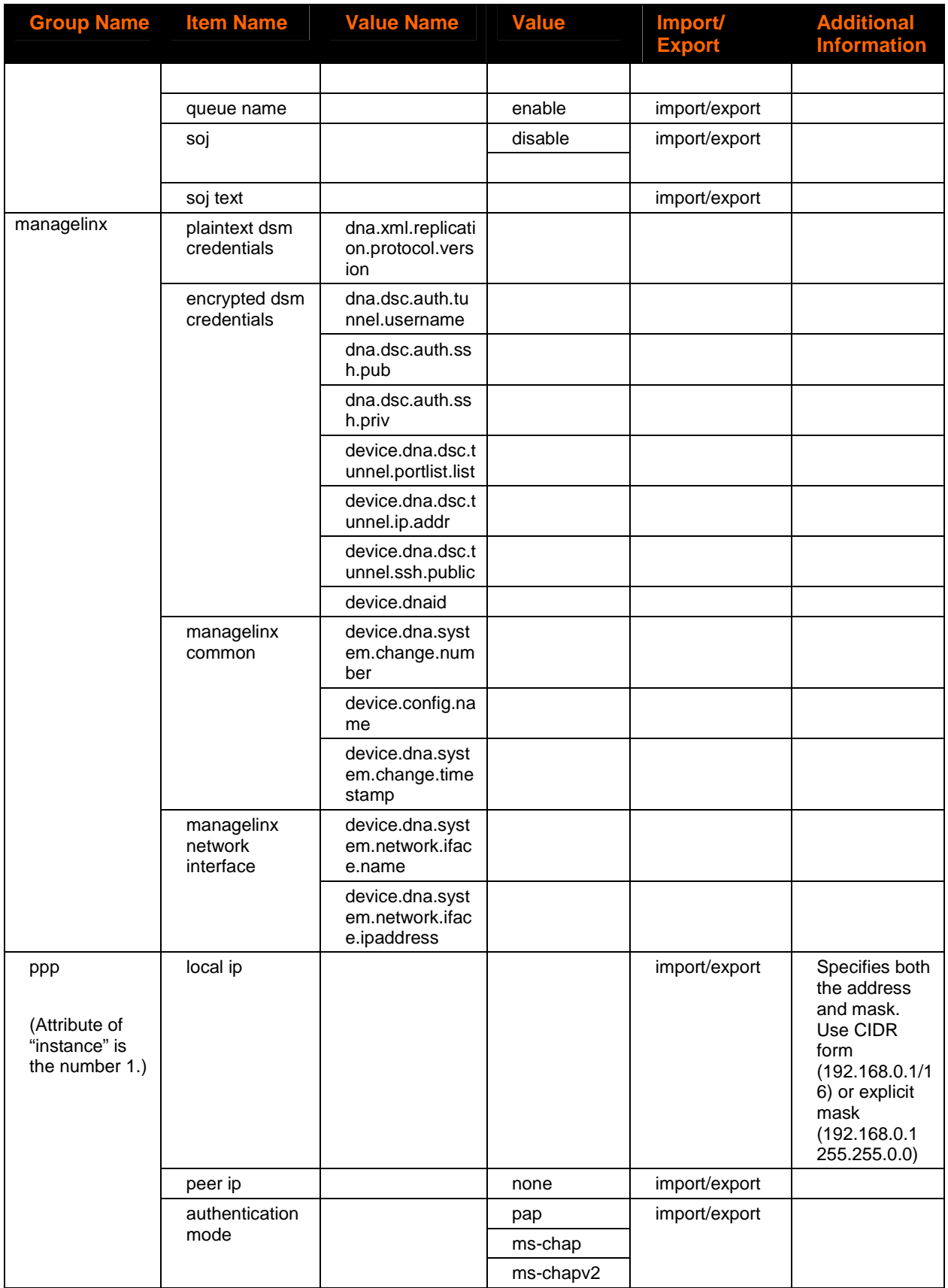

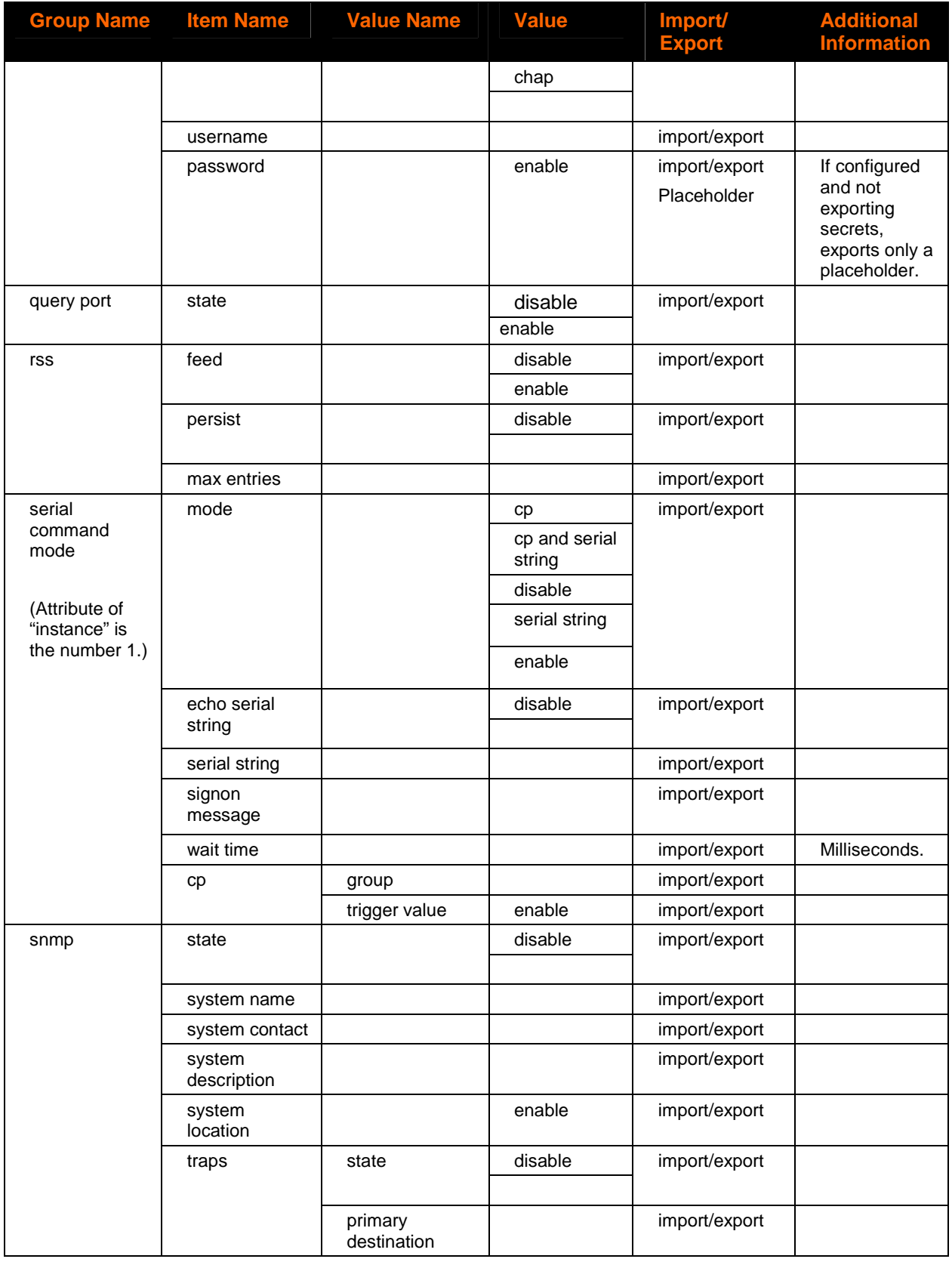

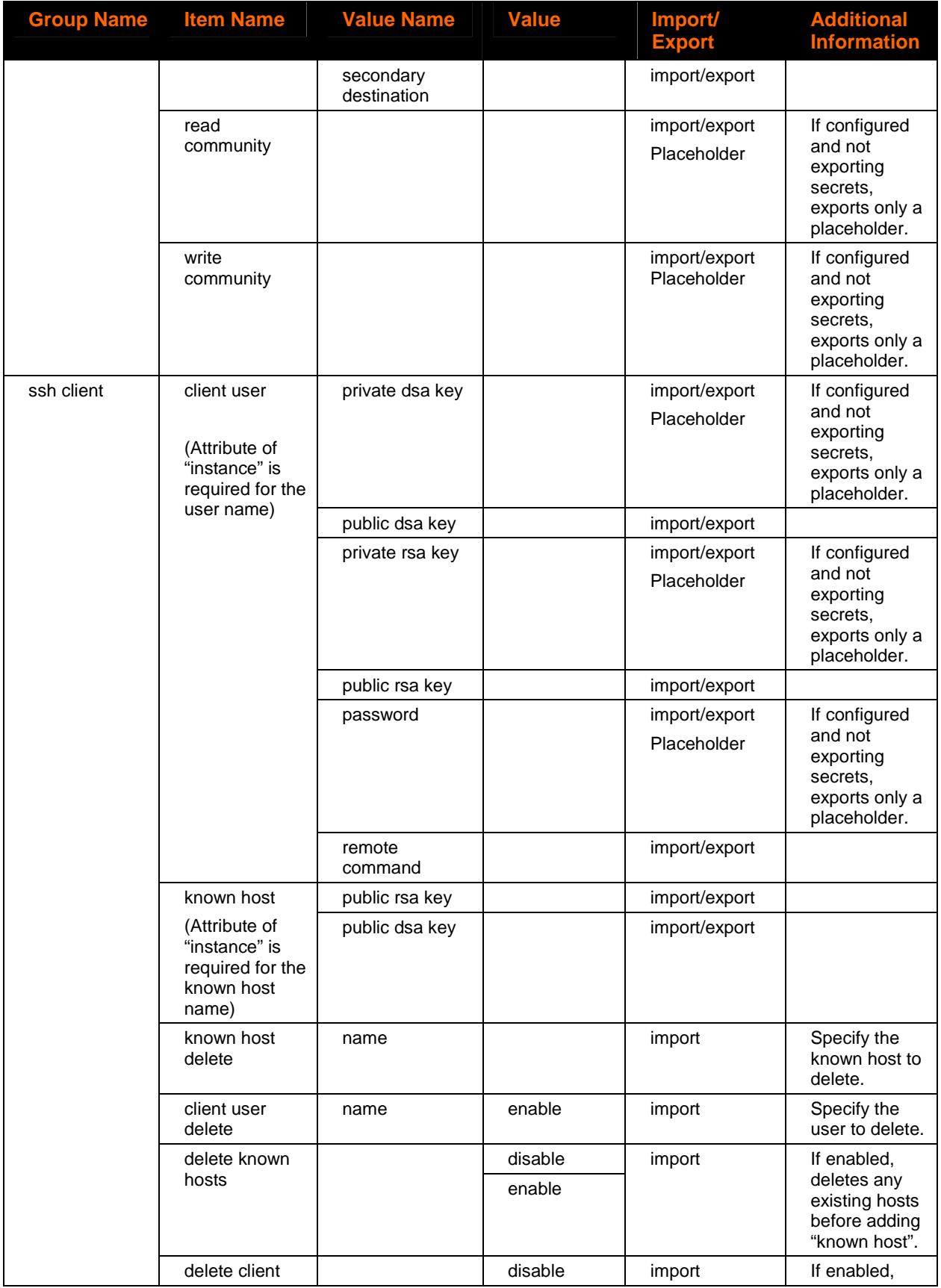

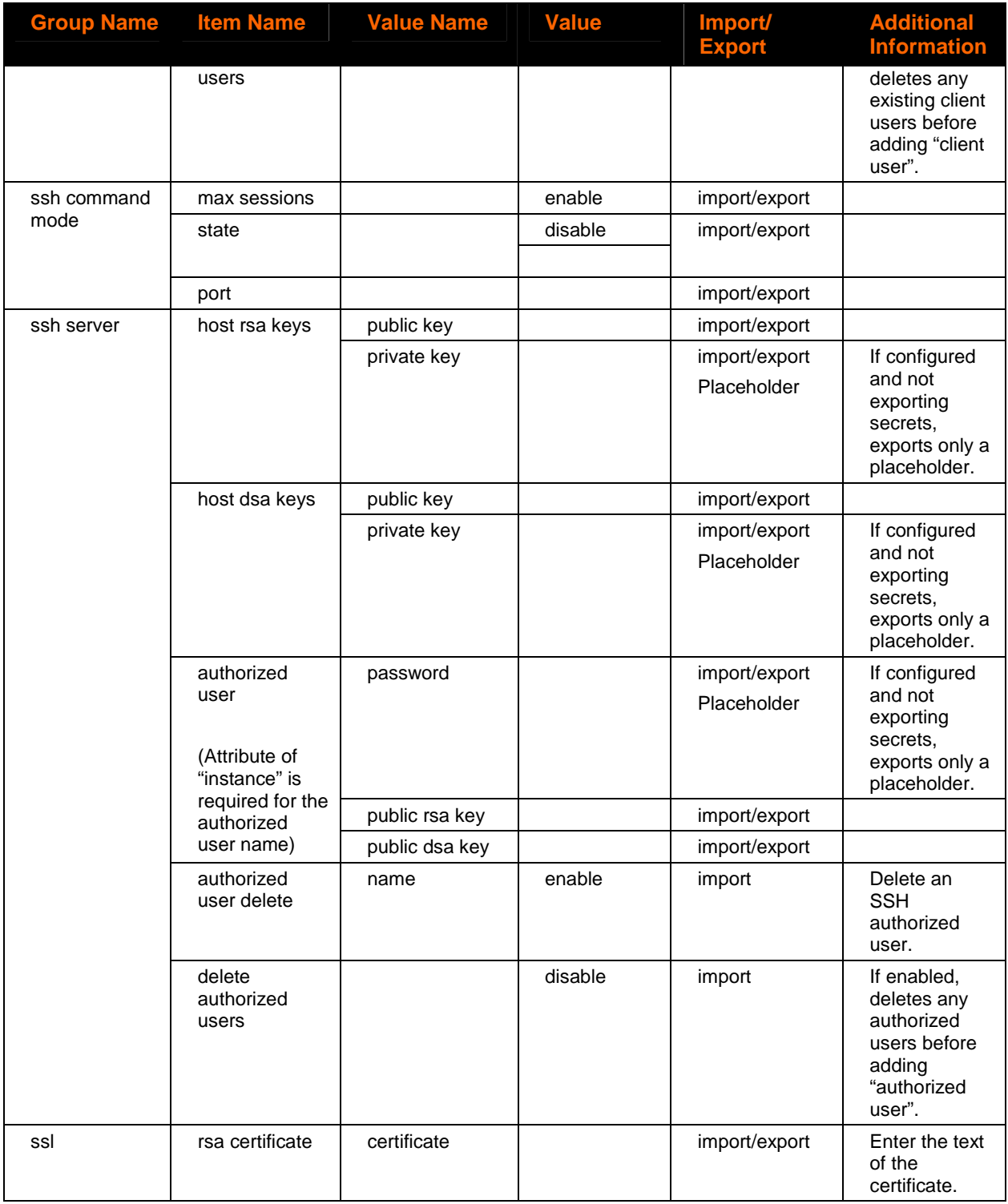

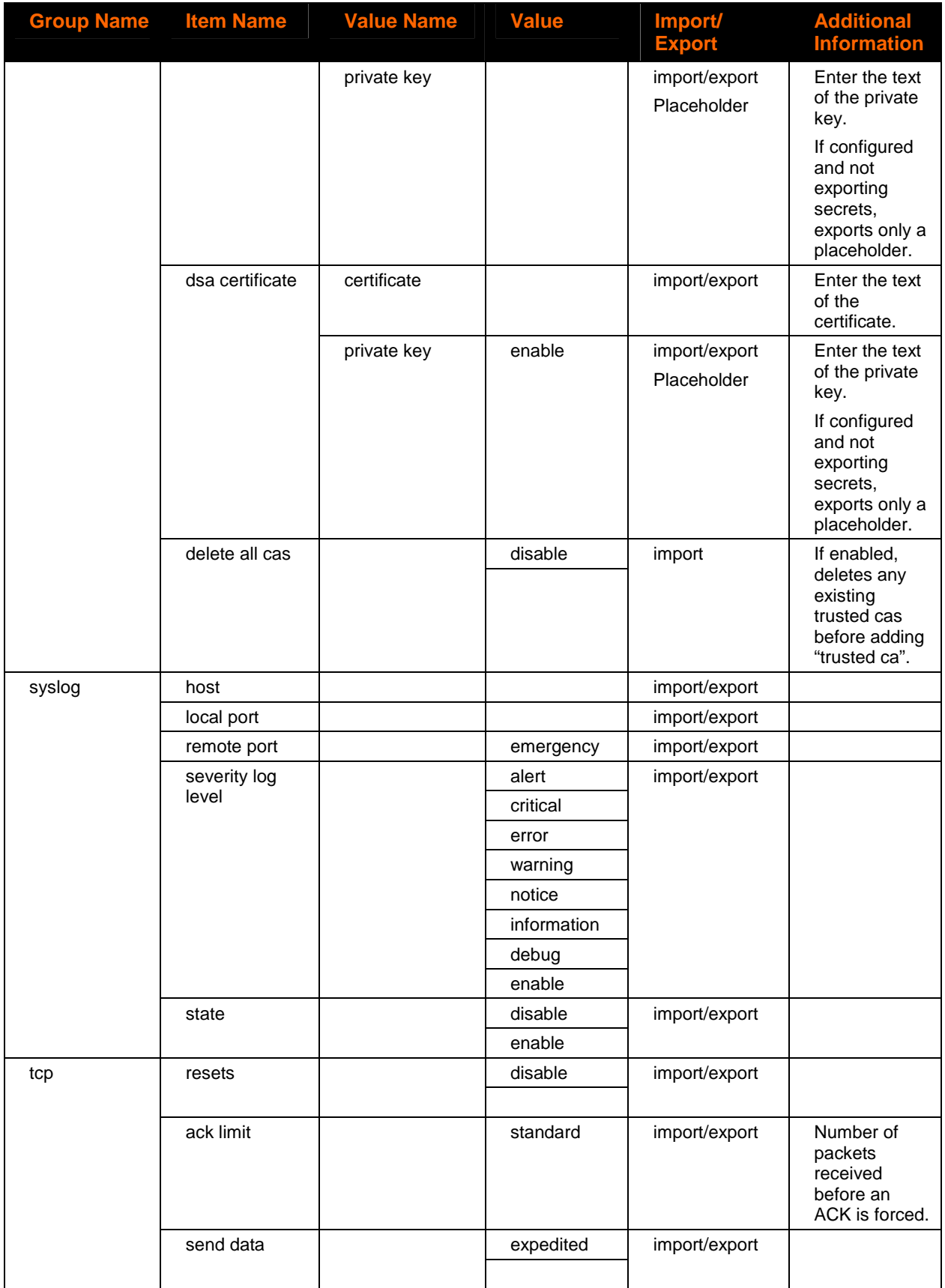

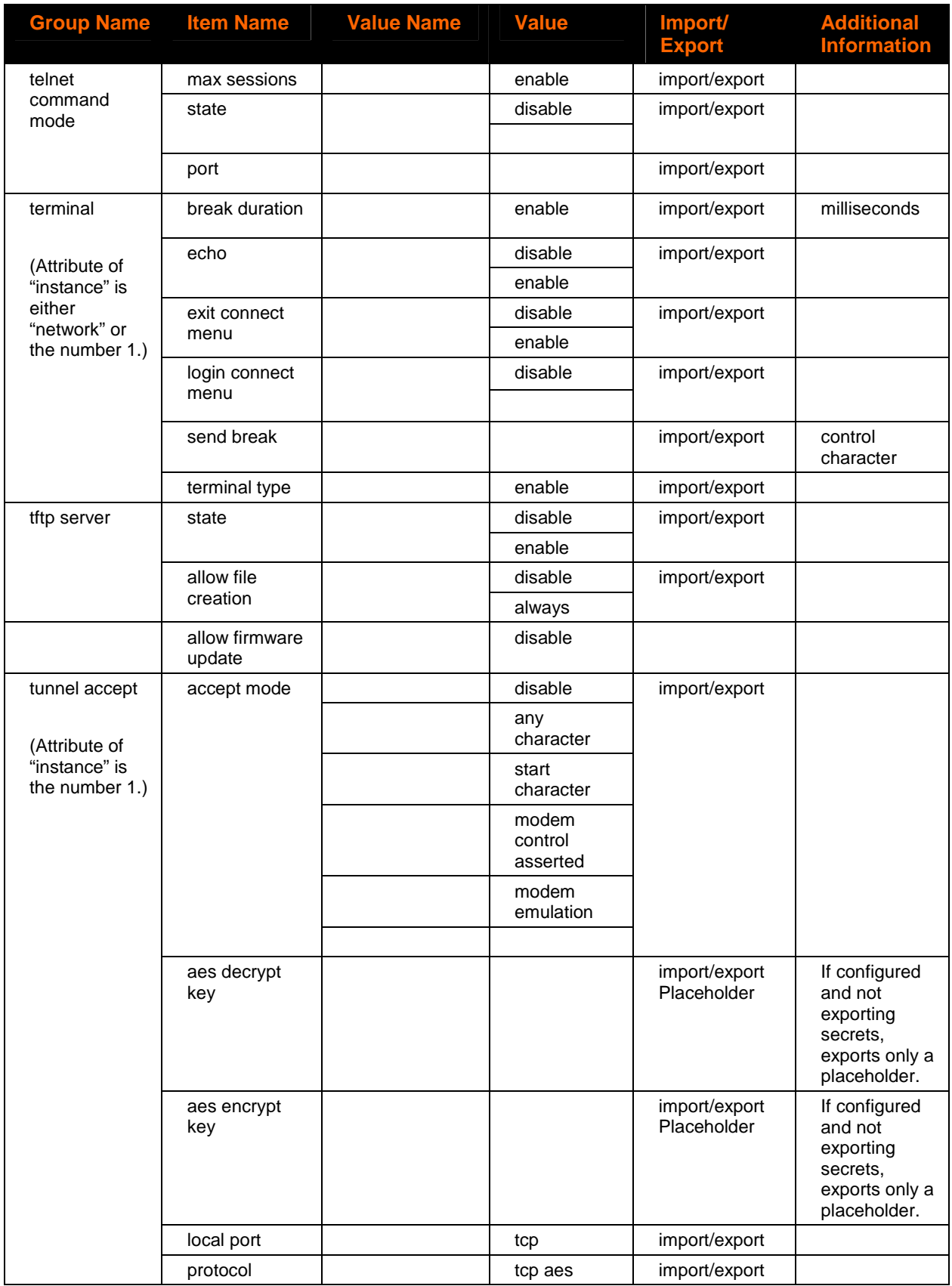

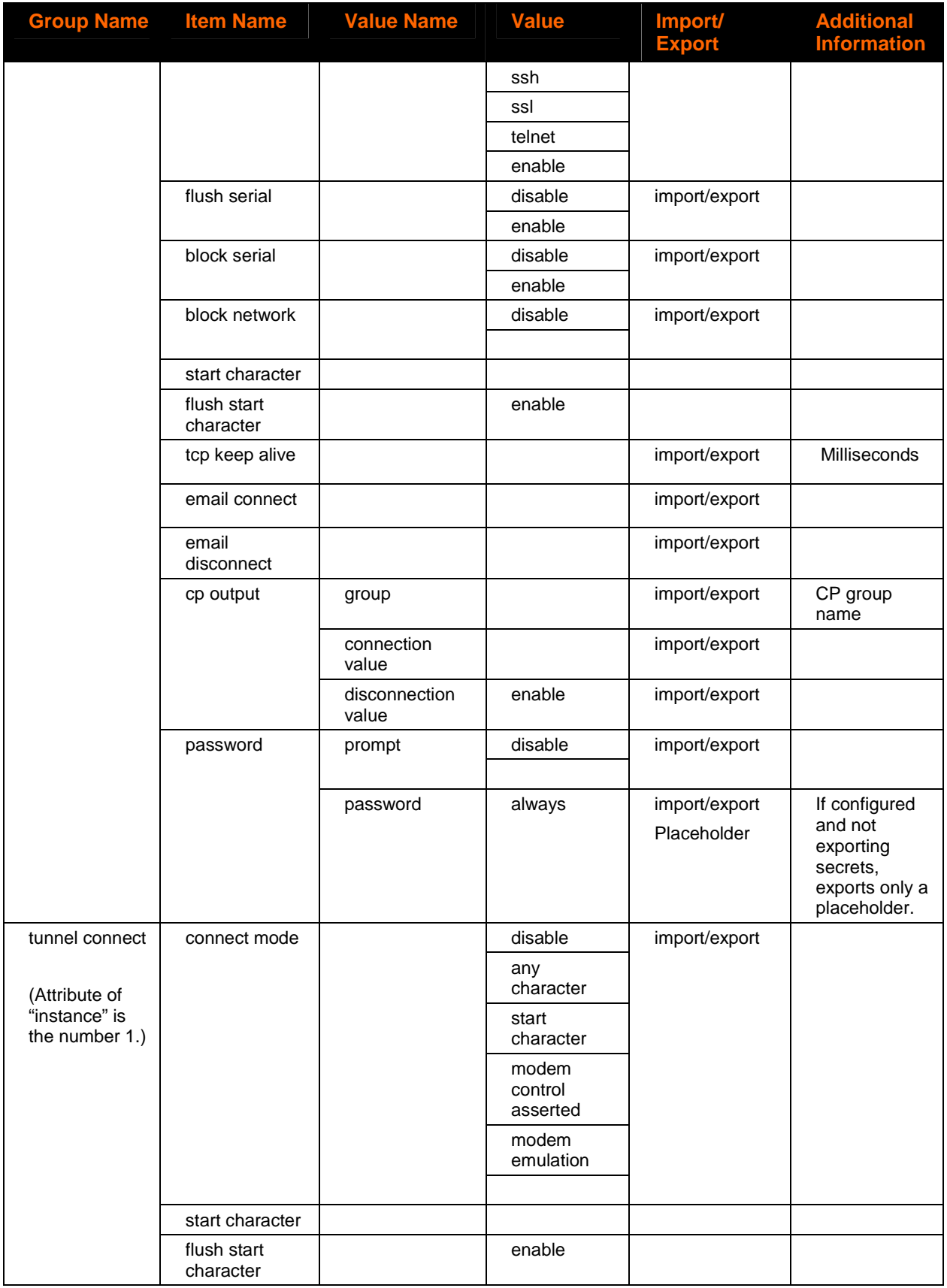

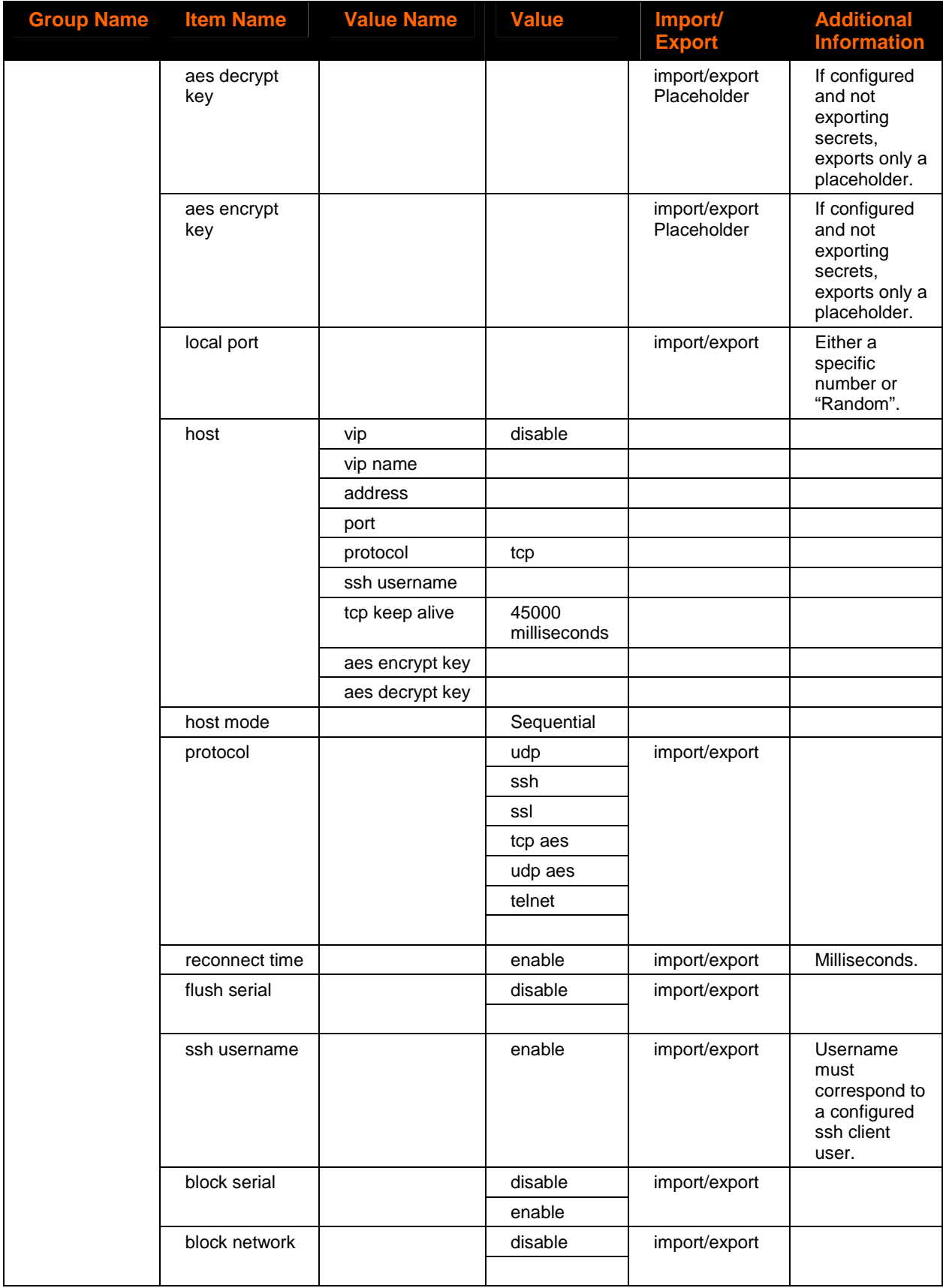

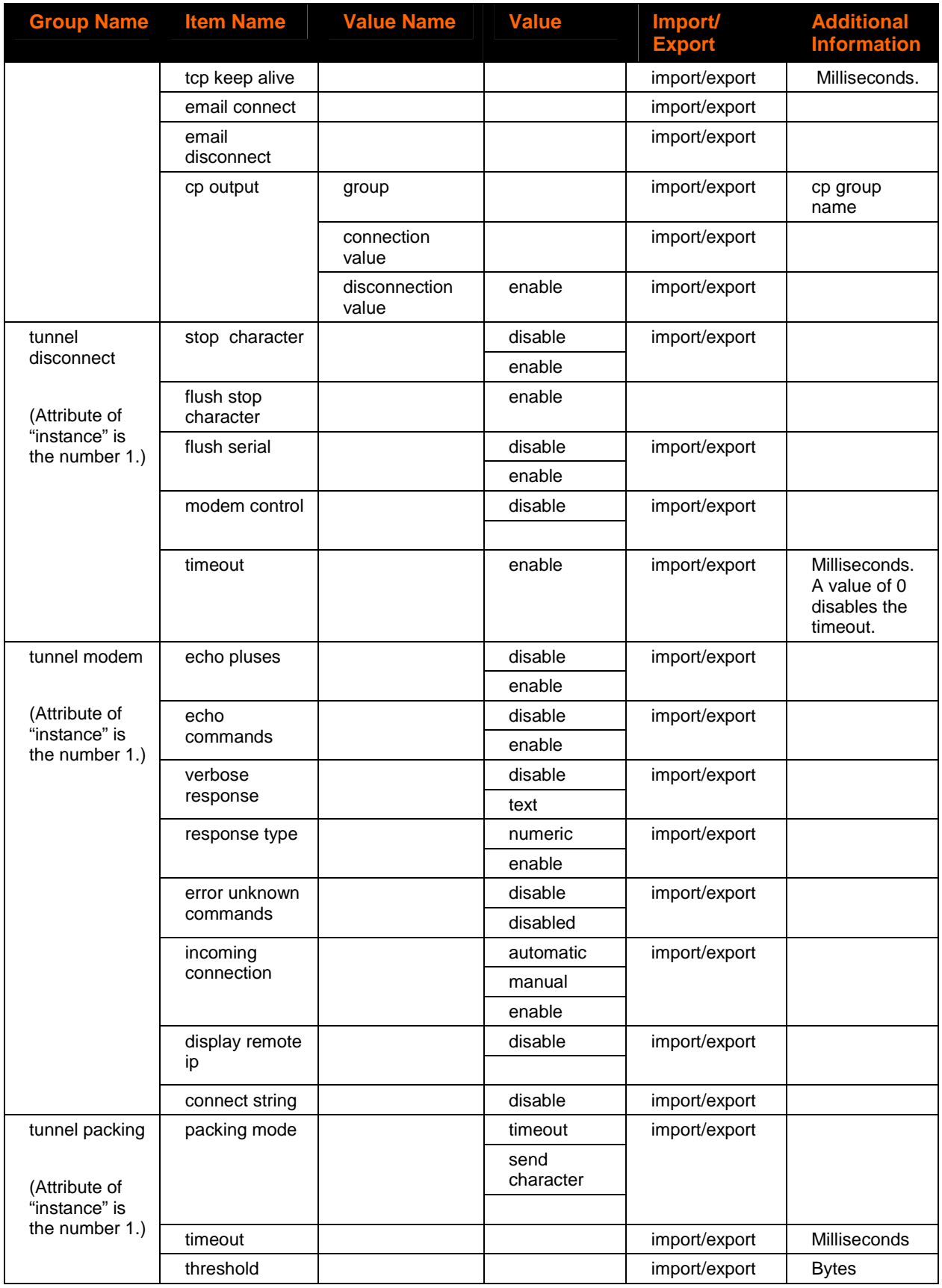

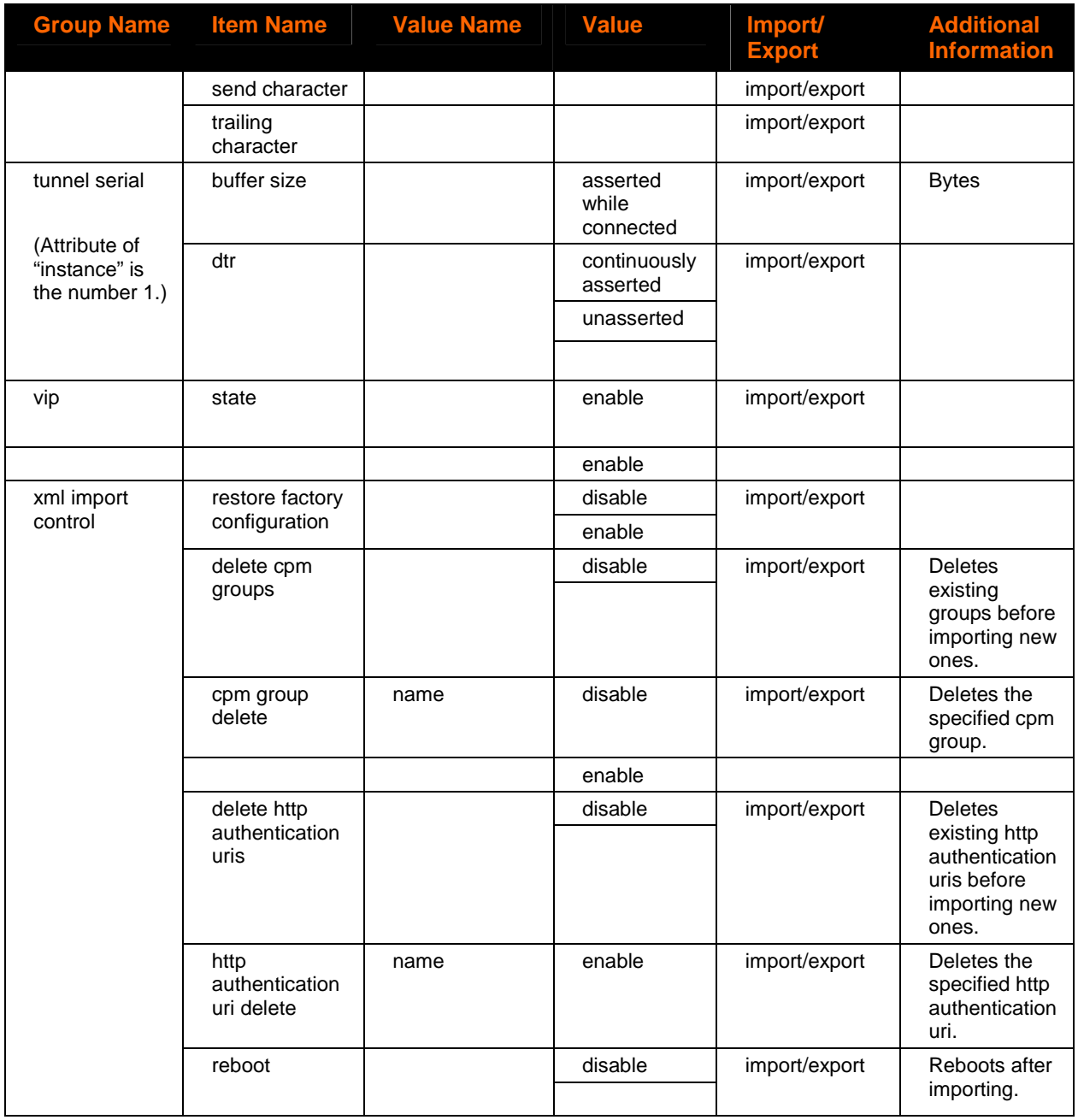

## **XML Status Groups and Items**

The table below lists the supported XML Status Record (XSR) groups and items. These groups and items show the status of the device in XML form and can only be exported.

The XSR schema differs slightly from the XCR groups and items however, in that the XSR allows groups within groups.

#### **Current use of groups within groups.**

The buffer pool group, which has the following groups as sub groups:

- Protocol stack
- **←** Ethernet driver
- $\blacklozenge$  Line

The tunnel group, which has the following group as sub group:

Tunnel Modem

The CLI command usage is identical to the XCR export, dump, and list.

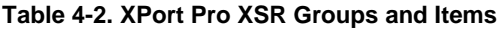

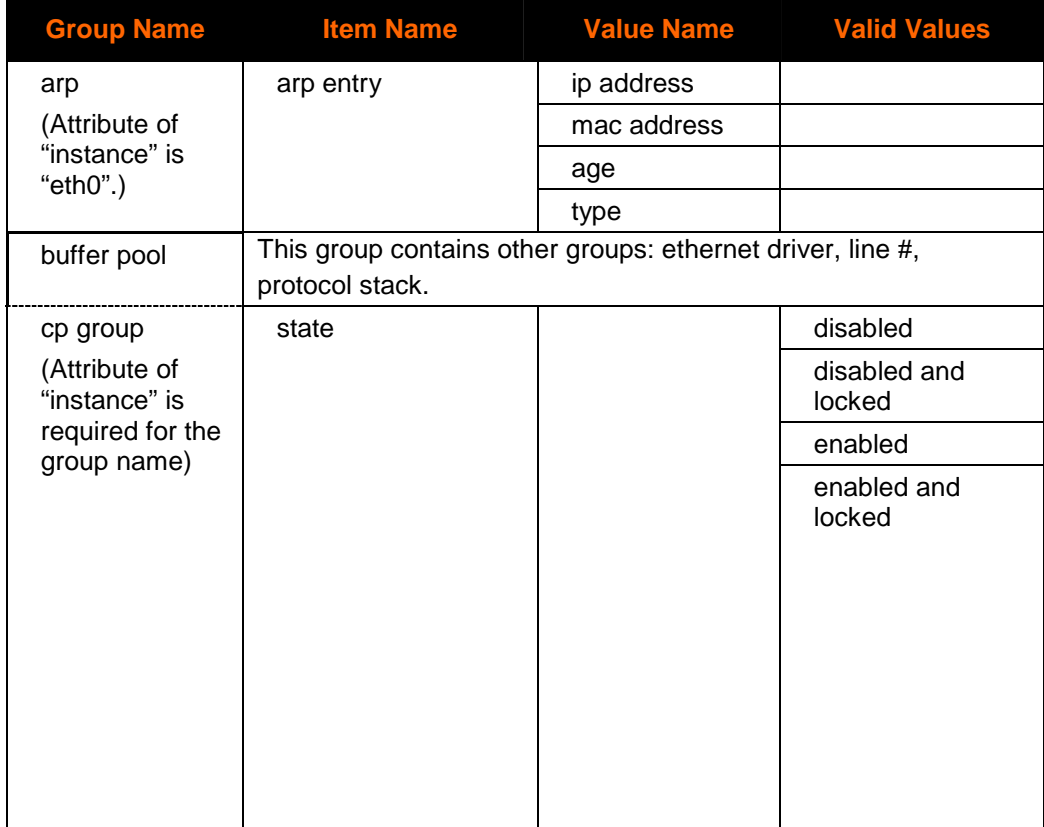

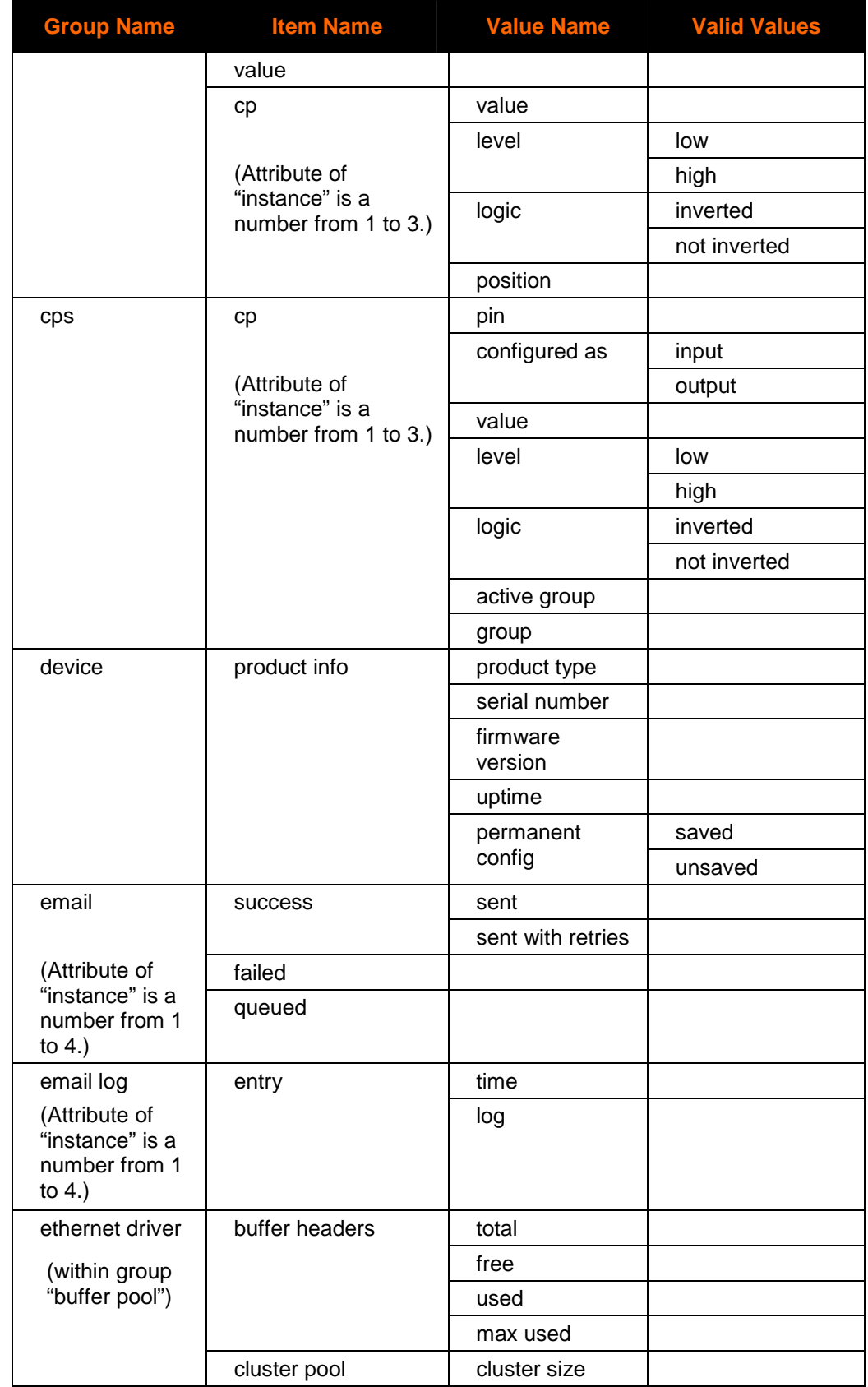

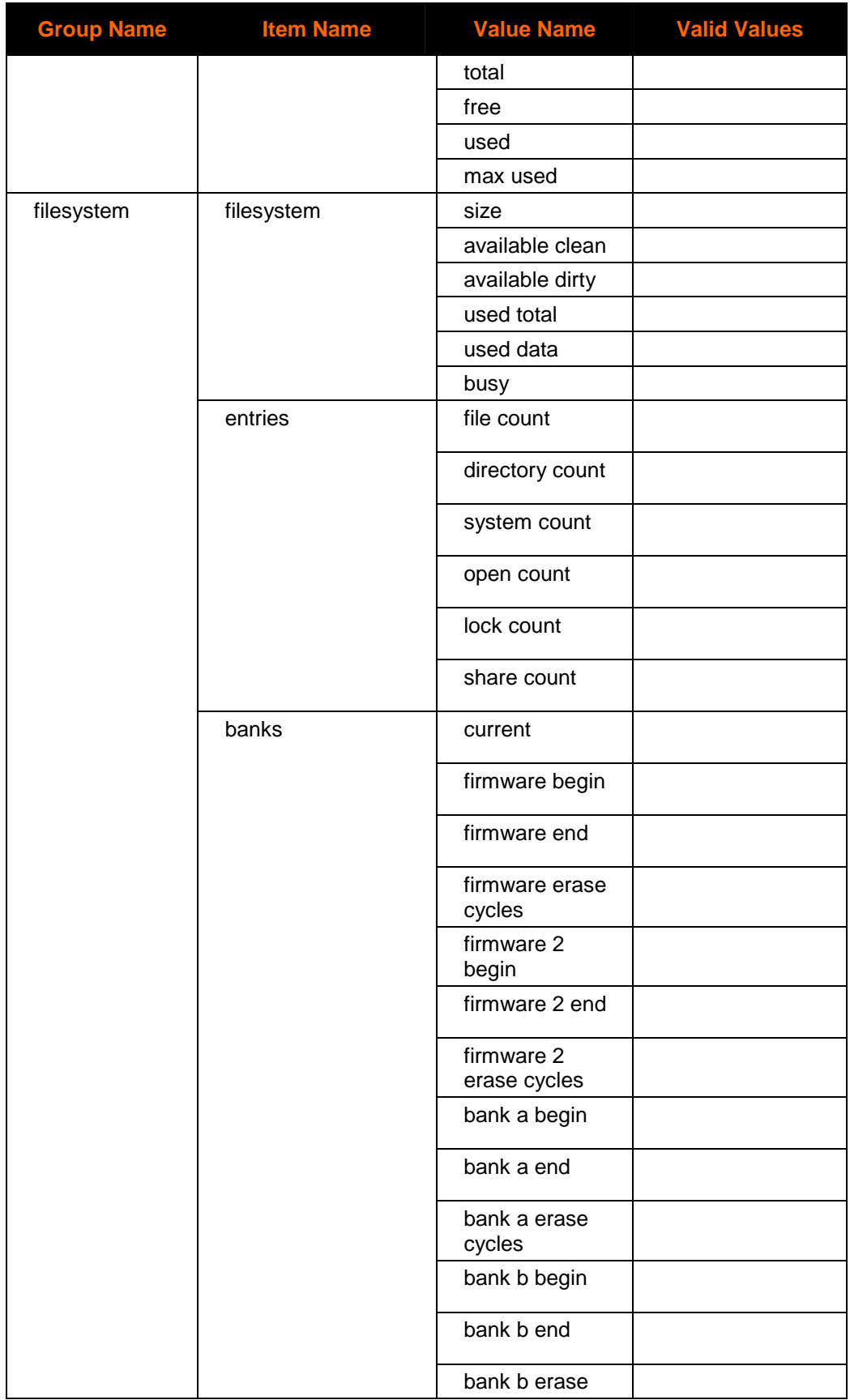

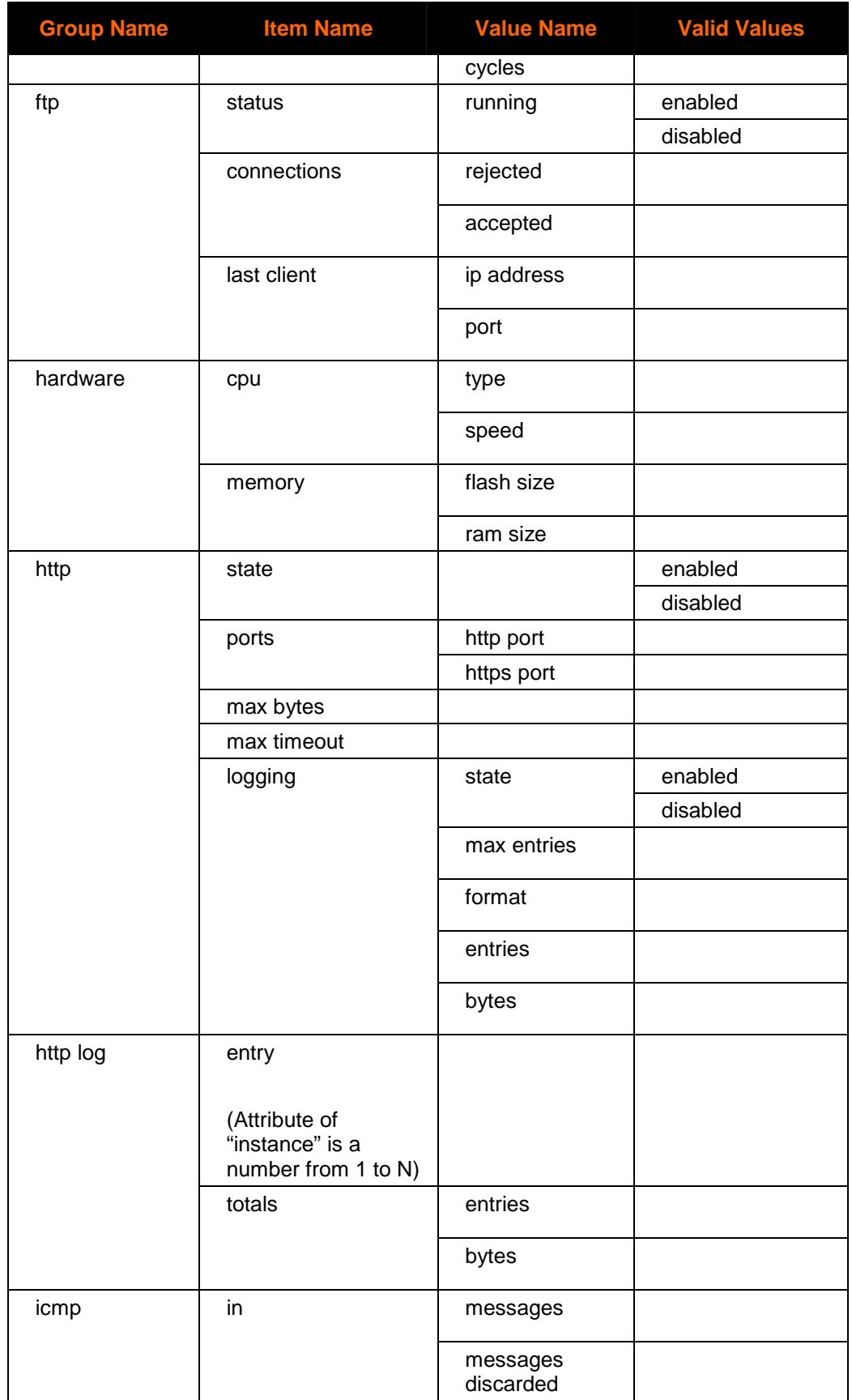

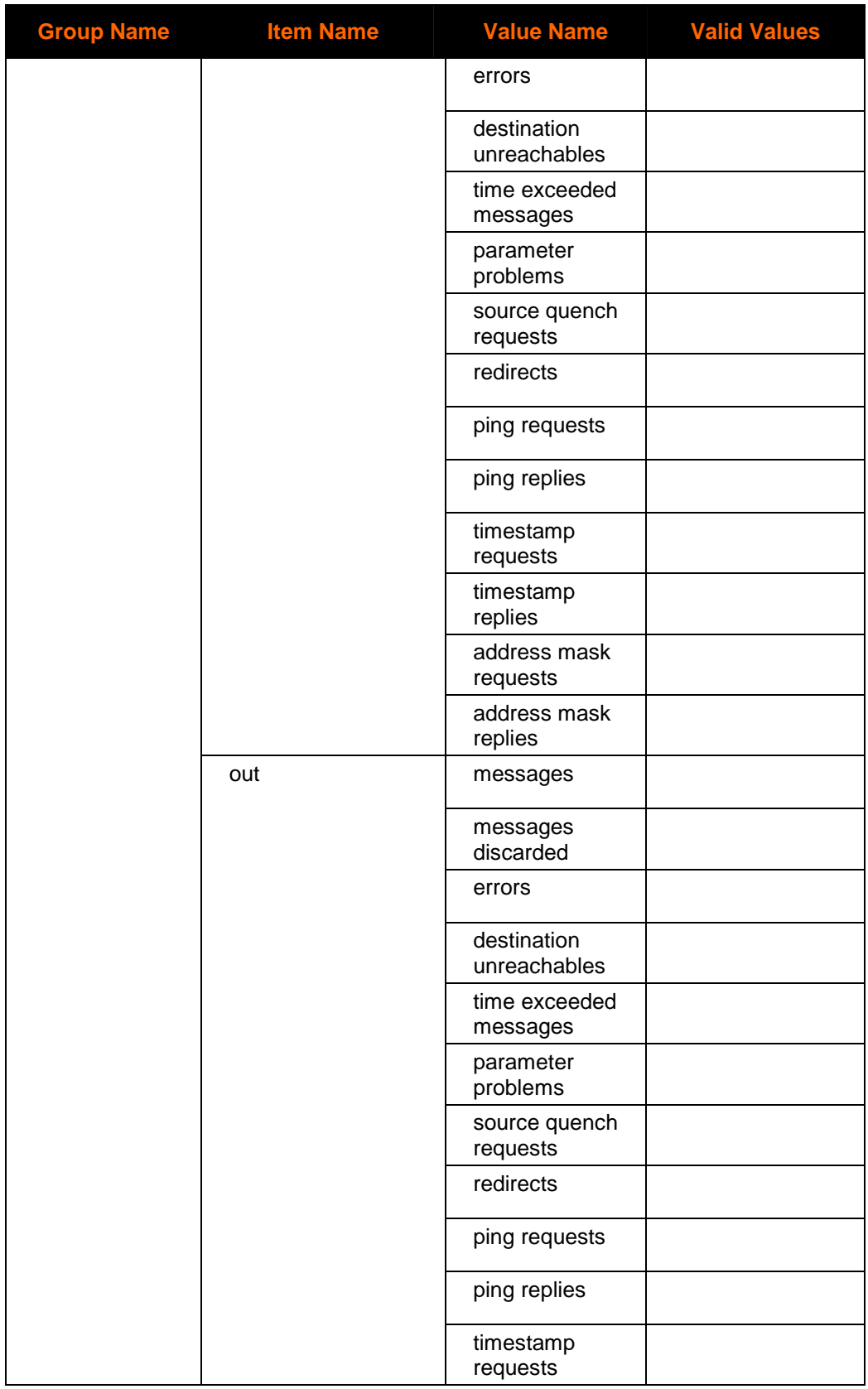

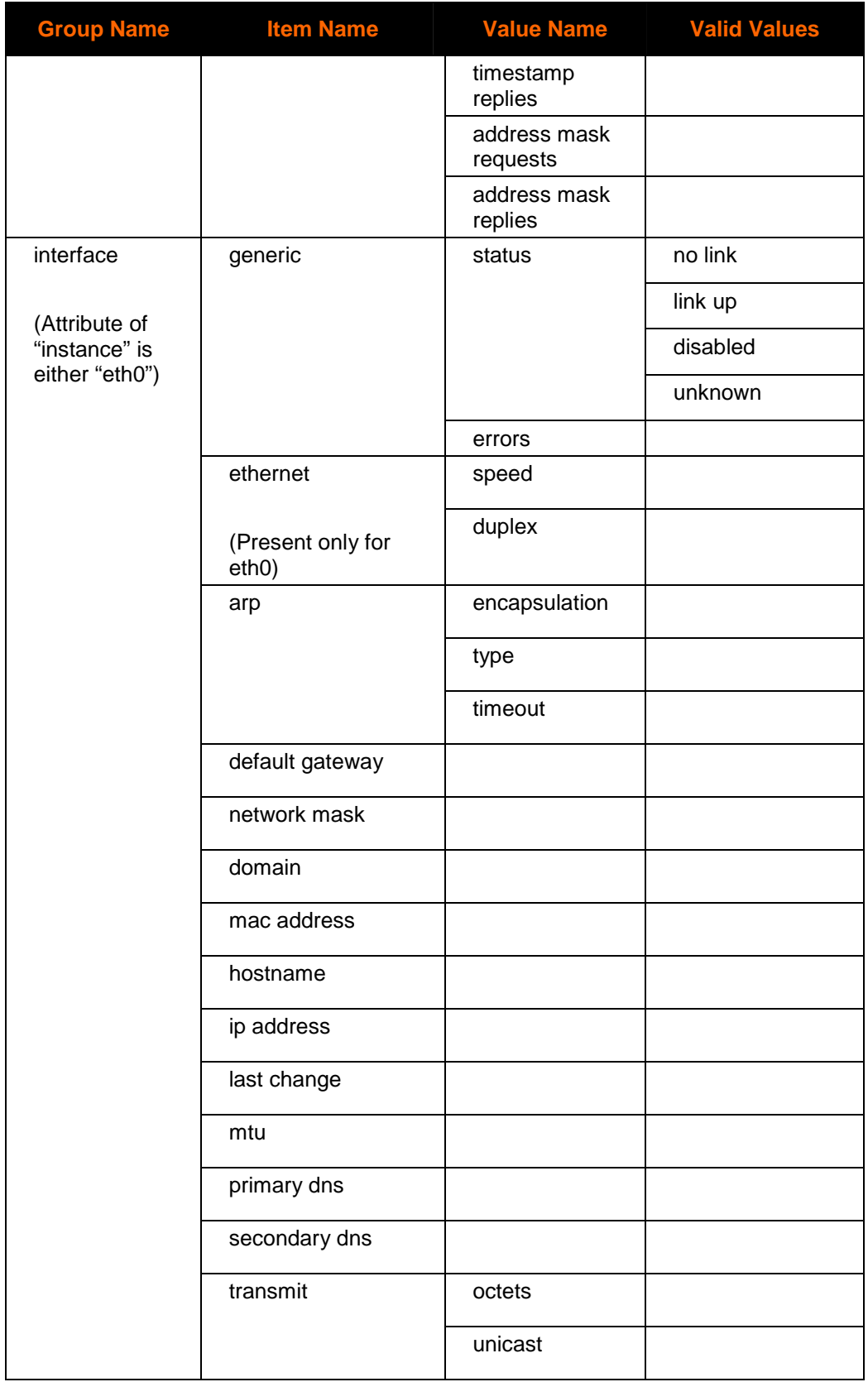

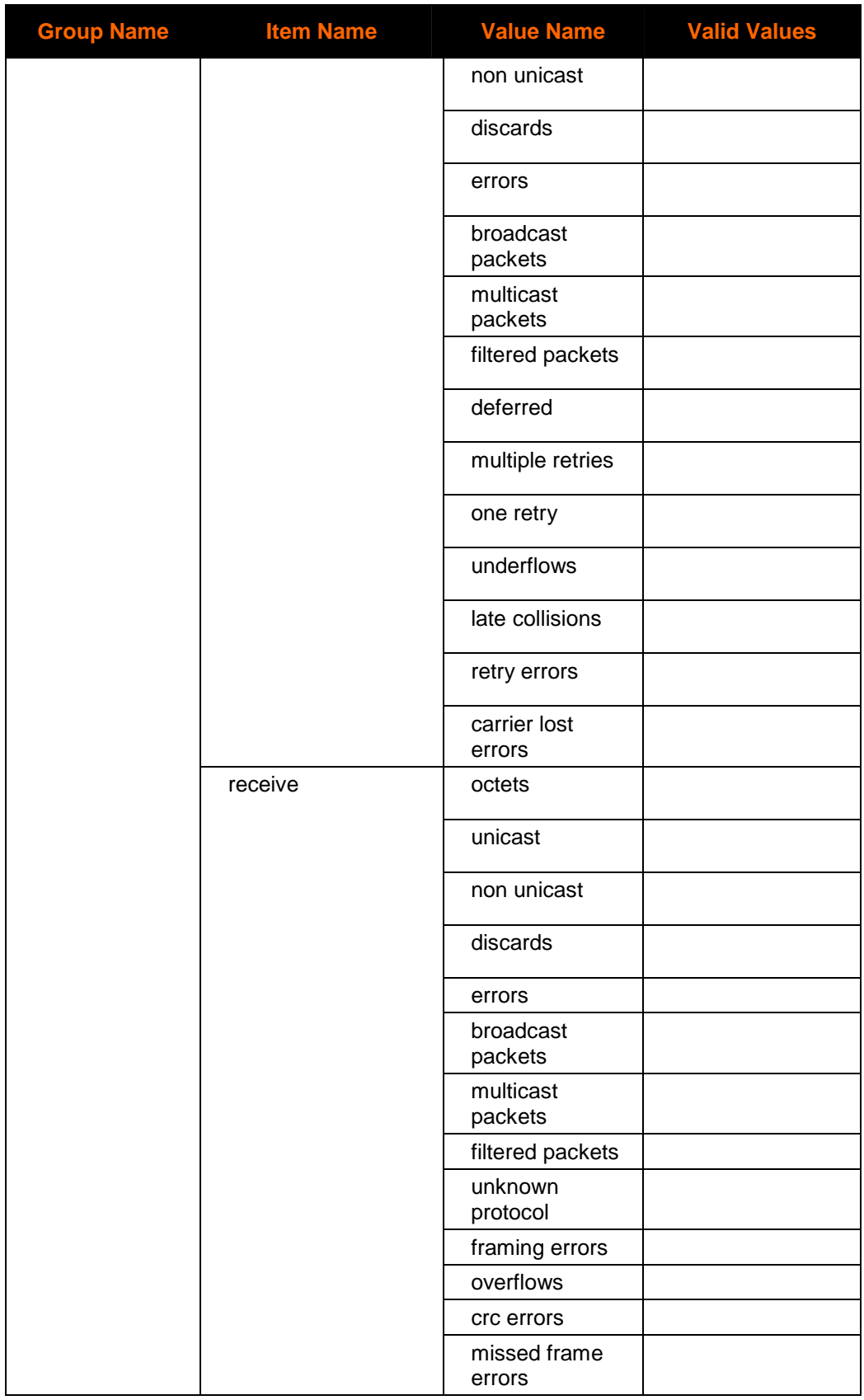

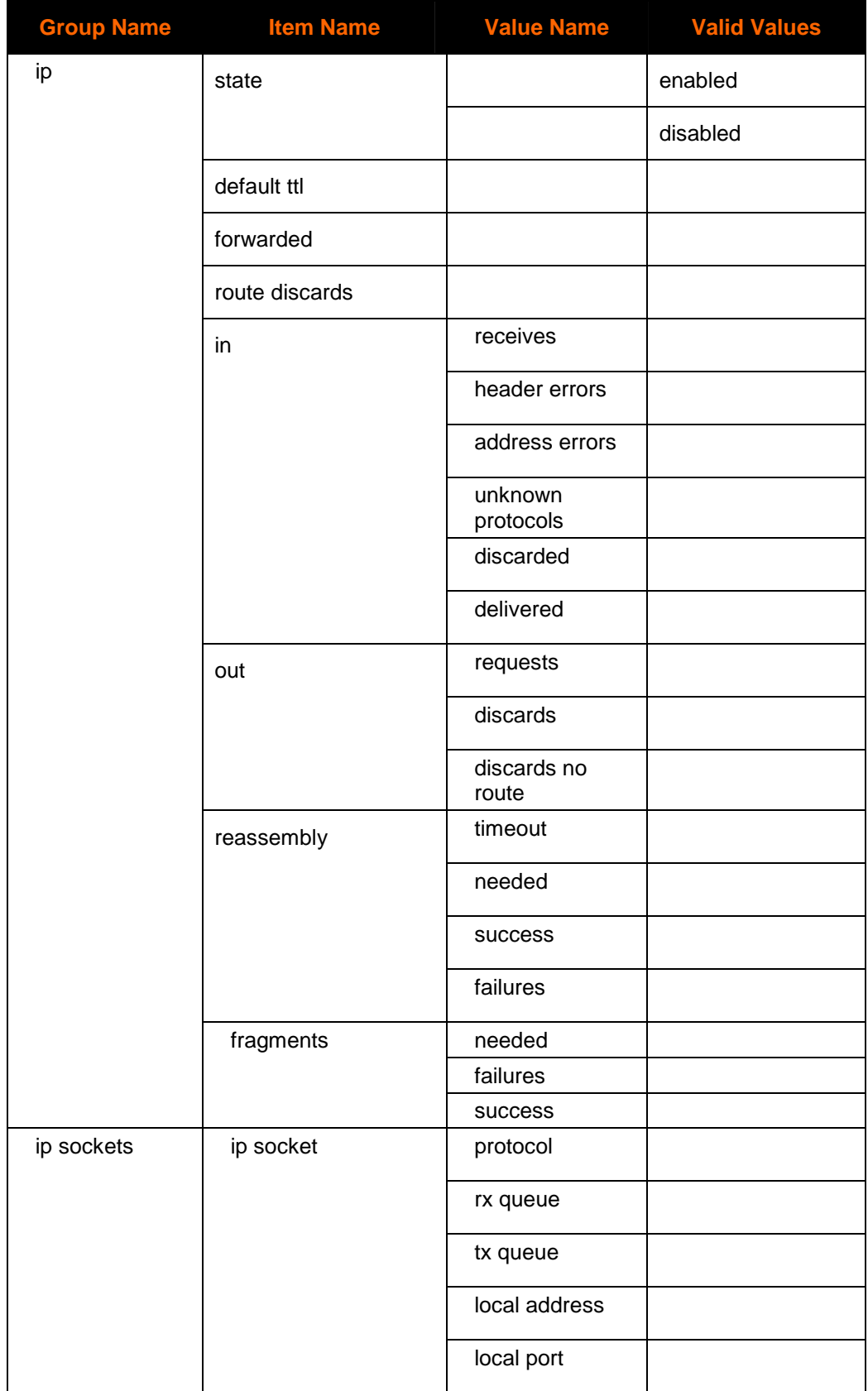

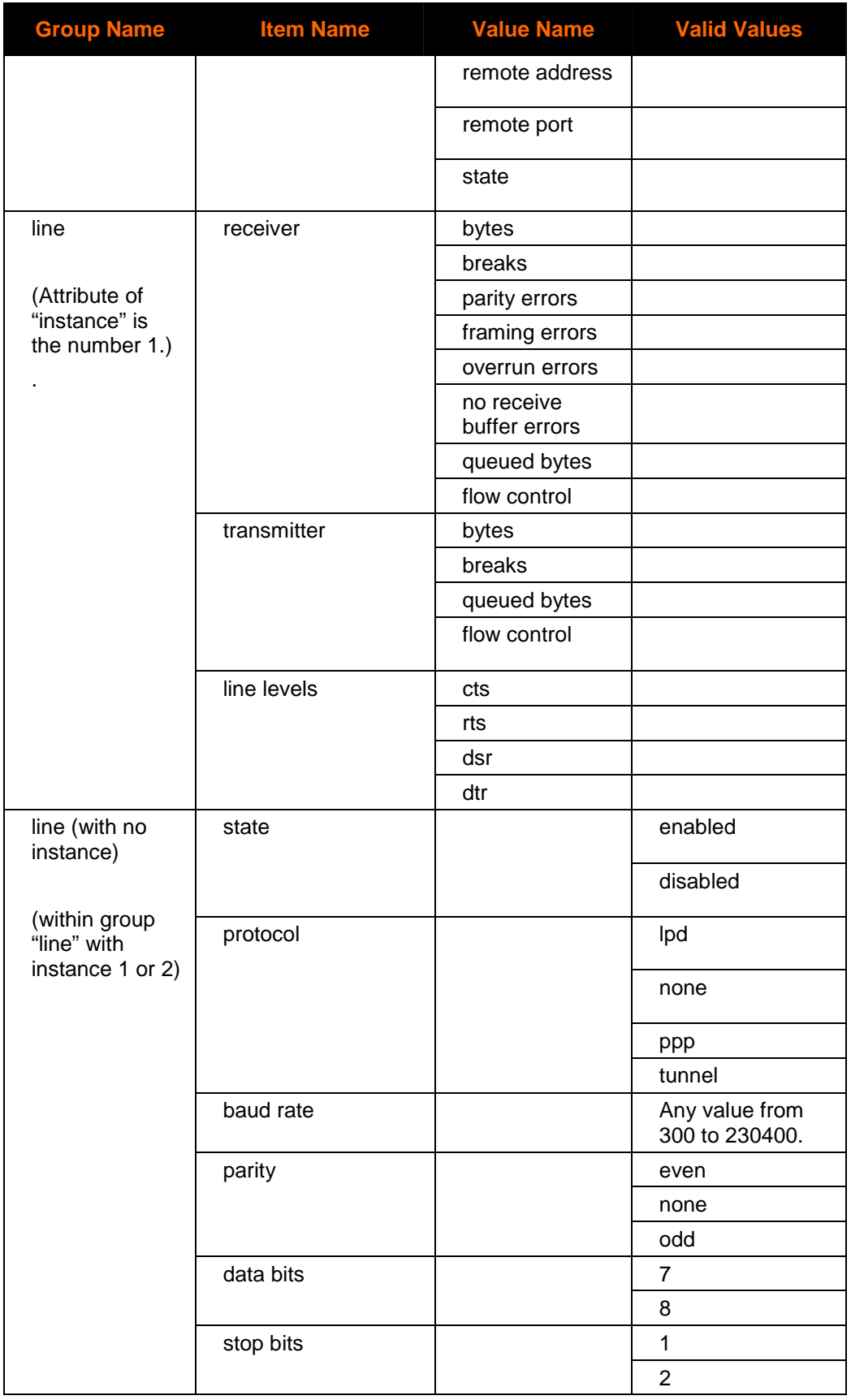

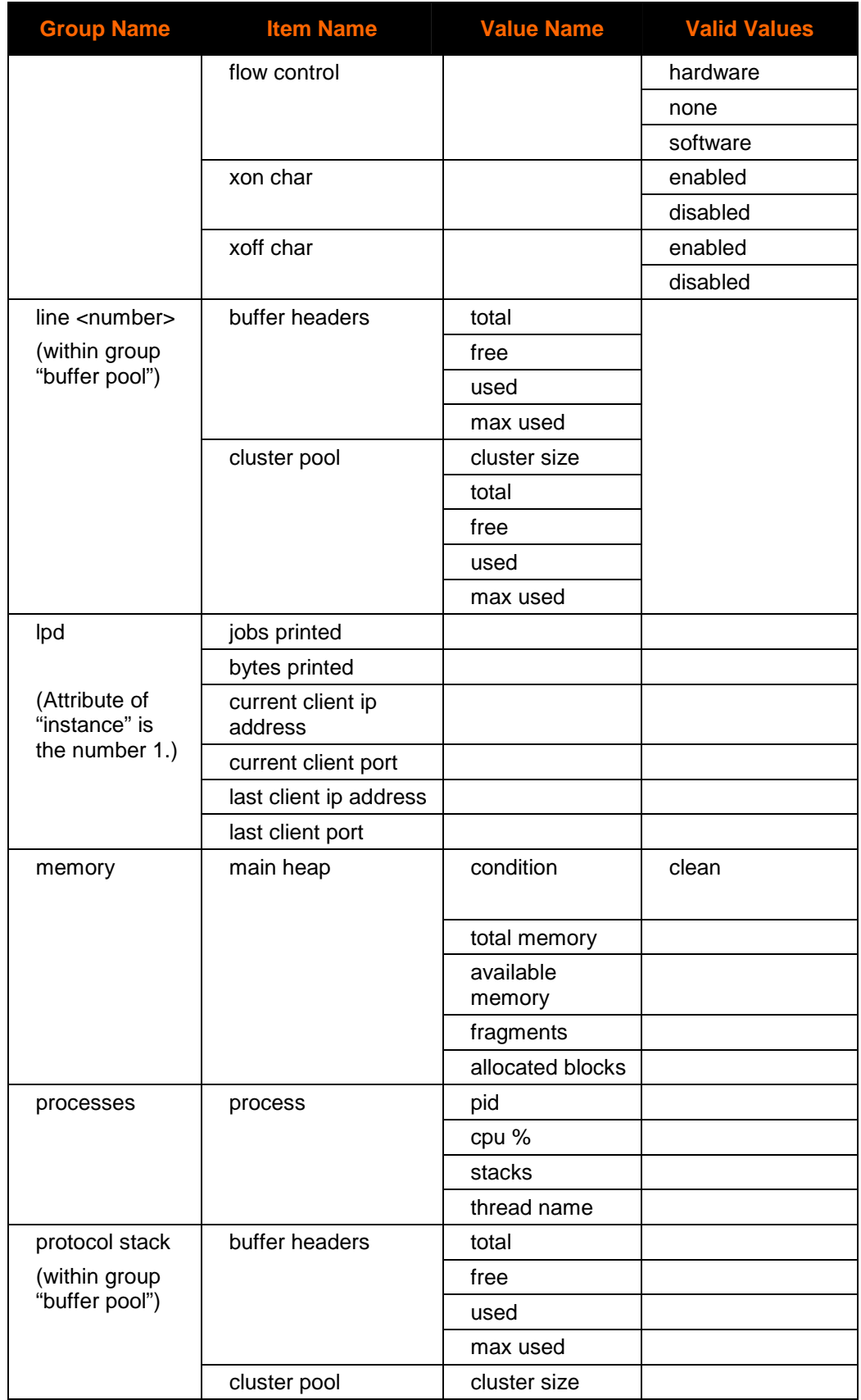

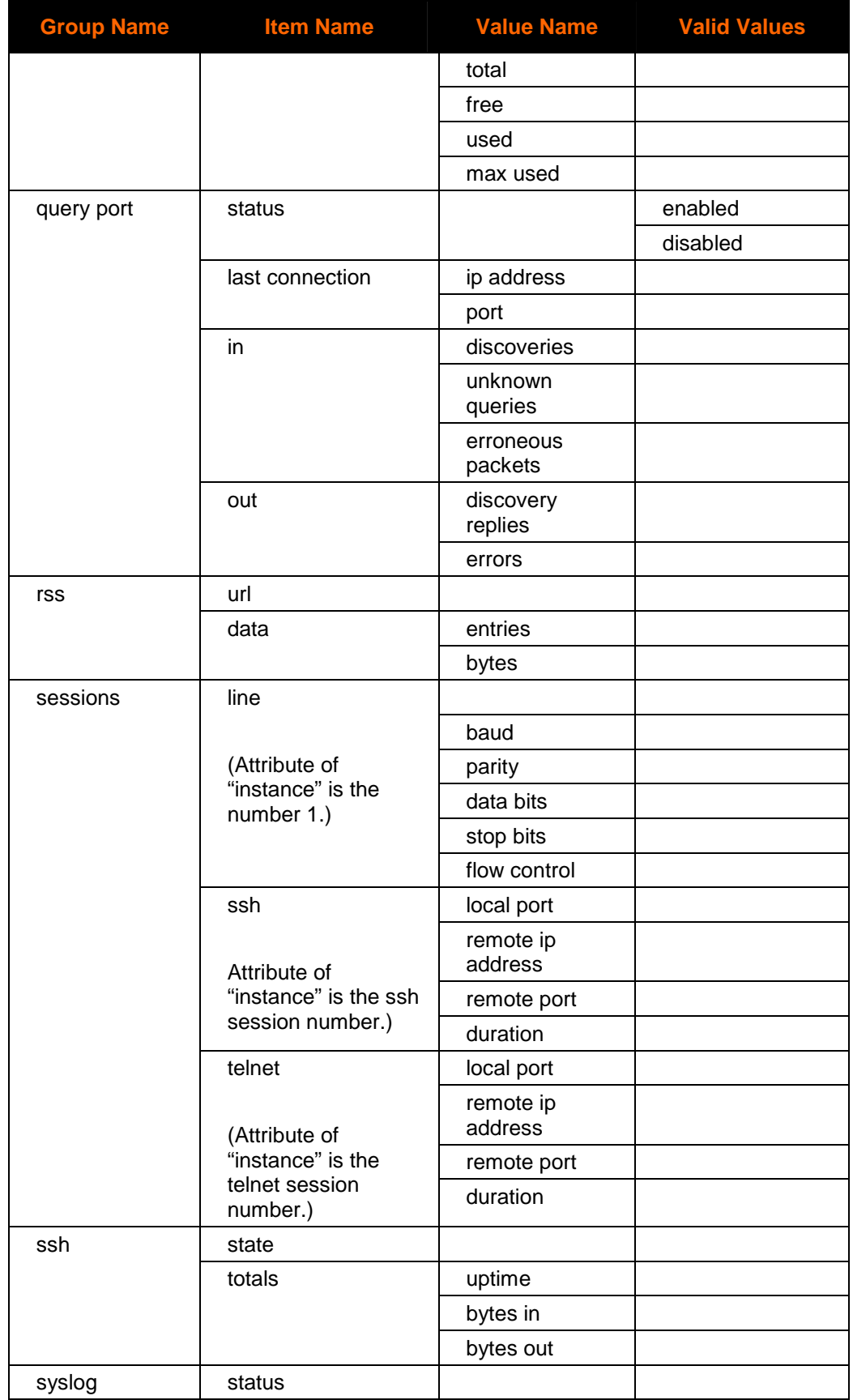

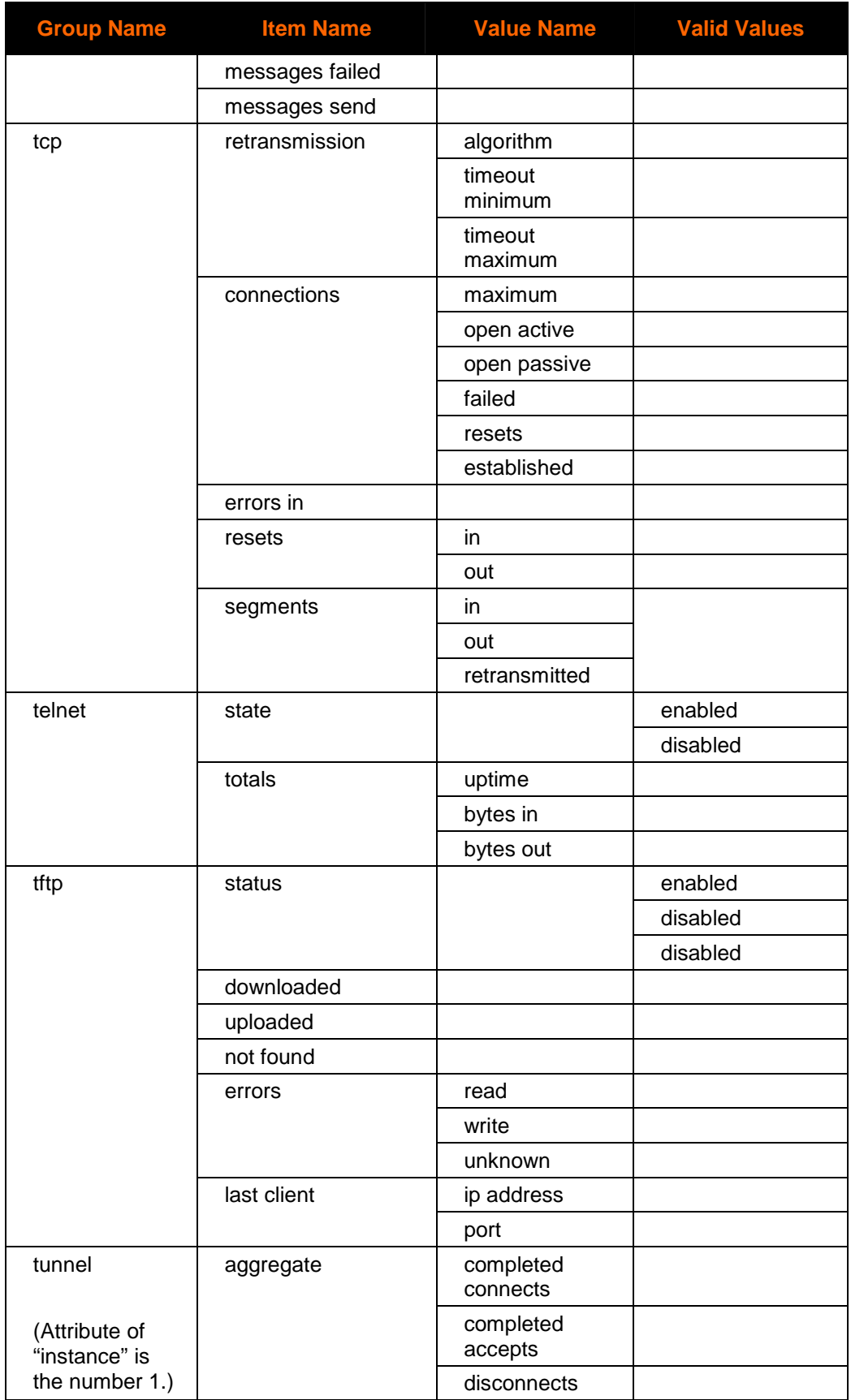

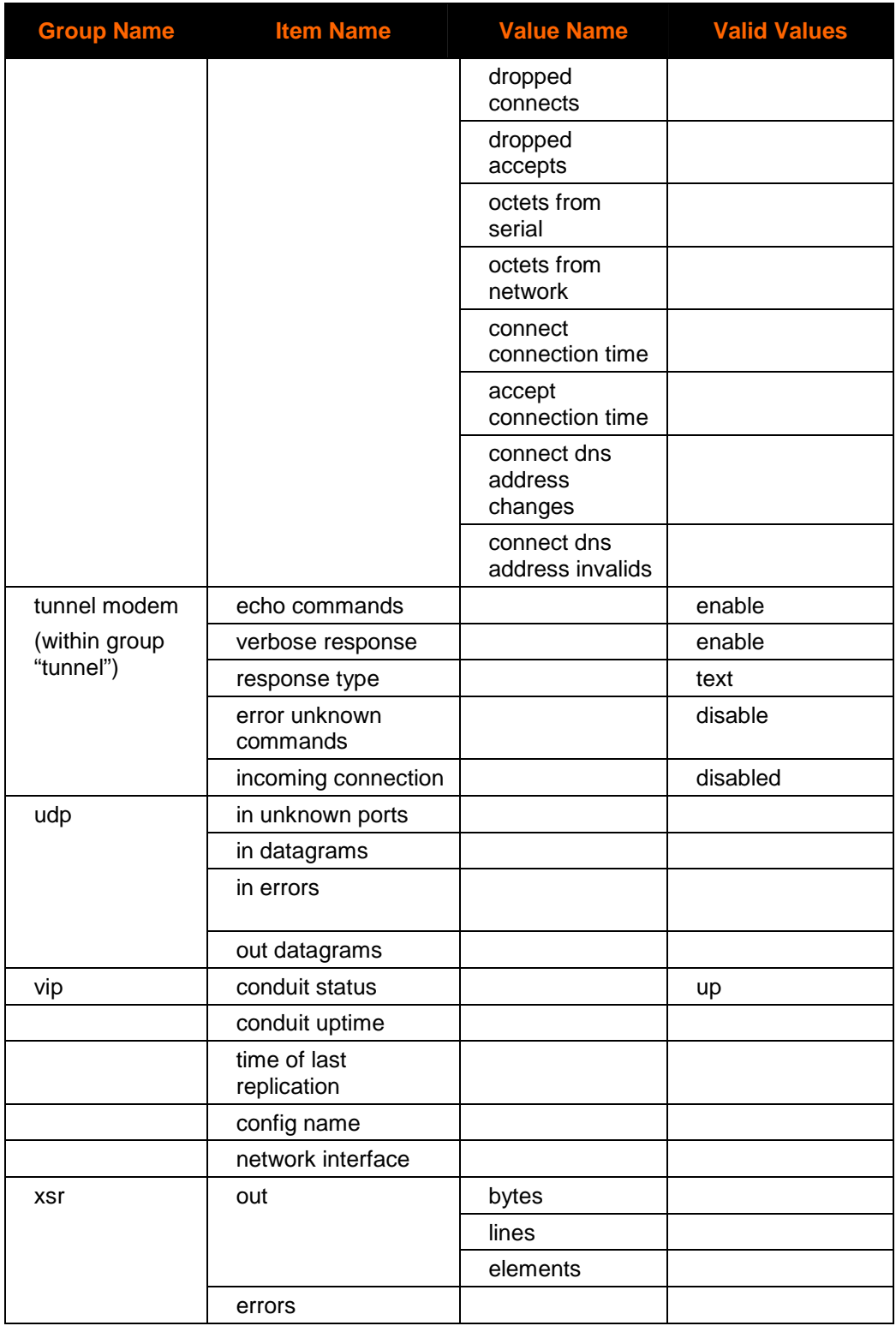

# **Index**

#### **B**

Best practices, XML, 68

## **C**

**CLI** Serial port configuration, 7 Summary of commands, 13 Telnet configuration, 7 CLI Command Hierarchy, 9 CLI configuration, 7 CLI menus Configure, 19 Device, 25 Disconnect, 26 Enable, 27 Filesystem, 30 Interface 1 Level, 36 Line, 39 Root, 43 SSH, 55 SSL, 57 Tunnel, 62 CLI,Navigating the, 8 Configuration Using Telnet or a Serial Port, 7 Configuration Using XML, 64 Connect Level Commands, 21 cpm Level Commands, 23, 24

## **D**

device Level Commands, 25 Device server Serial port configuration, 7 Telnet configuration, 7 XML configuration, 64 disconnect Level Commands, 26 DTD, 64

#### **E**

enable Level Commands, 27

Enable menu, 27 ethernet link Level Commands, 42 **Exporting** system configuration record, 68

#### **F**

filesystem Level Commands, 30 ftp Level Commands, 31

## **G**

Groups, XML, 66

#### **H**

host <number> Level Commands, 32 Host menu, 31, 32, 33, 35 http Level Commands, 33

## **I**

icmp Level Commands, 35 if <instance> Interface Commands, 36 Import and export partial configurations, XML, 68 XML groups, 70 XSR groups, 86 Importing system configuration record, 68 Including Passwords in the XML File, 70 Interface 1 Level menu, 36 ip Commands, 38 Items, XML, 66

## **L**

line Level Commands, 39 Line menu, 39 login (root) Level Commands, 43 lpd <line> Level Commands, 44 lpd Level Commands, 43

#### **M**

modem Level Commands, 46

## **N**

Navigating the CLI, 8

## **P**

packing Level Commands, 48 password Level Commands, 49 ppp Level Commands, 51

## **Q**

query port Level Commands, 52

## **R**

Records, XML, 66 Root menu, 43 rss Level Commands, 53

## **S**

Schema, XML configuration record, 64 serial Level Commands, 53 Serial port configuration, 7 snmp Level Commands, 54 ssh Level Commands, 55 SSH menu, 55 ssl Level Commands, 57 Summary of CLI commands, 13 syslog Level Commands, 57 System configuration record exporting, 68 importing, 68

## **T**

tcp Level Commands, 59 Telnet configuration, 7 terminal Level Commands, 59 Terminal menu, 54, 58, 59 tftp Level Commands, 61 tunnel <line> Level Commands, 62 Tunnel menu, 62

## **U**

udp Level Commands, 63

## **V**

Values, XML, 66

# **X**

XML Best practices, 68 configuration, 64 Import and export groups, 70 Records, groups, items, and values, 66 Special XCR Items, 70 syntax examples, 65 XML pages Export system configuration record, 68 Import system configuration record, 68 XSR Import and export groups, 86